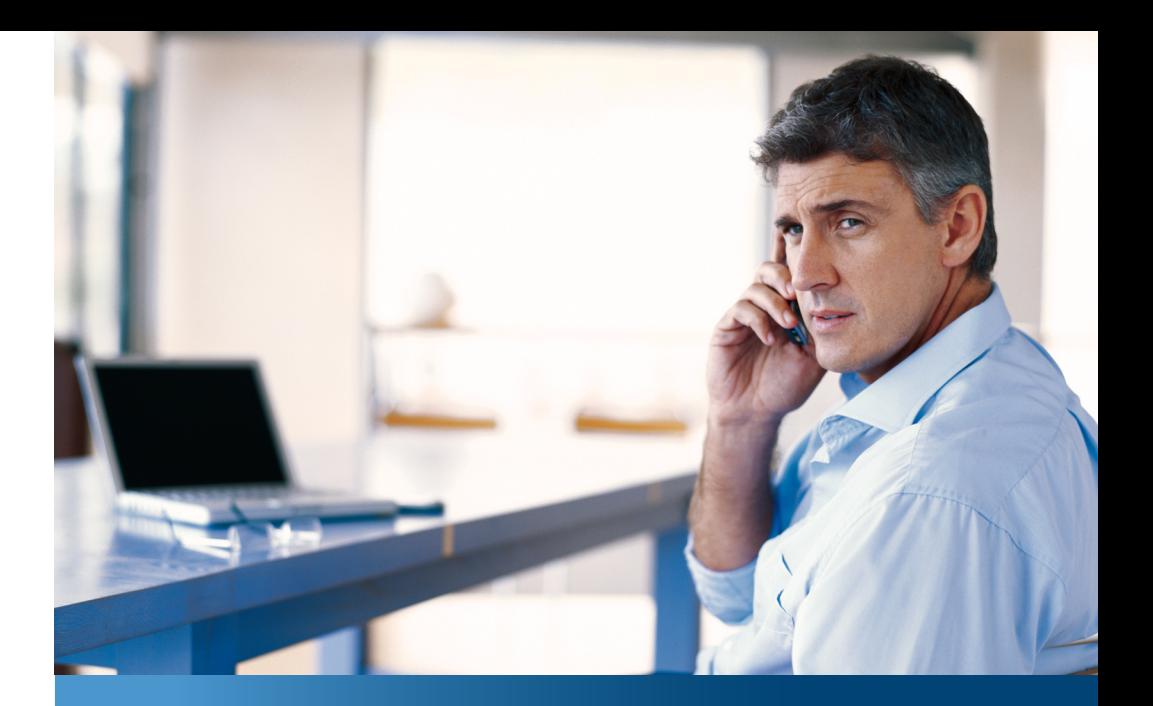

**Aastra 142d**

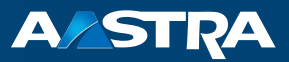

# **DECT-Telefon** Bedienungsanleitung

#### **Kommunikationssysteme**

Aastra 800 OpenCom X320 OpenCom 130/131/150 OpenCom 510

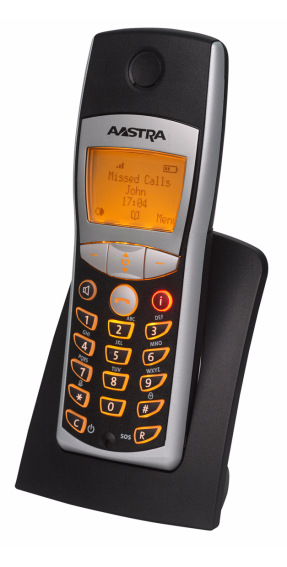

# **Willkommen bei Aastra**

Vielen Dank, dass Sie sich für ein Produkt von Aastra entschieden haben. Unser Produkt steht für höchste Qualitätsansprüche, gepaart mit hochwertigem Design.

Die folgende Bedienungsanleitung wird Sie beim Gebrauch Ihres Aastra 142d begleiten und dabei alle wesentlichen Fragen beantworten. Sollten Sie darüber hinaus weitere technische Unterstützung benötigen oder Informationen über andere Aastra-Produkte wünschen, wenden Sie sich bitte zunächst an Ihren Systemverantwortlichen oder Ihren Händler.

Weitere Informationen über dieses Gerät sowie auch über unsere anderen Produkte finden Sie auf unserer Website **http://www.aastra.de** oder **http://www.aastra.com**.

Wir wünschen Ihnen viel Freude mit Ihrem Aastra 142d.

# **Aastra 800 und OpenCom 100**

Diese Bedienungsanleitung gilt für die Kommunikationssysteme Aastra 800 und OpenCom 100. Die Produktfamilie OpenCom 100 umfasst die Kommunikationssysteme OpenCom 130, OpenCom 131, OpenCom 150, OpenCom 510 und OpenCom X320.

Wenn ein Leistungsmerkmal Ihres Aastra 142d an den Systemen unterschiedlich ausgeprägt ist, wird im Text dieser Bedienungsanleitung darauf hingewiesen.

# **Inhaltsverzeichnis**

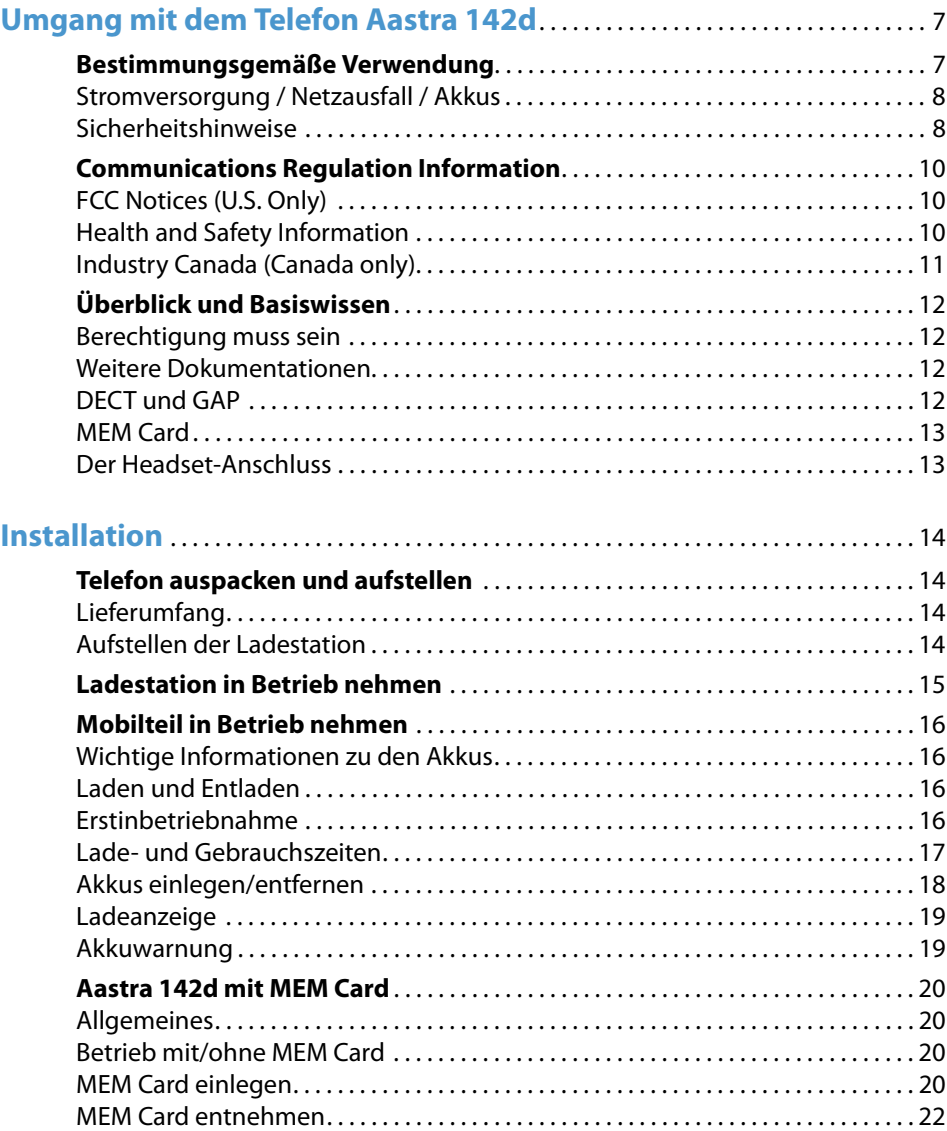

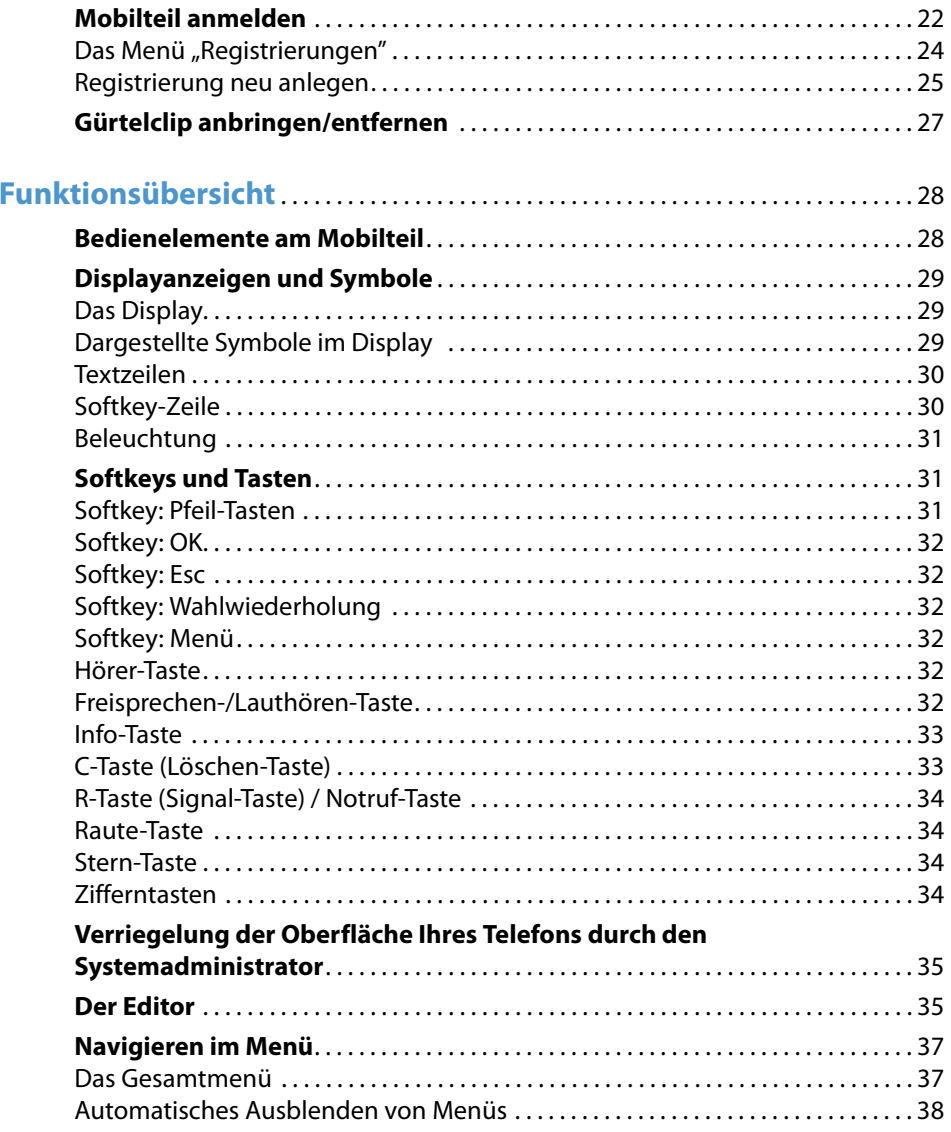

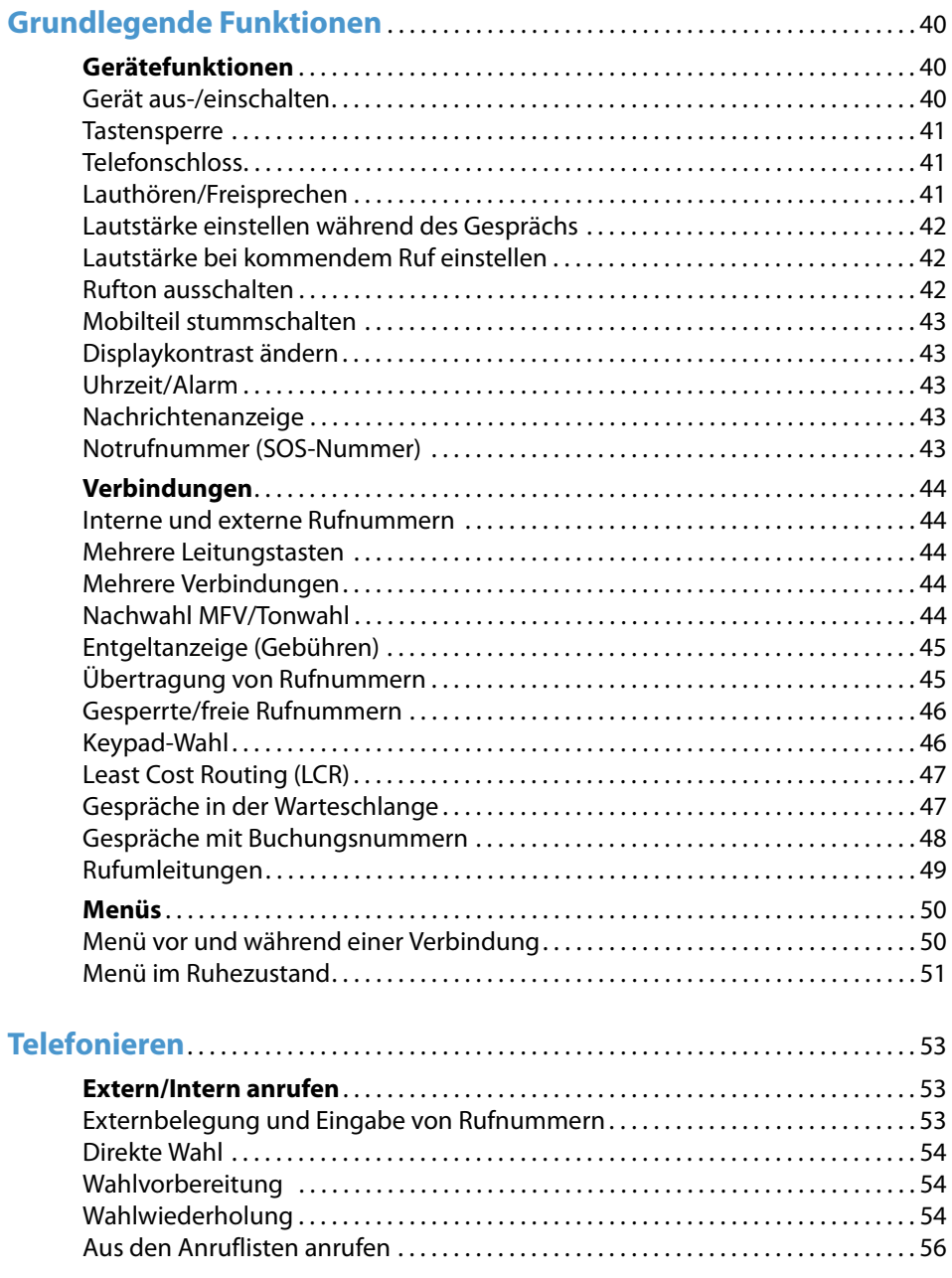

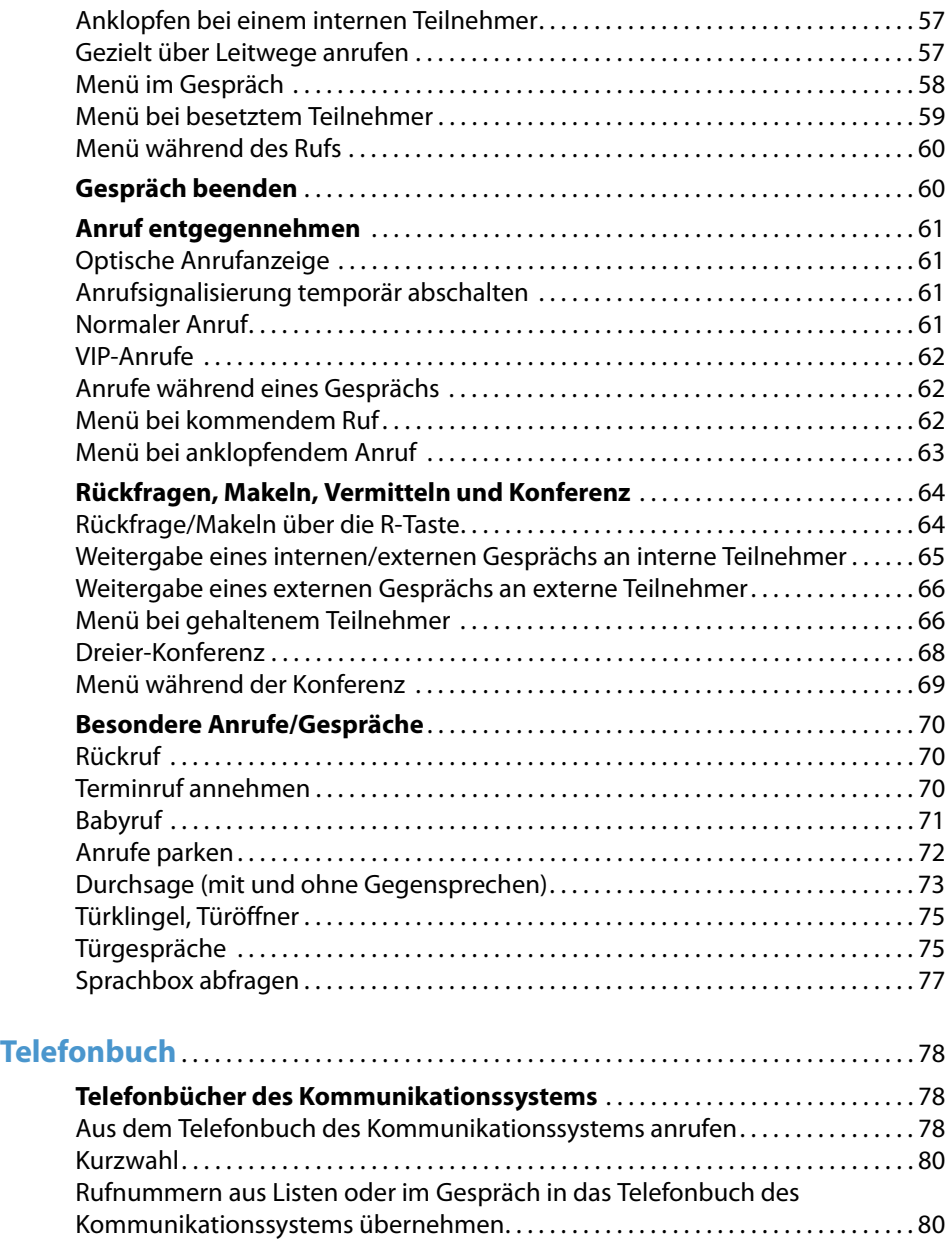

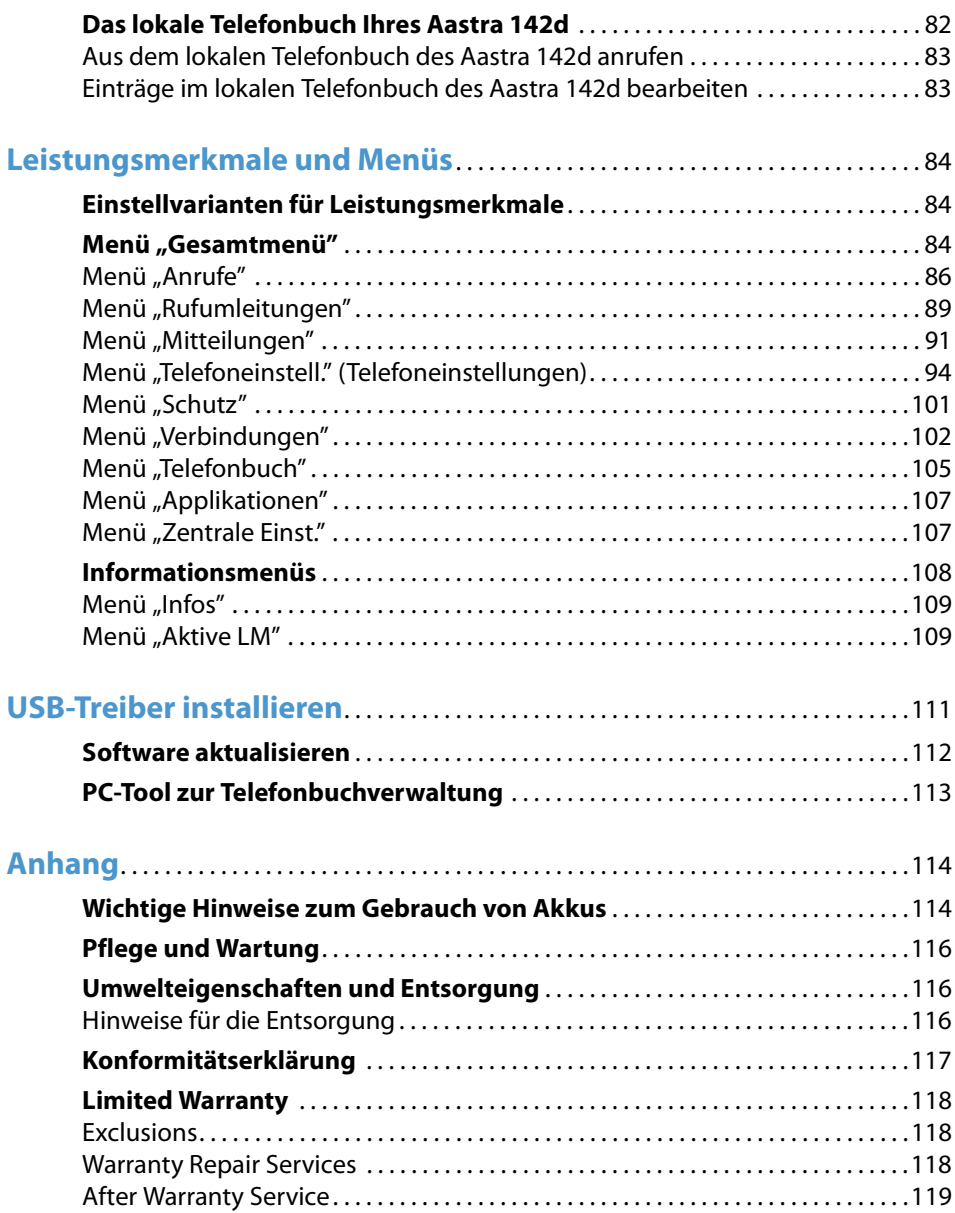

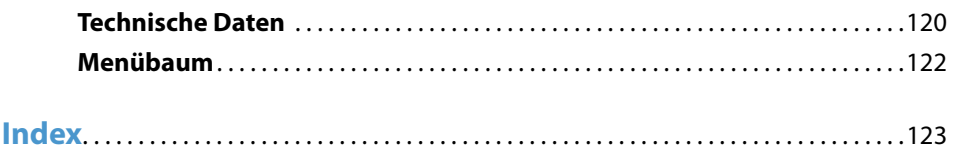

# <span id="page-8-0"></span>**Umgang mit dem Telefon Aastra 142d**

Das Aastra 142d ist ein schnurloses Telefon für den Betrieb am Kommunikationssystem OpenCom 100 / Aastra 800. Sie können Ihr Mobilteil auch an anderen Kommunikationssystemen betreiben und somit das gleiche Mobilteil an unterschiedlichen Orten nutzen. Weiterhin ist der Betrieb an Kommunikationssystemen anderer Hersteller möglich, wenn diese dem GAP-Standard entsprechen.

Die neu gestalteten Menüs erlauben Ihnen einfache Handhabung Ihres Telefons und schnellen Zugang zu den vielfältigen Funktionen und Leistungsmerkmalen Ihres Systems.

Leistungsmerkmale und Programmfunktionen können am Telefon selbst und ebenso komfortabel über den **Konfigurator** der OpenCom 100 / Aastra 800 eingestellt werden.

Machen Sie sich mit der Ausstattung Ihres Telefons vertraut. Sie werden viele neue Funktionen kennenlernen, die Ihre Kommunikation und Organisation erleichtern.

# <span id="page-8-1"></span>**Bestimmungsgemäße Verwendung**

Dieses Produkt kann in allen EU-Mitgliedsstaaten an einem DECT-GAP-kompatiblen Kommunikationssystem betrieben werden. Das Telefon hält die funkspezifischen europäisch harmonisierten Standards für DECT ein.

Das CE-Zeichen auf dem Produkt bestätigt seine Konformität zu den technischen Richtlinien zur Benutzersicherheit und elektromagnetischen Verträglichkeit, gültig zum Zeitpunkt der Ausstellung der entsprechenden Konformitätserklärung nach europäischer Direktive 99/5/EC. Die Konformitätserklärung ist auf der Aastra-Homepage im Internet einzusehen.

Dieses Gerät ist weiterhin zur Benutzung in Nordamerika (USA und Kanada) zugelassen. Lesen Sie hierzu die Sicherheitsinformationen unter [Communications](#page-11-0)  [Regulation Information](#page-11-0) ab [Seite 10.](#page-11-0)

Bitte benutzen Sie auch die anderen Dokumentationen, die zu den Teilen Ihres Kommunikationssystems mitgeliefert wurden.

Wie jedes schnurlose Telefon verwendet dieses Mobilteil Funksignale, die nicht immer unter allen Umständen einen Verbindungsaufbau garantieren. Generell sollten Sie

daher bei unentbehrlicher Kommunikation (z. B. bei medizinischen Notfällen) nie ausschließlich auf schnurlose Telefone vertrauen.

## <span id="page-9-0"></span>**Stromversorgung / Netzausfall / Akkus**

Dieses Produkt benötigt eine 100V- bis 240V-Wechselstromversorgung für den Betrieb der Ladestation. Wollen Sie die Ladestation von der Stromversorgung trennen, ziehen Sie das Netzteil aus der Steckdose.

Bei einem Stromausfall bleiben alle Speicherinhalte (Programm- und Anwenderdaten) im Mobilteil ohne Änderung erhalten.

Wichtige Hinweise zum Gebrauch der Akkus finden Sie im Anhang auf [Seite 114.](#page-115-2)

# <span id="page-9-1"></span>**Sicherheitshinweise**

Die Ladestation darf nur in einem geschlossenen Gebäude aufgestellt und betrieben werden.

Stellen Sie die Ladestation auf eine rutschfeste Unterlage.

Ladestation und Mobilteil nicht aufstellen in der Nähe von:

- **•** Wasser, Feuchtigkeit oder feuchten Orten
- **•** Hitzequellen, direkter Sonneneinstrahlung oder unbelüfteten Orten
- **•** Geräten, die starke, magnetische Felder erzeugen
- **•** Orten, an denen das Gerät verdeckt werden kann oder Flüssigkeit hinein gelangen kann
- **•** staubigen Orten, und Orten, die Schwingungen, Erschütterungen oder extremen Temperaturschwankungen ausgesetzt sind.

Beachten Sie beim Aufstellen, Anschließen und Bedienen des Telefons unbedingt die folgenden Hinweise:

- **•** Verlegen Sie die Anschlusskabel unfallsicher!
- **•** Schließen Sie die Anschlusskabel nur an die dafür vorgesehenen Dosen an.
- **•** Schließen Sie nur zugelassenes Zubehör an.
- **•** Verwenden Sie nur das mitgelieferte Steckernetzgerät (ID No.: 23-001071-00).
- **•** Verwenden Sie kein Steckernetzteil, das sichtbare Beschädigungen aufweist (Brüche, Sprünge im Gehäuse).
- **•** Die Forschung hat gezeigt, dass in bestimmten Fällen medizinische Geräte durch eingeschaltete tragbare Telefone (DECT) beeinflusst werden können. Halten Sie deshalb bei der Verwendung tragbarer Telefone innerhalb medizinischer Einrichtungen die Bestimmungen der jeweiligen Institute ein.
- **•** Halten Sie das Telefon beim Freisprechen und während der Anrufton ertönt nicht an Ihr Ohr, da die Lautstärke sehr hoch sein kann.
- **•** Beim Mobilteil sind der Hörerbereich (auf der Vorderseite) und der Lautsprecherbereich (auf der Rückseite) leicht magnetisch und können metallische Gegenstände wie z. B. Büroklammern oder Nadeln anziehen. Bitte überprüfen Sie diese Bereiche vor dem Gebrauch nach eventuell vorhandenen metallischen Gegenständen.

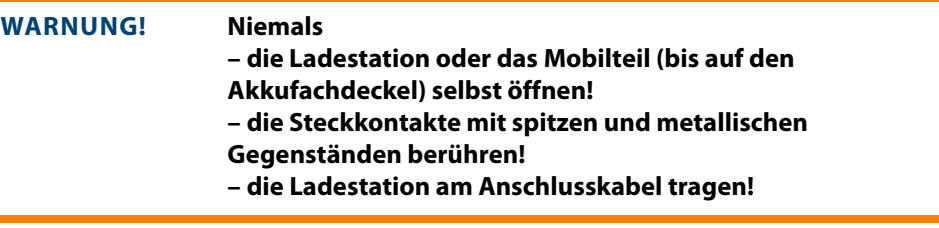

- **•** Reinigen Sie Ihr Telefon nur mit einem leicht feuchten oder einem Antistatik-Tuch. Verwenden Sie niemals ein trockenes Tuch. Verwenden Sie niemals Putzmittel.
- **•** Benutzen Sie Ihr Telefon nicht in explosionsgefährdeten Bereichen.
- **•** Mobilteil und Zubehör außer Reichweite von kleinen Kindern aufstellen bzw. aufbewahren.

#### **Hinweis für Träger von Hörgeräten**

Träger von Hörgeräten sollten vor Nutzung des Mobilteils beachten, dass Funksignale in Hörgeräte einkoppeln und bei ausreichender Stärke einen unangenehmen Brummton verursachen können.

# <span id="page-11-0"></span>**Communications Regulation Information**

# <span id="page-11-1"></span>**FCC Notices (U.S. Only)**

This device complies with part 15 of the FCC Rules. Operation is subject to the following two conditions:

(1) This device may not cause harmful interference, and (2) this device must accept any interference received, including interference that may cause undesired operation.

Modifications not expressly approved by this company could void the user's authority to operate the equipment.

**NOTE:** This equipment has been tested and found to comply with the limits for a Class B digital device, pursuant to Part 15 of the FCC Rules. These limits are designed to provide reasonable protection against harmful interference in a residential installation. This equipment generates, uses and can radiate radio frequency energy and, if not installed and used in accordance with the instructions, may cause harmful interference to radio communications. However, there is no guarantee that interference will not occur in a particular installation. If this equipment does cause harmful interference to radio or television reception, which can be determined by turning the equipment off and on, the user is encouraged to try to correct the interference by one or more of the following measures:

- **•** Reorient or relocate the receiving antenna.
- **•** Increase the separation between the equipment and receiver.
- **•** Connect the equipment into an outlet on a circuit different from that to which the receiver is connected.
- **•** Consult the dealer or an experienced radio/TV technician for help.

# <span id="page-11-2"></span>**Health and Safety Information**

#### Exposure to Radio Frequency (RF) Signals:

The wireless phone is a radio transmitter and receiver. It is designed and manufactured not to exceed the emission limits for exposure to radio frequency (RF) energy set by the Federal Communications Commission (FCC) of the U.S. Government. These limits are part of comprehensive guidelines and establish permitted levels of RF energy for the general population. The guidelines are based on the safety standards previously set by both U.S. and international standards bodies. These standards include a substantial safety margin designed to assure the safety of all persons, regardless of age and health.

This device and its antenna must not be co-located or operating in conjunction with any other antenna or transmitter.

This EUT has been shown to be capable of compliance for localized specific absorption rate (SAR) for uncontrolled environment/general population exposure limits specified in ANSI/IEEE Std. C95.1-1992 and had been tested in accordance with the measurement procedures specified in FCC/OET Bulletin 65 Supplement C (2001) and IEEE 1528-2003.

# <span id="page-12-0"></span>**Industry Canada (Canada only)**

Operation of this device is subject to the following two conditions: (1) this device may not cause interference, and (2) this device must accept any interference, including interference that may cause undesired operation of the device.

Privacy of communications may not be ensured when using this telephone.

#### Exposure to Radio Frequency (RF) Signals:

The wireless phone is a radio transmitter and receiver. It is designed and manufactured not to exceed the emission limit for exposure to radio frequency (RF) energy set by the Ministry of Health (Canada), Safety Code 6. These limits are part of comprehensive guidelines and established permitted levels of RF energy for the general population. These guidelines are based on the safety standards previously set by international standard bodies. These standards include a substantial safety margin designed to assure the safety of all persons, regardless of age and health.

This device and its antenna must not be co-located or operating in conjunction with any other antenna or transmitter.

This device has been shown to be capable of compliance for localized specific absorption rate (SAR) for uncontrolled environment / general public exposure limits specific in ANSI/IEEE C95.1-1992 and had been tested in accordance with the measurement procedures specified in IEEE 1528-2003.

# <span id="page-13-0"></span>**Überblick und Basiswissen**

# <span id="page-13-1"></span>**Berechtigung muss sein**

Die meisten in dieser Anleitung genannten Leistungsmerkmale können Sie nur nutzen, wenn Sie über die entsprechende Benutzer-Berechtigung verfügen. Berechtigungen richtet Ihr Systemadministrator bei der Konfiguration des Kommunikationssystems ein.

Wenden Sie sich an ihn, wenn Sie Fragen zu einzelnen Leistungsmerkmalen haben oder ein Merkmal nicht zufriedenstellend nutzen können.

## <span id="page-13-2"></span>**Weitere Dokumentationen**

Bitte benutzen Sie auch die anderen Dokumentationen, die zu den Teilen Ihres Kommunikationssystems mitgeliefert wurden. Sie finden diese Dokumentationen auf der Produkt-CD der OpenCom 100 (bei einer Aastra 800 auf dem mitgelieferten USB-Stick).

#### **Das Glossar**

In dieser Bedienungsanleitung finden Sie alle Grundfunktionen Ihres Telefons beschrieben. Sollten Sie zu den Systemmerkmalen weitere Informationen benötigen, lesen Sie bitte das mit Ihrem Kommunikationssystem gelieferte Glossar.

# <span id="page-13-3"></span>**DECT und GAP**

Zwischen dem Mobilteil und der Basisstation (Radio Fixed Part, RFP) wird eine digitale Funkverbindung nach dem DECT-Standard (DECT = Digital Enhanced Cordless Telecommunications) hergestellt. Der digitale Kanal gewährleistet beste Sprachqualität ohne Rauschen und Nebengeräusche. Zur Signalisierung zwischen Kommunikationssystem und Mobilteil wird das Generic Access Profile (GAP) verwendet.

Das Generic Access Profile (GAP) und der DECT-Standard legen Verfahren fest, nach denen digitale schnurlose Telefone Verbindungen herstellen können. Der GAP-Standard ist herstellerübergreifend, daher ist es möglich, Kommunikationssysteme und Mobilteile verschiedener Anbieter miteinander zu kombinieren. Die Grundfunktionen (Telefonieren, Anrufe entgegennehmen) sind bei diesen Kombinationen immer möglich, andere Funktionen (z. B. Darstellung der Rufnummer im Display, Anzeige von Verbindungsentgelten), die Ihr Kommunikationssystem OpenCom 100 / Aastra 800 gemeinsam mit Ihrem Mobilteil bereitstellt, sind eventuell mit Kommunikationssystemen anderer Hersteller nicht verfügbar. Bitte ziehen Sie die entsprechende Bedienungsanleitung des jeweiligen Herstellers zu Rate oder wenden Sie sich an Ihren Systemadministrator.

#### **Hinweise zur Übertragungsqualität**

- **•** Bedingt durch die digitale Übertragung im genutzten Frequenzbereich können abhängig vom bautechnischen Umfeld auch innerhalb der Reichweite – Funkschatten auftreten. In diesem Fall kann die Übertragungsqualität durch vermehrte, kurze Übertragungslücken vermindert sein. Durch geringfügige Bewegung aus dem Funkschatten wird die gewohnte Übertragungsqualität wieder erreicht. Bei Überschreiten der Reichweite wird die Verbindung getrennt.
- **•** Um funktechnisch bedingte Einkopplungen in andere elektronische Geräte zu vermeiden, empfehlen wir einen möglichst großen Abstand (mindestens 1 m) zwischen der Ladestation bzw. dem Mobilteil und anderen Geräten (z. B. Radiogeräten, Lautsprechern etc.).

#### <span id="page-14-0"></span>**MEM Card**

Das Aastra 142d ist mit einer Speicherkarte (MEM Card) ausgestattet. Auf der MEM Card werden die Einbuchdaten des Gerätes, der Benutzername, die Displaysprache, ein lokales Telefonbuch und die Geräteidentifizierung (IPEI = International Portable Equipment Identity) gespeichert. Damit ist es möglich, bei einem Gerätetausch durch Mitnahme der MEM Card diese Daten am anderen Gerät zur Verfügung zu haben, um sofort (ohne erneute Anmeldung) telefonieren zu können.

Die MEM Card wird im Akkufach unterhalb der Akkus eingesetzt. Zur Sicherheit wurde dazu eine zusätzliche Akkufachverriegelung eingebaut. Ist die MEM Card separat beigelegt, müssen Sie diese im Akkufach unterhalb der Akkus einlegen. Lesen Sie dazu bitte im Kapitel [Aastra 142d mit MEM Card ab Seite 20,](#page-21-4) wie Sie das Aastra 142d mit der MEM Card ausstatten.

## <span id="page-14-1"></span>**Der Headset-Anschluss**

Zum Anschluss eines Headsets (Kopfsprechgarnitur) hat das Mobilteil eine 2,5 mm Klinkenbuchse. Um die elektrischen Werte einzuhalten, ist ausschließlich das als Zubehör von Aastra angebotene Headset zu verwenden.

# <span id="page-15-0"></span>**Installation**

Die Erstinbetriebnahme erfolgt in mehreren Schritten, die in den folgenden Abschnitten detailliert erläutert werden. In Stichpunkten umfassen diese Schritte:

- **1.** Telefon auspacken, Lieferumfang prüfen und Ladestation aufstellen – beschrieben unter [Telefon auspacken und aufstellen ab Seite 14](#page-15-1).
- **2.** Telefon öffnen, MEM Card einlegen (optional), Akkus einlegen und Akkus aufladen – beschrieben unter [Mobilteil in Betrieb nehmen ab Seite 16](#page-17-0) und [Aastra 142d mit](#page-21-0)  [MEM Card ab Seite 20](#page-21-0).
- **3.** Telefon einschalten und an einem Kommunikationssystem oder an einer GAP-Basisstation registrieren – beschrieben unter [Mobilteil anmelden ab Seite 22.](#page-23-1)

Bitte lesen Sie zunächst die folgenden Abschnitte, bevor Sie mit der Erstinbetriebnahme beginnen.

# <span id="page-15-1"></span>**Telefon auspacken und aufstellen**

# <span id="page-15-2"></span>**Lieferumfang**

In der Verpackung sind enthalten:

- **•** Mobilteil Aastra 142d
- **•** Ladestation
- **•** Steckernetzgerät (ID No.: 23-001071-00)
- **•** drei Akkus
- **•** MEM Card (siehe dazu auch [Aastra 142d mit MEM Card ab Seite 20](#page-21-0))
- **•** Gürtelclip
- **•** Kurzbedienungsanleitung

# <span id="page-15-3"></span>**Aufstellen der Ladestation**

Ihr Telefon wird für normale Gebrauchsbedingungen gefertigt. Die heutigen Möbel sind mit einer unübersehbaren Vielfalt von Lacken und Kunststoffen beschichtet und werden mit unterschiedlichen Lackpflegemitteln behandelt. Es ist nicht auszuschließen, dass manche dieser Stoffe Bestandteile enthalten, die die Kunststofffüße

der Ladestation angreifen und erweichen. Die so durch Fremdstoffe veränderten Gerätefüße können auf der Oberfläche der Möbel unliebsame Spuren hinterlassen.

Der Hersteller kann aus verständlichen Gründen für derartige Schäden nicht haften. Verwenden Sie daher – besonders bei neuen oder mit Lackpflegemitteln aufgefrischten Möbeln – für Ihre Ladestation bitte eine rutschfeste Unterlage.

#### **Hinweis**

Bitte achten Sie darauf, die Ladestation nicht im Öffnungsbereich von Türen oder Fenstern aufzustellen: Gefahr der Beschädigung!

# <span id="page-16-0"></span>**Ladestation in Betrieb nehmen**

#### **Sicherheitshinweis**

Nur das vorgesehene Steckernetzgerät mit der Typbezeichnung ID No.: 23-001071-00 für die Ladestation verwenden!

Das Netzteil ist ausgelegt für 100V- bis 240V-Wechselspannung (50 - 60 Hz). Es wird mit vier Wechseladaptern geliefert, so dass ein nahezu weltweiter Einsatz möglich ist. Stecken Sie bei Bedarf den in Ihrem Land üblichen Steckerkopf auf das Netzteil.

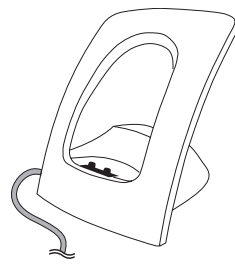

**Steckernetzteil** 

#### **Hinweis**

Drücken Sie am Netzteil den Schalter OPEN und schieben Sie den vorhandenen Steckerkopf nach oben heraus. Stecken Sie dann den gewünschten neuen Steckerkopf in das Netzteil und drücken Sie ihn herunter, bis er einrastet.

Stecken Sie den Stecker des Netzkabels in die Buchse an der Ladestation und anschließend das Steckernetzgerät in eine Netzsteckdose.

Bei nicht gestecktem Steckernetzgerät bzw. Stromausfall ist Ihre Ladestation nicht funktionsfähig. Ein Mobilteil, das sich ohne Stromzuführung in der Ladestation befindet, bleibt eingeschaltet und entlädt sich während der Standby-Zeit (Bereitschaftszeit).

# <span id="page-17-0"></span>**Mobilteil in Betrieb nehmen**

# <span id="page-17-1"></span>**Wichtige Informationen zu den Akkus**

Benutzen Sie die Akkus nur zu ihrem bestimmungsgemäßen Gebrauch. Verwenden Sie nie einen Akku, der beschädigt oder verbraucht ist.

Hitze oder Kälte verringern die Leistungsfähigkeit und Lebensdauer eines Akkus. Ein Mobilteil mit heißen oder kalten Akkus kann vorübergehend nicht funktionstüchtig sein, auch wenn diese voll aufgeladen sind.

Entsorgen Sie verbrauchte Akkus entsprechend den örtlichen behördlichen Auflagen. Führen Sie sie der Wiederverwertung zu!

Werfen Sie Akkus nicht ins Feuer.

## <span id="page-17-2"></span>**Laden und Entladen**

Ein Akku kann hunderte Male geladen und entladen werden, irgendwann jedoch ist auch er verbraucht. Wenn die Betriebszeit (d. h. Sprech- und Standby-Zeit) deutlich kürzer als normal wird, ist es Zeit, die Akkus auszutauschen.

Um lange Betriebszeiten zu erreichen, sollten Sie die Akkus von Zeit zu Zeit entladen, indem Sie das Mobilteil nicht in die Ladestation legen und solange eingeschaltet lassen, bis es sich selbst ausschaltet. Verwenden Sie nur diese Methode, um die Akkus zu entladen.

Extreme Temperaturen beeinflussen die Ladefähigkeit der Akkus.

## <span id="page-17-3"></span>**Erstinbetriebnahme**

Laden Sie die Akkus ca. 5 bis 6 Stunden lang, bevor Sie Ihr Mobilteil das erste Mal benutzen. Diese Schutzmaßnahme dient der Verlängerung der Lebensdauer der Akkus. Die maximale Akkuleistung wird erst nach drei bis fünf Lade- und Entladezyklen erreicht. Legen Sie das Mobilteil regelmäßig in die Ladestation, um so die optimale Akkuladung zu erreichen.

Beachten Sie beim Austausch der Akkus die richtige Polung (siehe [Seite 18](#page-19-1)).

#### **Hinweis**

Es ist strengstens darauf zu achten, dass nur die vom Hersteller zugelassenen Akkutypen verwendet werden. Beim Einsatz anderer Akkutypen oder normaler Batterien übernimmt der Hersteller keine Haftung für auftretende Fehlfunktionen oder Schäden.

Nur nach Erstladung der Akkus ist Ihr Mobilteil betriebsbereit. Sie können das Mobilteil nun registrieren (siehe [Mobilteil anmelden ab Seite 22\)](#page-23-1). Anschließend können Sie mit dem Mobilteil telefonieren.

#### <span id="page-18-0"></span>**Lade- und Gebrauchszeiten**

**• Ladezeit**: (leere Akkus) auf volle Kapazität 5 bis 6 Stunden

#### **• Sprechzeit**:

bis zu 18 Stunden (mit voller Ladung) für Nordamerika

bis zu 15 Stunden (mit voller Ladung) für andere Länder

**• Standby-Zeit (Bereitschaftszeit)**:

bis zu 125 Stunden (mit voller Ladung) für Nordamerika

bis zu 140 Stunden (mit voller Ladung) für andere Länder

#### **Hinweis**

Akkus mit unbekanntem Ladezustand werden in ca. 14 Stunden voll geladen.

Schlechte Funkverbindungen (große Entfernung zur Funkstation des Systems) verringern die Standby- und Sprechzeit des Mobilteils. Hohe Lautsprecher- oder Ruftonlautstärke, oft eingeschaltete Tasten- und Displaybeleuchtung sowie aktivierter Vibrationsalarm sind ebenfalls entscheidende Merkmale, die die Standby- und Sprechzeiten verkürzen.

# <span id="page-19-0"></span>**Akkus einlegen/entfernen**

Auf der Unterseite des Mobilteils befindet sich ein Akkufach für die Aufnahme der drei mitgelieferten Akkus der Bauform AAA (Mikrozellen). Wichtige Hinweise zum Umgang mit Akkus finden Sie im Anhang (siehe [Seite 114](#page-115-2)).

Zum Einlegen und Entfernen des Akkupacks gehen Sie bitte wie folgt vor:

#### **Akkufach öffnen**

Zum Entriegeln der Akkufachabdeckung nehmen Sie einen geeigneten spitzen Gegenstand (z. B. Kugelschreiber) und drücken diesen in das Loch im Boden des Mobilteils (1). Heben Sie, wie skizziert, gleichzeitig den Akkufachdeckel nach oben (2).

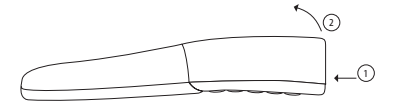

#### <span id="page-19-1"></span>**Einlegen der drei Akkus (Polung beachten)**

Achten Sie auf die richtige Polung der Akkus. Die **+** - Angaben im Akkufach müssen mit den **+** - Angaben auf den Akkus übereinstimmen. Die Akkus lassen sich ohne Kraftaufwand einlegen. Wird versucht die Akkus mit vertauschter Polung einzulegen, kann es zu Gerätebeschädigungen kommen.

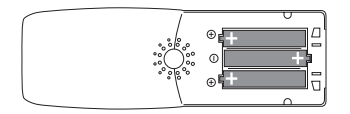

#### **Akkufach schließen**

Nach dem Einlegen der MEM Card (siehe dazu [Seite 20\)](#page-21-0) setzen Sie den Akkufachdeckel leicht schräg an (1) und klappen Sie ihn herunter (2), bis er deutlich einrastet.

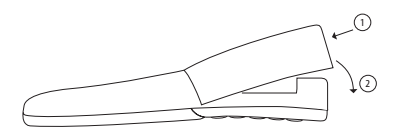

#### **Hinweis**

Schalten Sie das Mobilteil aus, bevor Sie die Akkus entnehmen, da es sonst zu einem Datenverlust kommen kann.

## <span id="page-20-2"></span><span id="page-20-0"></span>**Ladeanzeige**

Der Ladezustand der Akkus wird im Display angezeigt. Es bedeuten:

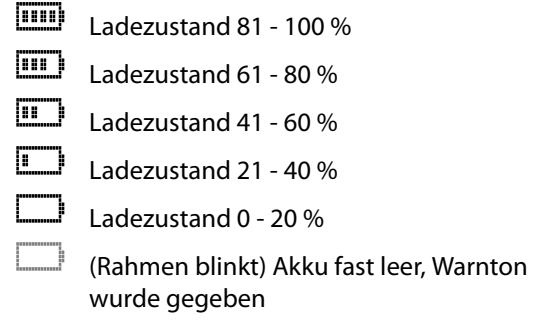

Ihr Mobilteil verfügt über ein sogenanntes "Akku-Management", das die Grenzwerte des Akku-Ladezustandes ermitteln muss, bevor eine korrekte Ladezustandsanzeige erfolgen kann.

#### **Nach dem Neueinsetzen der Akkus erhalten Sie daher zunächst keine korrekte Anzeige, bis die Akkus einmal komplett aufgeladen und folgend einmal komplett entladen wurden.**

## <span id="page-20-1"></span>**Akkuwarnung**

Wenn die Akkukapazität nahezu erschöpft ist, blinkt das Akkusymbol im Display und Sie hören als akustische Warnung jede Minute 3 kurze "Beep-Signale". Befinden Sie sich gerade im Gespräch, verbleiben Ihnen noch bis zu fünf Minuten Gesprächszeit, bevor sich das Mobilteil abschaltet. Im Ruhezustand und wenn sich das Mobilteil nicht in der Ladeschale befindet, zeigt das Display die Meldung "Akku leer". Sie können jetzt nicht mehr telefonieren.

#### **Nur NiMH-Akkus, niemals Batterien / Primärzellen verwenden (siehe [Seite 114](#page-115-2)).**

#### **Hinweis**

Sie können Ihr Mobilteil nach jedem Gespräch wieder in die Ladestation stellen. Der Ladevorgang wird elektronisch gesteuert, damit die Akkus in den unterschiedlichsten Ladezuständen optimal und schonend geladen werden. Vermeiden Sie, die Akkus ohne besonderen Grund aus dem Mobilteil herauszunehmen, da dadurch der optimale Ladevorgang beeinträchtigt wird. Die Kapazität der eingesetzten Akkus kann verbessert werden, wenn nach längerer Nutzungsdauer die Akkus im Mobilteil vollständig entladen und anschließend wieder voll aufgeladen werden (siehe auch [Seite 16](#page-17-2)).

# <span id="page-21-4"></span><span id="page-21-0"></span>**Aastra 142d mit MEM Card**

## <span id="page-21-1"></span>**Allgemeines**

Das Aastra 142d kann mit einer mitgelieferten Speicherkarte (MEM Card) ausgestattet werden. Auf der MEM Card werden das lokale Telefonbuch, die Displaysprache, der Benutzername und die Anmeldedaten sowie die Geräteidentifizierung (IPEI = International Portable Equipment Identity) gespeichert. Damit ist es möglich, bei einem Gerätetausch (durch Mitnahme der MEM Card) diese Daten am anderen Gerät zur Verfügung zu haben, um sofort (ohne erneute Anmeldung) telefonieren zu können.

## <span id="page-21-2"></span>**Betrieb mit/ohne MEM Card**

Das Aastra 142d ist bei der Erstinbetriebnahme auch ohne MEM Card voll betriebsfähig (ohne die zuvor genannten Vorteile). Wenn Sie jedoch eine MEM Card eingesetzt haben (welche bereits die Telefondaten übernommen hat) und diese entfernen, ist das Aastra 142d bis zum Einsetzen einer programmierten MEM Card nicht funktionsfähig.

Programmierte MEM Card bedeutet: Es ist eine MEM Card, die bereits an einem anderen Gerät eingesetzt war, oder eine vom Service speziell vorbereitete MEM Card (z. B. als Ersatz).

## <span id="page-21-3"></span>**MEM Card einlegen**

#### **Sicherheitshinweis!**

Die MEM Card muss mit größter Sorgfalt behandelt werden. Die Kontakte müssen frei von Staub, Feuchtigkeit, Fett usw. sein. Lagern Sie die MEM Card nicht an warmen

Orten (z. B. mit Sonnenbestrahlung). Verbiegen Sie die MEM Card nicht; die Kontakte könnten zerstört werden.

Die MEM Card wird im Akkufach unterhalb der Akkus eingesetzt.

**1.** Drücken Sie zunächst die MEM Card mit dem Finger aus dem größeren Rahmen heraus.

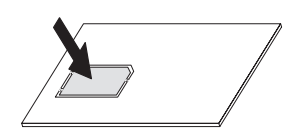

- **2.** Öffnen Sie das Akkufach (siehe [Seite 18\)](#page-19-0) und entnehmen Sie die Akkus (wenn diese bereits eingesetzt worden sind).
- **3.** Schieben Sie die MEM-Card-Abdeckung im Akkufach in Pfeilrichtung (OPEN). Schwenken Sie die Abdeckung leicht nach oben.

**Hinweis: Berühren Sie niemals die jetzt sichtbaren goldglänzenden Kontakte! Statische Entladungen können zum Gerätedefekt führen.**

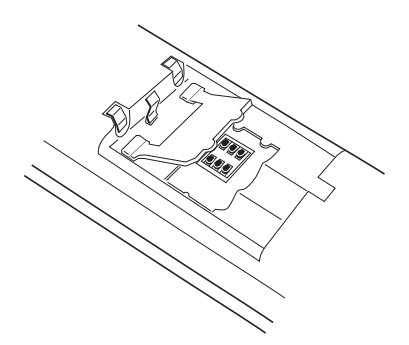

- **4.** Schieben Sie die MEM Card (mit den Kontaktflächen nach unten) unter die Halte-Halbmonde (a) im MEM-Card-Fach. Die schräge Kante der MEM Card liegt dabei links unten.
- **5.** Drücken Sie die MEM Card nach unten, bis diese mit einem deutlichen Geräusch einrastet.

<span id="page-23-2"></span>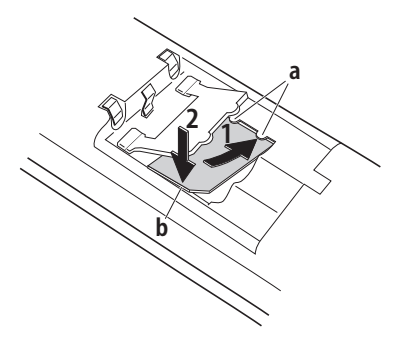

- **6.** Verschließen Sie das MEM-Card-Fach mit der Abdeckung. Schieben Sie dabei die Haltenasen in das Gehäuse, bis die Abdeckung eben auf der MEM Card aufliegt.
- **7.** Legen Sie die Akkus ein und schließen Sie das Akkufach (siehe [Seite 18](#page-19-0)).

#### <span id="page-23-0"></span>**MEM Card entnehmen**

Die MEM Card müssen Sie nur herausnehmen, wenn Sie das Mobilteil weitergeben möchten oder die MEM Card für ein neues Mobilteil brauchen.

Nach Entnahme der Akkus (siehe [Seite 18\)](#page-19-0):

- **1.** Schieben Sie die MEM Card-Abdeckung im Akkufach in Pfeilrichtung (OPEN). Schwenken Sie die Abdeckung leicht nach oben.
- **2.** Drücken Sie mit einem spitzen Gegenstand auf die Entriegelung (b), siehe Abbildung auf [Seite 22](#page-23-2).
- **3.** Heben Sie die MEM Card heraus.

# <span id="page-23-1"></span>**Mobilteil anmelden**

Ihr Mobilteil kann an maximal zehn unterschiedlichen Kommunikationssystemen betrieben werden. Dazu muss es bei jedem System angemeldet werden, genauer: registriert und eingebucht werden.

Die Registrierung erfolgt in der Regel nur einmal bei der Inbetriebnahme des Geräts. Beim Betrieb am Kommunikationssystem OpenCom 100 / Aastra 800 wird die Registrierung im Regelfall durch Ihren Systemadministrator vorgenommen. Die Registrierung erfolgt in folgenden Schritten:

**1.** Schalten Sie das Mobilteil ein. Drücken Sie dazu auf die Taste C.

Bei der Erstinbetriebnahme wird zunächst das Menü **Language** (engl. für "Sprache") angezeigt. Wählen Sie mit den Pfeil-Tasten  $\Box$  die gewünschte Displaysprache. Bestätigen Sie mit der Taste $\subseteq$  bzw. mit dem Softkey OK.

**2.** Bei der Erstinbetriebnahme wird nun automatisch das Menü **Registrierungen** mit der Meldung **Kein System** angezeigt. Drücken Sie den Softkey Neu, um die Registrierung zu starten (siehe dazu [Seite 25\)](#page-26-1).

Wenn Sie mit der Registrierung nicht sofort beginnen (wollen), zeigt das Mobilteil nach einigen Sekunden das Ruhedisplay mit der Meldung **Kein System** an. In diesem Fall rufen Sie am Mobilteil das Menü "Registrierungen" auf, um einen neuen Registrierungseintrag anzulegen (siehe dazu [Seite 24](#page-25-0)).

**3.** Anmeldung, falls das Mobilteil schon bei einem oder mehreren Kommunikationssystemen registriert ist: Wählen Sie einen Registrierungseintrag, der zum Einbuchen verwendet werden soll (siehe [Vorhandene Registrierung verwalten ab](#page-97-0)  [Seite 96\)](#page-97-0).

Nach Abschluss dieses Vorgangs ist das Mobilteil betriebsbereit.

#### **Für Kommunikationssysteme anderer Hersteller gilt:**

Registrieren Sie Ihr Mobilteil beim Kommunikationssystem wie in der Anleitung des Herstellers beschrieben.

Wollen Sie Ihr Mobilteil an einem anderen Kommunikationssystem anmelden, ziehen Sie bitte die entsprechenden Unterlagen zu Rate. Wenn Sie das Mobilteil an einem anderen GAP-kompatiblen System anmelden wollen, das System jedoch die Anmeldung ablehnt, aktivieren Sie bitte das Merkmal "Nur GAP" im Menü "Telefoneinstell. > System > Registrierungen" (siehe [Seite 97\)](#page-98-0). In dieser Einstellung sind ausschließlich GAP-Protokoll-konforme Leistungsmerkmale verfügbar. Bei einem Betrieb als Systemendgerät am Kommunikationssystem OpenCom 100 / Aastra 800 darf dieses Merkmal nicht aktiviert sein!

#### **Hinweis für den Systemadministrator**

Wenn Sie ein DECT-Netzwerk an einem Kommunikationssystem Aastra 800 mit Gateways betreiben, lesen Sie bitte auch die weiterführenden Informationen in der Anleitung "Installation und Inbetriebnahme" und in der Online-Hilfe zu den Themen DECT-Netzwerke und DECT-Bereiche. Sie finden dort Einzelheiten zur Konfiguration von DECT-Basisstationen und zum Einbuchen von DECT-Endgeräten in DECT-Bereiche.

# <span id="page-25-0"></span>**Das Menü "Registrierungen"**

Der Inhalt des Menüs **Registrierungen** und die Position dieses Menüeintrags sind vom derzeitigen Einbuchungszustand abhängig. Der Zugang zum Menü **Registrierungen** unterscheidet sich, je nachdem ob

- **•** noch keine Registrierung im Mobilteil vorhanden ist, also das Gerät auch nicht eingebucht sein kann (siehe [Seite 24](#page-25-1)),
- **•** oder das Mobilteil bereits bei einem Kommunikationssystem eingebucht ist (siehe [Seite 24](#page-25-2)).

#### <span id="page-25-1"></span>**Keine Registrierung vorhanden**

Bei der Erstinbetriebnahme oder wenn alle Registrierungen gelöscht wurden, starten Sie die Registrierung an einem Kommunikationssystem mit den folgenden Schritten:

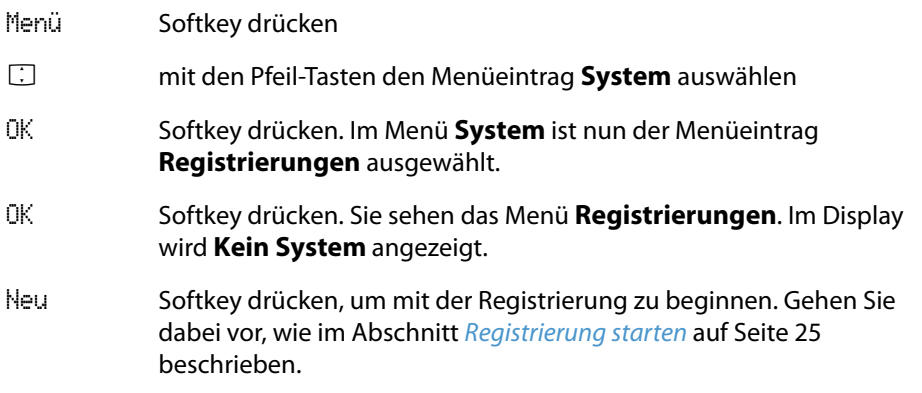

#### <span id="page-25-2"></span>**Mobilteil ist bereits am Kommunikationssystem eingebucht**

Im normalen Betrieb werden die Menüs des Mobilteils an das Kommunikationssystem angepasst. Sie verwalten die Registrierung oder starten eine neue Registrierung mit den folgenden Schritten:

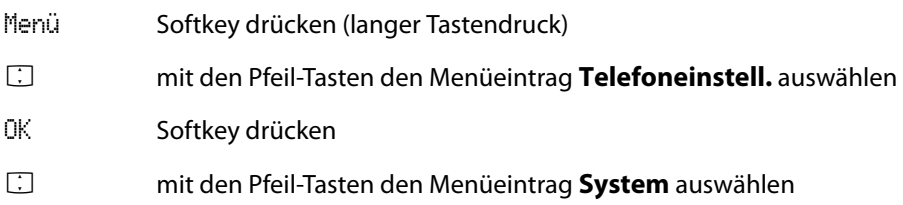

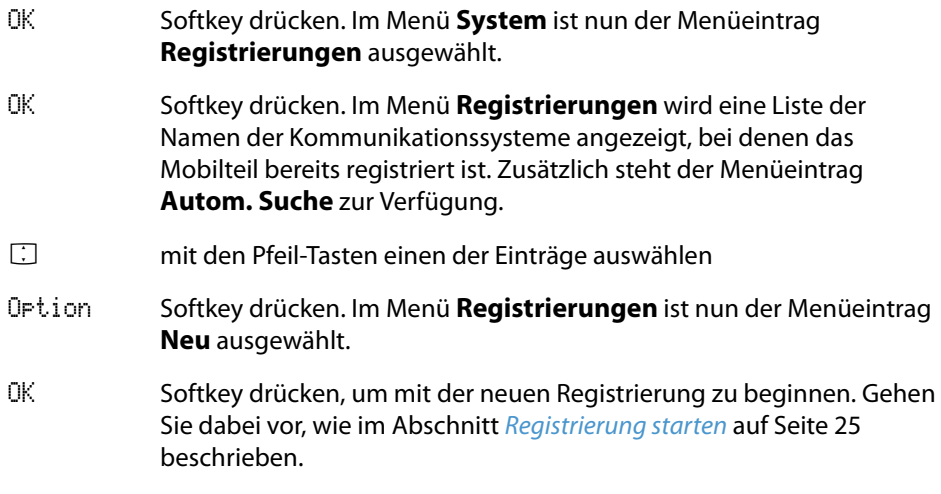

#### **Hinweis**

Wahlweise können Sie im Menü **Registrierungen** einen vorhandenen Registrierungseintrag auswählen und dessen Einstellungen ändern. Informationen dazu finden Sie im Abschnitt [Vorhandene Registrierung verwalten ab Seite 96](#page-97-0).

## <span id="page-26-0"></span>**Registrierung neu anlegen**

Die Registrierung des Mobilteils bei einem Kommunikationssystem ist nötig, damit sich das Mobilteil beim Kommunikationssystem einbuchen kann. Eine weitere Voraussetzung ist, dass das Kommunikationssystem mit Hilfe einer oder mehrerer angeschlossener Funkstationen (RFP = Radio Fixed Part) eine Funkverbindung zum Mobilteil (PP = Portable Part) aufbauen kann.

Wenn Sie das Mobilteil registrieren wollen, müssen Sie im Kommunikationssystem einen neuen DECT-Konfigurationseintrag einrichten. Für diesen Konfigurationseintrag wird die IPEI (International Portable Equipment Identity) des Mobilteils benötigt. Die IPEI wird zu Beginn einer Registrierung am Mobilteil angezeigt (siehe folgender Abschnitt "[Registrierung starten](#page-26-1)").

#### <span id="page-26-1"></span>**Registrierung starten**

Sie haben im Menü **Registrierungen** den Menüeintrag **Neu** ausgewählt (siehe dazu auch die Abschnitte [Keine Registrierung vorhanden](#page-25-1) auf [Seite 24](#page-25-1) und Mobilteil ist bereits [am Kommunikationssystem eingebucht](#page-25-2) auf [Seite 24](#page-25-2)).

Führen Sie die Registrierung nun mit den folgenden Schritten aus:

Die IPEI des Mobilteils wird angezeigt. Lesen Sie die IPEI ab und geben Sie diese im Konfigurator des Kommunikationssystems ein. Geben Sie im Konfigurator auch den gewünschten Zugangscode (auch AC = Authentication Code) ein.

- OK Softkey drücken, um fortzufahren
- **EDEEPTE BIKK EINGE DER SIE NUTTER DES EINES ARK EINGE DER KOMMUNIKATIONS**systems ein. Die PARK (Portable Access Right Key) identifiziert das Kommunikationssystem. Sie können diese Nummer im Konfigurator des Kommunikationssystems ablesen.

Sind keine fremden Kommunikationssysteme in Funkreichweite und haben Sie am Kommunikationssystem eine vereinfachte Registrierung aktiviert, können Sie auch ohne Eingabe der PARK fortfahren.

- OK Softkey drücken, um zu bestätigen und fortzufahren
- Z **Zugangscode eingeben**: Geben Sie nun den maximal 8-stelligen Code ein, den Sie im Konfigurator des Kommunikationssystems eingetragen haben.
- OK Softkey drücken, um zu bestätigen und fortzufahren

Das Mobilteil startet die Einbuchung und zeigt dabei **Suche ein DECT System** an. Der Vorgang sollte in kurzer Zeit abgeschlossen sein. Stimmen die Eingaben nicht oder ist die Funkverbindung unzureichend, zeigt das Mobilteil einen Fortschrittsbalken. Brechen Sie den Vorgang nach einer Weile mit dem Softkey Esc ab und wiederholen Sie die Registrierung mit korrigierten Eingaben.

#### **Hinweis**

Beginnen Sie die Eingabe des Zugangscodes mit der Sterntaste, wird das Mobilteil als GAP-Gerät eingebucht.

**Tipp:** Die Länge und Güte des verwendeten Zugangscodes hängen von Ihren Sicherheitsanforderungen ab. Bedenken Sie, dass der mögliche Schlüsselraum für den Zugangscode mit jeder Ziffer um etwa 4 Bit vergrößert wird.

Nach erfolgreicher Einbuchung können Sie Name und Nummer für den neuen Registrierungseintrag eingeben. Bestätigen Sie mit dem Softkey OK.

#### **Hinweis**

Wenn Sie das Mobilteil beispielsweise bei einer GAP-Basisstation registrieren wollen, wird der Vorgang häufig mit einer vereinfachten Prozedur gestartet. In vielen Fällen drücken Sie einen Taster an der GAP-Basisstation, um ein Registrierungs-Zeitfenster zu öffnen. Während des Zeitfensters starten Sie die vereinfachte Registrierung und bestätigen am Mobilteil alle Vorgaben mit dem Softkey OK.

# <span id="page-28-0"></span>**Gürtelclip anbringen/entfernen**

- **1.** Schieben Sie den Adapterbügel über die Rückseite des Mobilteils, bis die Bügel in die seitlichen Öffnungen desselben einrasten. Zum Entfernen des Gürtelclips ziehen Sie die Bügel leicht auseinander.
- **2.** Gürtelclip anbringen: Drücken Sie wie dargestellt das obere Ende des Gürtelclips zusammen, schieben Sie ihn über den Gürtel und lassen Sie das Clipende los.
- **3.** Mobilteil befestigen: Schieben Sie Ihr Mobilteil mittels des Adapterrings in den Gürtelclip ein, bis es hörbar einrastet.
- **4.** Mobilteil entnehmen: Drücken Sie die Entriegelungstaste und ziehen Sie das Mobilteil nach oben aus dem Gürtelclip.

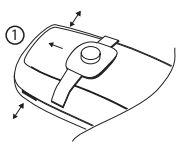

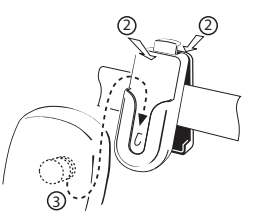

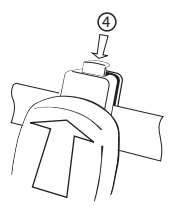

# <span id="page-29-0"></span>**Funktionsübersicht**

# <span id="page-29-1"></span>**Bedienelemente am Mobilteil**

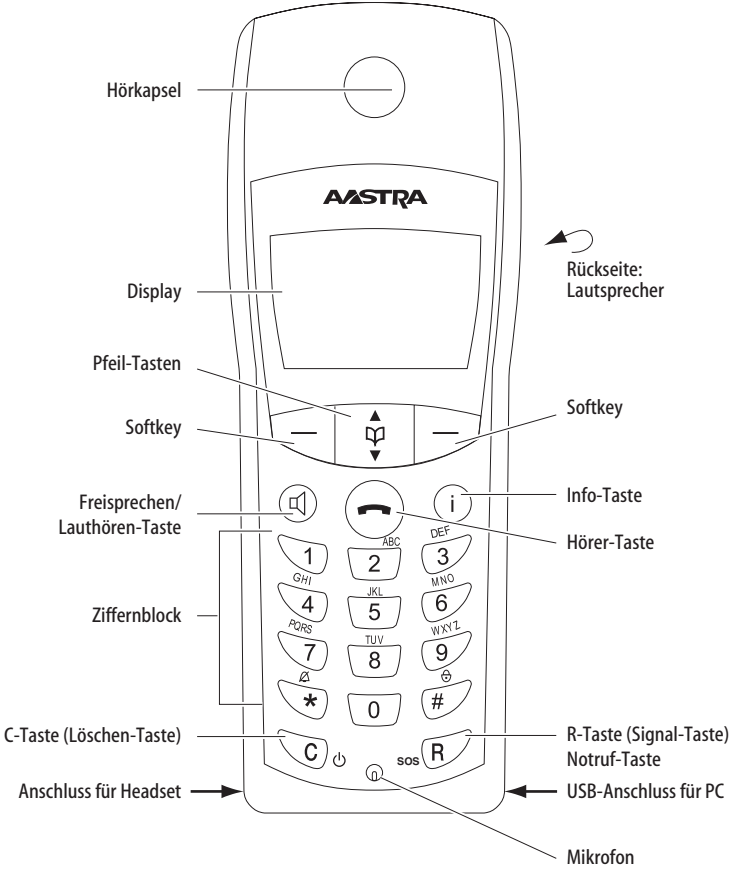

Bedienelemente am Aastra 142d

# <span id="page-30-0"></span>**Displayanzeigen und Symbole**

# <span id="page-30-1"></span>**Das Display**

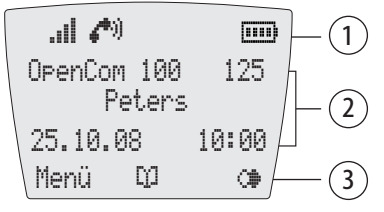

Display am Aastra 142d

- **1** Symbolzeile (siehe [Seite 29\)](#page-30-2)
- **2** Textzeilen (siehe [Seite 30\)](#page-31-0)
- **3** Softkey-Zeile (siehe [Seite 30\)](#page-31-1)

# <span id="page-30-2"></span>**Dargestellte Symbole im Display**

- ا:. Qualität der Funkverbindung (vier Säulen: sichere Funkverbindung; nur eine Säule: unsichere Funkverbindung)
- ÆФ). Verbindungszustand (Hörer-Taste wurde gedrückt)
- **CO** Verbindungszustand (Lauthören/Freisprechen ist aktiviert)
- đ. Mikrofon ist ausgeschaltet und kann eingeschaltet werden
- 剟. Mikrofon ist eingeschaltet und kann ausgeschaltet werden
- Ø. Rufton ausgeschaltet
- [iiiii] Ladezustand der Akkus (siehe [Ladeanzeige ab Seite 19\)](#page-20-2)
- Ĥ. Tastensperre ist eingeschaltet und kann ausgeschaltet werden
- Œ. Wahlwiederholungsliste
- FЭ. Es liegen Nachrichten vor (Kurznachrichten, E-Mail).
- ΩO. Anzeige einer empfangenen Sprachboxnachricht. Dazu muss ein Voice-Mail-System an Ihrem Kommunikationssystem angeschlossen sein. Das Symbol ist nur sichtbar, wenn keine aktive Verbindung zum Kommunikationssystem besteht.
- DO. Telefonbuch (siehe [Seite 78\)](#page-79-3)
- Δ. Sie haben eine lokale Alarmzeit programmiert und aktiviert (siehe [Seite 94](#page-95-1)).
- ś. Sie haben ein Leistungsmerkmal aktiviert welches Ihre Erreichbarkeit beeinträchtigt: Rufumleitung sofort, Anrufschutz.

## <span id="page-31-0"></span>**Textzeilen**

In den drei mittleren Zeilen des fünfzeiligen Displays werden Informationen zum aktuellen Verbindungszustand oder Listen und Texte des Menüs angezeigt.

Im Ruhezustand sehen Sie den Namen des Kommunikationssystems, die interne Rufnummer des Mobilteils, den programmierten Benutzernamen und die aktuelle Uhrzeit. Weiterhin wird ein programmierter Alarm angezeigt. Im Rufzustand sehen Sie im Display die Rufnummer oder den Namen des Anrufers/angerufenen Teilnehmers.

Auswahllisten (z. B. Telefonbuch) und das Menü für die Leistungsmerkmale werden Ihnen im Display als dreizeiliger Ausschnitt angezeigt. Mit den Pfeil-Tasten können Sie darin blättern. Ein auswählbarer Eintrag ist dunkel hinterlegt.

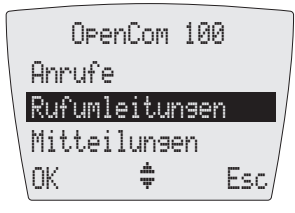

Textzeilen am Aastra 142d

# <span id="page-31-1"></span>**Softkey-Zeile**

Die Texte und Symbole in dieser Zeile beziehen sich auf die darunterliegenden Tasten. Der Inhalt der Zeile ändert sich entsprechend dem Betriebszustand.

## <span id="page-32-0"></span>**Beleuchtung**

Das Display wird automatisch beleuchtet, wenn Anrufe eingehen oder wenn Sie eine Taste drücken und schaltet sich dann automatisch nach zehn Sekunden ab, wenn keine Taste gedrückt wird.

# <span id="page-32-1"></span>**Softkeys und Tasten**

Die beiden Tasten unterhalb des Displays sowie die Pfeil-Tasten werden als Softkeys bezeichnet. Die den Tasten zugeordneten Funktionen werden in der untersten Displayzeile angezeigt. Die Tastenfunktion ändert sich automatisch entsprechend dem jeweiligen Betriebszustand des Mobilteils.

## <span id="page-32-2"></span>**Softkey: Pfeil-Tasten**

Oberhalb der Pfeil-Tasten werden Ihnen Symbole angezeigt, die die jeweilige Funktionalität der Pfeil-Tasten kennzeichnen:

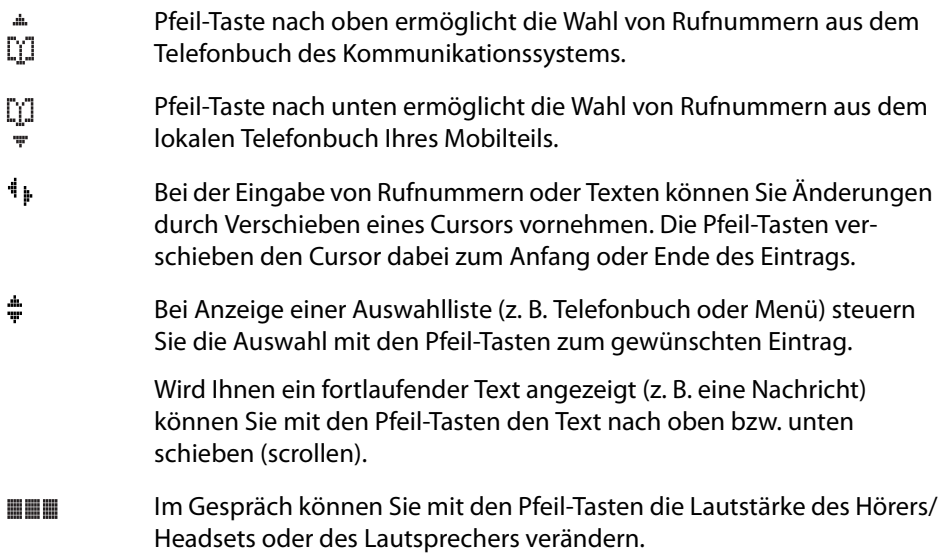

# <span id="page-33-0"></span>**Softkey: OK**

Mit dem Softkey OK bestätigen Sie die ausgewählte Funktion.

Ist bei einer Funktion lediglich eine Umschaltmöglichkeit vorhanden, wird durch diese Taste umgeschaltet. Im Display werden aktive Einstellungen (EIN) durch ein " "" auf Höhe des jeweiligen Begriffs am Displayrand gekennzeichnet; bei nicht aktiven Einstellungen (AUS) steht dort entweder ein "–" oder diese Stelle in einer Zeile ist leer.

# <span id="page-33-1"></span>**Softkey: Esc**

Wenn Sie den Softkey Esc **kurz** drücken, verlassen Sie jeweils den angezeigten Menüabschnitt. Das Display zeigt anschließend die Auswahl des vorherigen Menüzweigs oder das aktuelle Ruhe- bzw. Verbindungsdisplay. Wenn Sie im Menü navigieren und den Softkey Esc **lange** drücken, schließen Sie das Menü und schalten das Telefon in den Ruhezustand zurück.

# <span id="page-33-2"></span>**Softkey: Wahlwiederholung**

¤ Ermöglicht die Auswahl einer Rufnummer aus der Wahlwiederholungsliste.

# <span id="page-33-3"></span>**Softkey: Menü**

**Langer** Tastendruck auf den Softkey Menü im Ruhezustand: Es wird das Gesamtmenü angezeigt. In diesem Menü können Sie alle gewünschten Geräteeinstellungen vor-nehmen. Die einzelnen Menüs werden im Kapitel [Menü "Gesamtmenü" ab Seite 84](#page-85-3) erläutert.

**Kurzer** Tastendruck auf den Softkey Menü: abhängig vom Zustand des Mobilteils wird Ihnen ein Menü angezeigt, welches nur die relevanten Operationen beinhaltet, die gerade ausgeführt werden können.

# <span id="page-33-4"></span>**Hörer-Taste**

 $\Theta$  Die Hörer-Taste entspricht "Hörer abnehmen" bzw. "Hörer auflegen" bei einem herkömmlichen Telefon.

# <span id="page-33-5"></span>**Freisprechen-/Lauthören-Taste**

 $\circledR$  Schaltet Freisprechen/Lauthören ein und wieder aus. Wenn Lauthören / Freisprechen eingeschaltet ist, leuchtet diese Taste. Bei einem Anruf blinkt die Taste. Sie können den Anruf über die Lautsprecher-Taste annehmen und das Gespräch sofort im Freisprechen-Betrieb führen.

## <span id="page-34-0"></span>**Info-Taste**

 $\odot$  Über die Info-Taste können Sie die verschiedenen Listen (z. B. Anrufliste) erreichen sowie aktuell aktivierte Leistungsmerkmale (z. B. Anrufschutz, Rufumleitung) ansehen und verändern.

Liegen neue Anrufe, E-Mails, Kurznachrichten oder Sprachboxnachrichten vor, blinkt die Info-Taste. Beim Empfang einer Kurznachricht oder E-Mail wird im Display zusätzlich das Symbol angezeigt, beim Empfang einer Sprachboxnachricht das Symbol **...**.

# <span id="page-34-1"></span>**C-Taste (Löschen-Taste)**

CDie C-Taste (auch Löschen-Taste) hat mehrere Funktionen. Es wird je nach aktuellem Zustand des Telefons, z. B. Ruhezustand, im Gespräch, im Editiermodus usw. zwischen **kurzem** oder **langem** Tastendruck unterschieden. Folgende Funktionen sind vorhanden:

#### **… ist das Gerät ausgeschaltet:**

**kurzer** oder **langer** Tastendruck: Gerät wird eingeschaltet

#### **… im Ruhezustand:**

**langer** Tastendruck: das Gerät wird ausgeschaltet

#### **… während eines kommenden Anrufs:**

**langer** Tastendruck: das Gerät wird ausgeschaltet

#### **… während des Gesprächs:**

**langer** Tastendruck: das Gerät wird ausgeschaltet

- **… innerhalb von Editoren:**
- **• kurzer** Tastendruck: löscht ein einzelnes Zeichen links vom Cursor
- **• langer** Tastendruck: löscht (nach einem kurzen Hinweiston) die gesamte Eingabe

#### **… befinden Sie sich in Listen (z. B. Anruf- oder Wahlwiederholungsliste):**

- **• kurzer** Tastendruck: löscht den ausgewählten Eintrag
- **• langer** Tastendruck: löscht (nach einer Sicherheitsabfrage) die gesamte Liste

#### **… innerhalb von Menüs:**

- **• kurzer** Tastendruck: schaltet eine Menüebene zurück
- **• langer** Tastendruck: beendet das Menü

## <span id="page-35-0"></span>**R-Taste (Signal-Taste) / Notruf-Taste**

**Kurzer** Tastendruck der Taste & während einer Verbindung: es wird eine Rückfrage eingeleitet.

**Langer** Tastendruck im Ruhezustand: es wird die zuvor eingerichtete Notrufnummer (SOS) gewählt. Die Notrufnummer können Sie im Menü "Telefonoptionen > Notruf" programmieren (siehe [Seite 98\)](#page-99-0).

#### <span id="page-35-1"></span>**Raute-Taste**

**Langer** Tastendruck der Taste  $\mathcal D$  im Ruhezustand: schaltet die Tastensperre ein. Bei aktivierter Tastensperre wird in der Softkey-Zeile das Symbol a angezeigt. Zum Entsperren drücken Sie den unter diesem Symbol liegenden Softkey und anschließend die Taste #.

#### <span id="page-35-2"></span>**Stern-Taste**

Langer Tastendruck der Taste \dim Ruhezustand: schaltet den Summer/Rufton an bzw. aus

**Kurzer** Tastendruck während einer Texteingabe (z. B. Namen für Telefonbucheintrag): Umschaltung von Groß- auf Kleinbuchstaben bzw. umgekehrt

## <span id="page-35-3"></span>**Zifferntasten**

Die Zifferntasten  $\overline{w}$  bis  $\mathcal O$  dienen zur Eingabe von Rufnummern und Namen, ABC-Bedruckung (Vanity-Rufnummern). Informationen zur Eingabe von Texten über die Zifferntasten finden Sie im Kapitel [Der Editor ab Seite 35.](#page-36-1)

**Langer** Tastendruck im Gesprächszustand: öffnet das lokale Telefonbuch und Sie können darin eine Rufnummer suchen, siehe [Einträge im lokalen Telefonbuch des](#page-84-2)  [Aastra 142d bearbeiten ab Seite 83](#page-84-2).
## **Verriegelung der Oberfläche Ihres Telefons durch den Systemadministrator**

Über eine Einstellung für Ihre Benutzergruppe kann der Systemadministrator die Oberfläche Ihres Telefons verriegeln. Bis auf wenige Ausnahmen (z. B. die Hörer-Taste und die Zifferntasten) sind dann alle Tasten Ihres Telefons ohne Funktion.

- **•** Sie können dann mit Ihrem Telefon noch telefonieren, aber keine Systemfunktionen mehr einstellen.
- **•** Die Funktionen Wahlwiederholung, die Telefonbücher des Kommunikationssystems, das Info-Menü und die zustandsabhängigen Menüs können nicht aktiviert werden. (Diese Menüs öffnen Sie, indem Sie den Softkey Menü kurz drücken, die Menüs sind im Kapitel [Telefonieren ab Seite 53](#page-54-0) beschrieben). Das lokale Telefonbuch ist allerdings abrufbar, da sich die Verriegelung nur auf Funktionen des Kommunikationssystems auswirkt.
- **•** Wenn der Systemadministrator Sie dazu berechtigt hat, können Sie die Zeitgruppe des Kommunikationssystems einstellen (siehe dazu auch Menü "Zentrale Einst." ab [Seite 107\)](#page-108-0). Falls er für Ihre Benutzergruppe pro Zeitgruppe unterschiedliche Berechtigungen erteilt hat, wird durch einen Wechsel der Zeitgruppe die Verriegelung Ihres Telefons möglicherweise aufgehoben.

Wenden Sie sich an Ihren Systemadministrator, wenn Sie Fragen zu Ihren Berechtigungen haben.

## **Der Editor**

Mit Hilfe des Editors haben Sie die Möglichkeit, innerhalb von Listen Rufnummern und Namen neu einzugeben oder zu ändern (z. B. im Telefonbuch). Die maximale Länge ist bei Zifferneingabe (Rufnummern) 32 Zeichen und bei Buchstabeneingabe (Namen) 16 Zeichen.

In Eingabezeilen zur Texteingabe schaltet die Zifferntastatur automatisch auf Buchstabeneingabe um. Folgende Zeichen können Sie durch mehrfachen Tastendruck der Zifferntasten eingeben:

## Funktionsübersicht

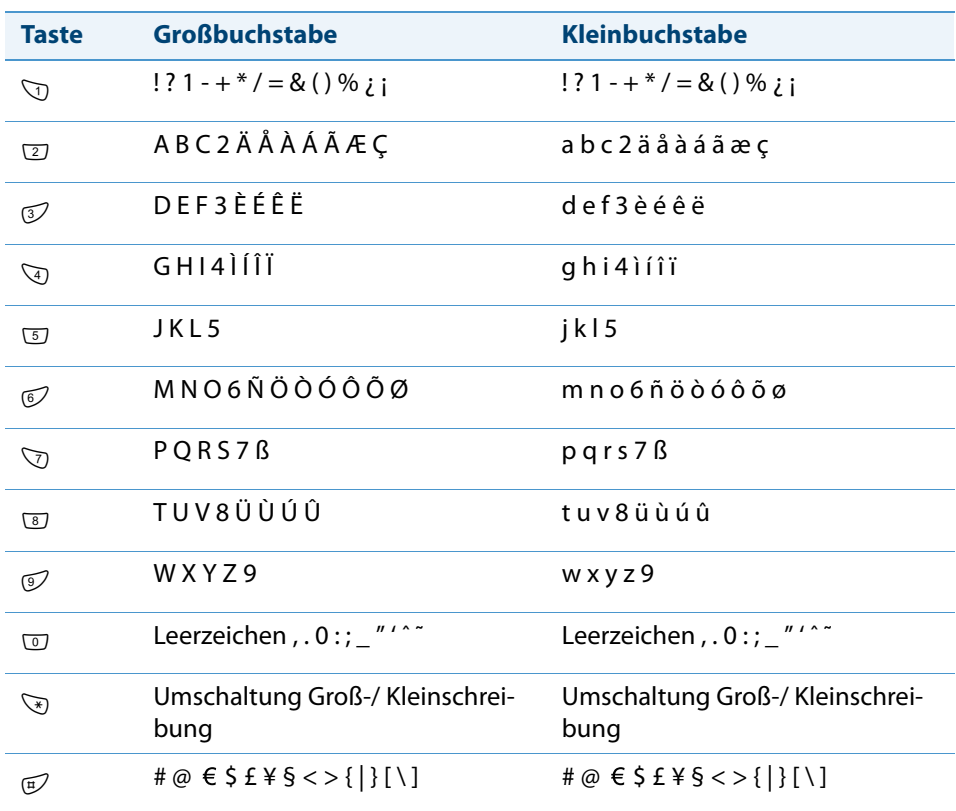

- **•** Bei der Texteingabe verschieben Sie mit den Pfeil-Tasten die Eingabeposition zum Anfang oder Ende des Eintrags.
- **•** Eingaben erfolgen immer an der Cursorposition.
- **•** Die Eingabeposition wird automatisch weitergeschaltet, wenn Sie kurzzeitig keine Eingaben machen oder ein neues Zeichen eingeben.
- **•** Bei der Texteingabe wird automatisch der erste Buchstabe groß geschrieben und danach automatisch auf Kleinschreibung umgeschaltet. Nachdem Sie ein Leerzeichen eingegeben haben, wird der nächste Buchstabe wieder groß geschrieben.
- **•** Sie können während der Texteingabe zwischen Groß-und Kleinschreibung umschalten, indem Sie **lange** auf eine Zifferntaste drücken. Die Groß-/Kleinschreibung bleibt bis zum nächsten langen Tastendruck erhalten.

Alternativ können Sie durch Drücken der Stern-Taste V zwischen Groß- und Kleinschreibung umschalten.

- **•** Kurzer Druck auf die C-Taste  $\heartsuit$  löscht einzelne Ziffern/Zeichen (links von der Cursorposition), langer Tastendruck den kompletten Eintrag.
- **•** Mit dem Softkey Esc wird die Eingabeprozedur abgebrochen.

## **Navigieren im Menü**

## **Das Gesamtmenü**

Menü Drücken Sie im Ruhezustand **lang** auf den Softkey Menü.

Das Gesamtmenü wird geöffnet (siehe auch [Seite 84](#page-85-0)).

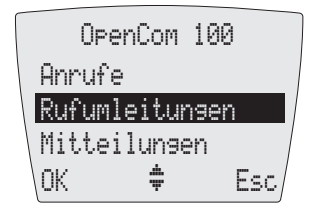

- F Markieren Sie einen Eintrag mit den Pfeil-Tasten.
- OK Drücken Sie den Softkey OK, um einen Menüeintrag aufzurufen. Nehmen Sie die gewünschten Einstellungen und Eingaben vor, danach:
- OK / Esc **•** bestätigen Sie mit dem Softkey OK eine ausgewählte Funktion oder eine Eingabe (siehe auch [Seite 32\)](#page-33-0) und/oder
	- **•** schalten Sie mit dem Softkey Esc eine Menüebene zurück (siehe auch [Seite 32\)](#page-33-1).

#### **Blättern (Scrollen)**

Mit den Pfeil-Tasten  $\Box$  blättern Sie zwischen den Einträgen eines Menüs (scrollen). Ist der erste Eintrag eines Menüs ausgewählt und Sie drücken die **Pfeil-Taste oben**, gelangen Sie zum letzten Eintrag dieses Menüs. Ist der letzte Eintrag eines Menüs ausgewählt und Sie drücken die **Pfeil-Taste unten**, gelangen Sie zum ersten Eintrag.

#### **Umschaltfunktion**

Manche Funktionen bieten nur zwei Einstellungen – EIN oder AUS. Sie erkennen die aktive (EIN) Funktion am  $\vee$ . Ist die Funktion ausgeschaltet, wird in dieser Displayzeile "-" angezeigt.

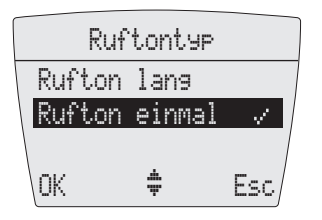

### **Einstellmöglichkeiten mit Zifferntasten oder Pfeil-Tasten**

Zum Beispiel im Menü "Ruftoneinstell. > Lautstärke" können Sie entweder über die Zifferntastatur oder mit den Pfeil-Tasten  $\Box$  die gewünschte Lautstärke (z. B. Stufe 4) einstellen. Nach Drücken des Softkey OK ist die neue Einstellung übernommen.

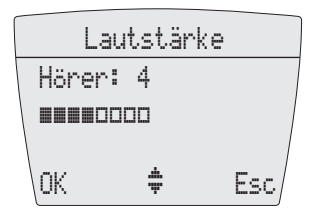

## **Automatisches Ausblenden von Menüs**

Menüs werden unter folgenden Bedingungen automatisch ausgeblendet:

- **•** Im Ruhe- oder Verbindungszustand, wenn Sie einen Anruf erhalten.
- **•** Im Verbindungszustand, wenn Sie Eingaben vornehmen, die den Aufruf eines neuen verbindungsabhängigen Menüs erfordern (z. B. die Taste & wurde zur Rückfrage gedrückt).
- **•** Beim Betätigen eines Softkeys, der andere Menüs aufruft als das angezeigte Menü.
- **•** Befinden Sie sich in einem Systemmenü (z. B. Telefonbuch des Kommunikationssystems) und ein Anrufer versucht Sie zu erreichen, erhält er den Besetztton.
- **•** Ein geöffnetes Menü wird automatisch nach 60 Sekunden geschlossen, wenn Sie keine weiteren Eingaben machen. Ausnahme: Wiedergabe einer Sprachboxnachricht, die länger als eine Minute ist. Nicht gespeicherte Änderungen gehen verloren.

Bereits gespeicherte Eingaben in Menüs bleiben beim Verlassen der Menüs gespeichert.

# **Grundlegende Funktionen**

## **Gerätefunktionen**

### **Gerät aus-/einschalten**

Sie können Ihr Mobilteil ausschalten, um den Ladezustand Ihrer Akkus länger zu erhalten. Ist das Mobilteil ausgeschaltet, werden keine Rufsignale oder Hinweistöne gegeben (zum Beispiel bei einem Terminruf).

#### **Mobilteil ausschalten**

CDrücken Sie die C-Taste – langer Tastendruck

#### **Mobilteil einschalten**

CDrücken Sie die C-Taste – langer Tastendruck oder stellen Sie das Mobilteil in die Ladestation.

Das Display sieht jetzt so aus (z. B.):

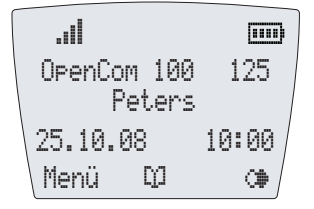

Der Name des Kommunikationssystems ist "OpenCom 100" und das Mobilteil hat die (interne) Rufnummer "125". Diese Information bezieht das Mobilteil vom Kommunikationssystem. Der Name des Mobilteils ist "Peters". Sie können diesen Namen im Menü "Telefonoptionen > Benutzer" (siehe [Seite 98](#page-99-0)) ändern.

Die aktuellen Einstellungen für Datum und Uhrzeit werden i. d. R. bei der Anmeldung vom System mitgeliefert.

#### **Hinweis**

Zeigt das Display **Kein System**, muss eine Anmeldung des Mobilteils erfolgen, siehe dazu [Mobilteil anmelden ab Seite 22.](#page-23-0)

#### **Tastensperre**

Schalten Sie zuvor die Tastensperre ein, wenn Sie ein Mobilteil in der Tasche mit sich tragen. Damit verhindern Sie, dass versehentlich eine Rufnummer gewählt wird. Wenn Sie einen Anruf erhalten, wird die Tastensperre für die Dauer des Anrufes ausgeschaltet. Den Anruf nehmen Sie mit der Hörer-Taste  $\Theta$  an.

#### **Tastensperre einschalten**

 $\mathcal D$  Drücken Sie im Ruhezustand die Raute-Taste – langer Tastendruck

Bei aktivierter Tastensperre wird im Display angezeigt: **Tastensperre**

#### **Tastensperre ausschalten**

Drücken Sie den Softkey und danach die Raute-Taste  $\mathbb{E}$ .

### **Telefonschloss**

Über das Menü "Telefoneinstell. > Schutzfunktionen > Abschließen" (siehe [Seite 100](#page-101-0)) können Sie nach Eingabe Ihrer Benutzer-PIN das Telefonschloss für das Mobilteil einoder ausschalten. Abgehende Anrufe sind nicht mehr möglich. Ankommende Anrufe können Sie weiterhin annehmen. Weiterhin kann die mit einer Rufnummer programmierte Notruftaste (Taste  $\mathcal{D}$ ) genutzt werden. Bei aktivem Telefonschloss wird im Display **Abgeschlossen** angezeigt. Sie deaktivieren das Telefonschloss, indem Sie den Softkey ij drücken und Ihre PIN (siehe [Seite 100](#page-101-0)) eingeben.

## **Lauthören/Freisprechen**

Um mehrere im Raum anwesende Personen am Gespräch teilhaben zu lassen, drücken Sie vor oder während einer Verbindung die Lautsprecher-Taste (. Wiederholen Sie den Vorgang zum Ausschalten. Die beste Qualität erreichen Sie, wenn das Mobilteil senkrecht steht, wenn also weder der Lautsprecher noch das Mikrofon verdeckt ist.

Bei einem kommenden Anruf blinkt die Lautsprecher-Taste (. Ist Lauthören/Freisprechen aktiviert, leuchtet die Taste.

#### **Hinweis**

Wenn Sie während einer Verbindung das Mobilteil in die Ladestation stellen, wird das Gerät automatisch in den Freisprechbetrieb geschaltet.

## **Lautstärke einstellen während des Gesprächs**

Im Gespräch können Sie die Lautstärke des Hörers/Headsets oder die Lautsprecher-Lautstärke in acht Stufen verändern. Sie können die Einstellung im Display verfolgen.

Zum Verändern der Hörer- oder Headset-Lautstärke drücken Sie die Pfeil-Tasten [..]. zum Verändern der Lautsprecherlautstärke schalten Sie vorher den Lautsprecher ein und drücken dann die Pfeil-Tasten

Das Einstellen der Lautstärke geschieht durch die Pfeil-Tasten [.] oder die Zifferntasten. Ein einmaliger Druck der Pfeil-Tasten [: ] erhöht bzw. vermindert die Lautstärke um eine Stufe.

#### **Hinweis**

Ist das Gerät wieder im Ruhezustand, wird erneut die Grundeinstellung wirksam. Die Grundeinstellung können Sie im Menü "Telefoneinstellungen" ändern (siehe [Seite 96](#page-97-0)).

## **Lautstärke bei kommendem Ruf einstellen**

Wenn Sie einen Anruf erhalten (und diesen noch nicht angenommen haben), können Sie die Lautstärke des Tonrufs temporär ändern. Benutzen Sie hierzu die Pfeil-Tasten [1]. Nachdem Sie den Anruf angenommen und beendet haben, ist wieder die Grundeinstellung wirksam (siehe [Seite 96\)](#page-97-0).

## **Rufton ausschalten**

Wollen Sie (z. B. bei einer Besprechung) nicht gestört werden, können Sie den Rufton ausschalten. Ankommende Rufe werden dann anstelle des Tonrufs durch den eingebauten Vibrations-Signalgeber (sofern eingeschaltet) lautlos signalisiert. Wenn der akustische Rufton deaktiviert ist, wird im Display das Symbol  $\stackrel{\triangle}{\sim}$  angezeigt.

#### **Rufton ausschalten**

\*Drücken Sie im Ruhezustand die Stern-Taste – langer Tastendruck

#### **Rufton einschalten**

\*Drücken Sie erneut im Ruhezustand die Stern-Taste – langer Tastendruck

Alternativ können Sie den Rufton auch über das Menü "Telefoneinstell. > Ruftoneinstell. > Rufton / Gerät > Summer" ein-/und ausschalten (siehe [Seite 95\)](#page-96-0).

### **Mobilteil stummschalten**

Soll Ihr Gesprächspartner nicht mithören, was Sie z. B. mit einer Person im Raum besprechen, können Sie Ihr Mobilteil vorübergehend stummschalten.

#### **Stummschalten**

Drücken Sie den Softkey ... Ihr Gesprächspartner am Telefon kann Sie nicht mehr hören.

#### **Stummschaltung aufheben**

Wollen Sie wieder mit Ihrem Gesprächspartner sprechen, drücken Sie den Softkey ... Ihr Gesprächspartner am Telefon hört Sie wieder.

#### **Displaykontrast ändern**

Um das Display der örtlichen Beleuchtung/Helligkeit anzupassen, können Sie den Kontrast ändern. Die Einstellung erfolgt im Menü "Telefoneinstell. > Telefonoptionen > Displaykontrast" (siehe [Seite 99\)](#page-100-0).

#### **Uhrzeit/Alarm**

Im Ruhezustand zeigt das Display die aktuelle Uhrzeit des Kommunikationssystems. Die Uhrzeit wird dabei nach einem externen Gespräch automatisch aktualisiert. Nach der ersten Inbetriebnahme bzw. nach einem Akkuwechsel kann es einen Augenblick dauern, bis die aktuelle Uhrzeit von der OpenCom 100 / Aastra 800 übermittelt wird.

Wenn Sie einen Alarm eingestellt haben (siehe [Seite 94](#page-95-0)), wird im Display das Symbol **a** angezeigt.

#### **Nachrichtenanzeige**

Wenn Nachrichten für Sie vorliegen, blinkt die Info-Taste  $\mathbb O$ . Beim Empfang von Kurznachrichten und/oder E-Mails wird im Display das Symbol [47] angezeigt, beim Empfang von Sprachboxnachrichten das Symbol [11].

Um diese Nachrichten abzufragen, drücken Sie im Ruhezustand **kurz** die Info-Taste B. Für das weitere Vorgehen, lesen Sie bitte das Kapitel [Menü "Infos" ab Seite 109.](#page-110-0)

#### **Notrufnummer (SOS-Nummer)**

Ein Notruf wird mit einem **langen Tastendruck** auf die Notruf-Taste R ausgelöst. Im Menü "Telefonoptionen > Notruf" können Sie den Notruf konfigurieren (siehe [Seite 98\)](#page-99-1). Die Wahl wird sofort – d. h. ohne weitere Tastenbetätigung – durchgeführt.

## **Verbindungen**

## **Interne und externe Rufnummern**

Die internen und externen Rufnummern, unter denen Sie erreichbar sind, werden beim Einrichten Ihres Kommunikationssystems OpenCom 100 / Aastra 800 vergeben.

## <span id="page-45-0"></span>**Mehrere Leitungstasten**

An Ihrem Telefon können mehrere Leitungstasten eingerichtet sein (max. drei mit dem Kommunikationssystem OpenCom 100 / Aastra 800). Jede dieser Tasten hat eine eigene interne Rufnummer, der – abhängig von der Systemkonfiguration – auch eine eigene externe Rufnummer zugeordnet sein kann. Erfragen Sie die für Sie gültige Konfiguration bei Ihrem Systemadministrator.

Wenn an Ihrem Telefon mehrere Leitungstasten eingerichtet sind, können Sie gezielt über eine dieser Tasten eine Rufnummer wählen (bei direkter Wahl und bei der Wahlvorbereitung, siehe dazu das Kapitel [Extern/Intern anrufen ab Seite 53](#page-54-1)). Die erste Leitungstaste wird als Vorzugstaste belegt, wenn Sie keine Auswahl treffen.

Bei Anrufen, die Sie aus der Wahlwiederholungsliste oder aus den Anruflisten tätigen, wird jeweils automatisch die Leitungstaste belegt, auf welcher der ursprüngliche Anruf erfolgte.

## **Mehrere Verbindungen**

An Ihrem Gerät können gleichzeitig zwei Verbindungen bestehen, d. h. Sie können mit zwei Gesprächspartnern parallel telefonieren, zwischen diesen Verbindungen hinund herschalten (makeln) oder eine Dreier-Konferenz führen. Weitere Anrufer erhalten dann den Besetzton.

Wenn der Systemadministrator eine Anrufwarteschlange eingerichtet hat, werden weitere Anrufe in diese eingereiht (siehe dazu den Abschnitt [Gespräche in der Warte](#page-48-0)[schlange ab Seite 47](#page-48-0)).

## **Nachwahl MFV/Tonwahl**

Abhängig von der Systemkonfiguration, ist Ihr Telefon im Verbindungszustand automatisch auf Tonwahl eingestellt. Sie können mit der Tonwahl z. B. einen Anrufbeantworter oder eine Sprachbox abfragen. Wenden Sie sich an Ihren Systemverwalter, wenn Sie Fragen zu dieser Funktion haben.

### **Entgeltanzeige (Gebühren)**

Sofern Ihr Netzbetreiber Entgeltinformationen überträgt, sehen Sie – beim selbst gewählten Externgespräch – während oder nach dem Gespräch den Betrag für dieses Gespräch im Display.

### <span id="page-46-0"></span>**Übertragung von Rufnummern**

Im ISDN gibt es verschiedene Dienste, die das Übertragen der Rufnummern zwischen Teilnehmern gestatten oder verhindern.

#### **Dienstmerkmal "CLIP"**

Die Abkürzung CLIP steht für "Calling Line Identification Presentation". Die Rufnummer des Anrufers wird (sofern übertragen) angezeigt. Ist diese Rufnummer auch im Telefonbuch der OpenCom 100 / Aastra 800 eingetragen, erfolgt die Anzeige des Namens.

#### **Dienstmerkmal "CLIP no screening"**

Bei "CLIP no screening" kann bei abgehenden Verbindungen anstelle der tatsächlichen Rufnummer des Anrufers eine beliebige Rufnummer übertragen werden. Damit kann statt Ihrer Rufnummer z. B. eine Servicerufnummer bei einem Teilnehmer, den Sie angerufen haben, angezeigt werden. Das Leistungsmerkmal "CLIP no screening" muss beim Netzbetreiber beauftragt und vom Systemadministrator bei der Systemkonfiguration freigeschaltet werden. Wenn Sie einen externen Anruf erhalten, bei dem der Anrufer eine andere Rufnummer angibt als tatsächlich vermittlungstechnisch übertragen wird, sehen Sie auf dem Display vor der Rufnummer ein "?". Ist die angegebene Rufnummer zu einem Telefonbucheintrag gespeichert, wird wie üblich der Name angezeigt und durch ein Fragezeichen ergänzt.

#### **Hinweis**

Die Anzeige des Fragezeichens "?" ist die Systemvoreinstellung. Der Systemadministrator kann diese Voreinstellung im Web-Konfigurator mit der Option **Ungeprüfte Rufnummer mit ? markieren** ausschalten (Menü: **Telefonie**: **Einstellungen**).

#### **Dienstmerkmal "CNIP"**

Die Abkürzung CNIP steht für "Calling Name Identification Presentation". Zusätzlich zur Rufnummer eines Anrufers wird ein von ihm vorgegebener Name übertragen und angezeigt. Dies setzt voraus, dass der Netzbetreiber diese Information mit der Verbindung übertragt. Ist die Rufnummer des Anrufers auch im Telefonbuch der

OpenCom 100 / Aastra 800 eingetragen, wird dieser – lokale – Eintrag bei der Anzeige bevorzugt.

#### **Dienstmerkmal** "CLIR"

Die Abkürzung CLIR steht für "Calling Line Identification Restriction". Sie können vor dem Wählen einer Rufnummer fallweise festlegen, ob die Übertragung Ihrer Rufnummer zum Gerufenen unterdrückt werden soll. Wählen Sie dazu vor dem Gespräch die Funktion "RNr. unterdrück." (siehe [Menü im Ruhezustand ab Seite 51\)](#page-52-0).

## **Gesperrte/freie Rufnummern**

Ihr Telefon kann für die Wahl aller oder bestimmter externer Rufnummern gesperrt sein. Notrufnummern (110/112 in Deutschland) können jedoch – unabhängig von Ihrer Externberechtigung – in einer Sonderliste erfasst werden und sind damit jederzeit wählbar. Fragen Sie dazu Ihren Systemadministrator.

## **Keypad-Wahl**

Einige europäische Netzbetreiber benötigen das Keypad-Protokoll, um Leistungsmerkmale einstellen zu können. Abhängig von der Systemkonfiguration, ist Ihr Telefon im Verbindungszustand automatisch auf Keypad-Wahl eingestellt. Falls nicht, müssen Sie – vor der Wahl – Ihr Gerät umschalten und die vom Netzbetreiber vorgegebenen Kennzahlen eingeben. Diese werden dann direkt an die Vermittlungsstelle weitergegegeben und dort bewertet. In der Regel erhalten Sie eine Ansage als Rückmeldung. Wenden Sie sich an Ihren Systemadministrator, wenn Sie Fragen zu dieser Funktion haben.

#### $\Theta$   $\rightarrow$   $\Theta$

Ihr Telefon ist damit auf das Keypad-Protokoll umgeschaltet. Sie können nun die Keypad-Kennzahlen eingeben.

#### **Hinweis**

Die Einstellung wird nach Beenden der Verbindung wieder gelöscht!

## **Least Cost Routing (LCR)**

Bei jeder abgehenden externen Verbindung stellt Ihr System automatisch – über LCR – eine Verbindung zu einem vom Systemadministrator eingestellten Netzbetreiber (Provider) her. Sollten Sie diese Vorzugsverbindung nicht nutzen und für ein einzelnes Gespräch selbst einen Netzbetreiber wählen wollen (call by call), schalten Sie vor dem Gespräch das LCR aus (siehe dazu den Menüeintrag "LCR aus" im Abschnitt [Menü im](#page-52-0)  [Ruhezustand ab Seite 51\)](#page-52-0). Dies ist nur dann notwendig, wenn LCR in der OpenCom 100 / Aastra 800 für Sie eingerichtet worden ist. Erkundigen Sie sich danach bei Ihrem Systemadministrator.

#### **Hinweis**

Babyruf und externe Rufumleitungen werden nicht automatisch über Vorzugsverbindungen geschaltet. Hier können Sie, bei Abweichungen zum Standard-Netzbetreiber, die Kennzahlen des gewünschten Netzbetreibers bei der Rufnummerneingabe dieser voranstellen.

## <span id="page-48-0"></span>**Gespräche in der Warteschlange**

Der Systemadministrator kann für Ihr Telefon in der OpenCom 100 / Aastra 800 zusätzlich eine **Anruf-Warteschlange** einrichten und freischalten. Während Sie sich im Gespräch befinden, werden neue Anrufe in diese Warteschlange aufgenommen, die Anrufer hören zuerst eine Ansage (falls der Systemadministrator eine Ansage voreingestellt hat) und dann den Freiton. Die Anzahl der Anrufe, die in Ihre Warteschlange aufgenommen werden können, legt der Systemadministrator bei der Systemkonfiguration fest, z. B. 5 Anrufe. Ist diese Anzahl erreicht, hören weitere Anrufer den Besetztton. Die Anrufe in der Warteschlange werden nach ihrer Priorität (Babyrufe, Türrufe, VIP-Rufe, sonstige interne und externe Anrufe) vermittelt, gleichartige in der Reihenfolge ihres Eintreffens.

Anrufe, die sich zu lange in der Warteschlange befinden, werden entfernt, die Anrufer hören daraufhin ebenfalls den Besetztton. Die Zeitspanne bis zum Auslösen von externen Anrufen ist vom Netzbetreiber festgelegt. Sie beträgt in Deutschland in der Regel 2 Minuten und in anderen europäischen Ländern in der Regel 3 Minuten.

Eine Warteschlange für Ihr Telefon kann auch dann geführt werden, wenn das Telefon zu einer Teilnehmergruppe gehört, sie wirkt gleichzeitig bei der Umleitung von Gesprächen.

#### **Hinweis**

Wenn an Ihrem Telefon der Anklopfschutz ausgeschaltet ist, hören Sie bei jedem neuen Anruf den Anklopfton und sehen im Display, ob es sich um einen internen oder externen Anruf handelt. Wenn der Anklopfschutz eingeschaltet ist, wird nach Beenden eines Gesprächs der nächste Anruf in der Warteschlange signalisiert.

In der Anleitung "OpenCom 100: Montage und Inbetriebnahme" (bei einer Aastra 800: "Installation und Inbetriebnahme") finden Sie weitere Informationen im Kapitel "Anruf-Warteschlange".

### <span id="page-49-0"></span>**Gespräche mit Buchungsnummern**

Anhand einer Buchungsnummer können Sie die Verbindung zu einem externen Teilnehmer erfassen und für eine weitere Auswertung im Kommunikationssystem OpenCom 100 / Aastra 800 speichern. Buchungsnummern eignen sich z. B. dazu, die Kosten (Gebühren und Zeitaufwände) in einer Kanzlei pro Mandant abzurechnen. Des Weiteren ist es möglich, kommende Verbindungen mit einer Buchungsnummer zu versehen.

#### **Hinweise zu Buchungsnummern**

- **•** Der Systemadministrator definiert bei der Systemkonfiguration, wie lang die eingegebene Buchungsnummer sein darf.
- **•** Die Eingabe einer Buchungsnummer während eines Gesprächs ist nur möglich, wenn der Systemadministrator die Funktion für Ihre Benutzergruppe freigeschaltet hat (siehe dazu auch [Menü im Gespräch ab Seite 58](#page-59-0)).
- **•** Für externe Verbindungen, die Sie aufbauen, ist relevant, wie der Systemadministrator den Leitweg, den Sie für die Verbindung belegen, konfiguriert hat. Der Systemadministrator legt bei der Konfiguration u. a. fest, ob eine Buchungsnummer während des Gesprächs über das Menü eingegeben wird. Er kann allerdings auch festlegen, dass die Buchungsnummer mit einer Kennzahlenprozedur eingegeben wird. Die Buchungsnummer muss dann vor Gesprächsbeginn, also vor dem Verbindungsaufbau, eingegeben werden. Sie wird nach der Leitweg-Kennzahl und vor der eigentlichen Ziel-Rufnummer eingegeben.
- **•** Die mit einer Buchungsnummer geführten Gespräche können mit der Web-Applikation **OpenCount** / **Aastra Count** des Kommunikationssystems OpenCom 100 / Aastra 800 ausgewertet werden.

## **Rufumleitungen**

#### **Umleitungsarten**

Sie können für Sie bestimmte Anrufe an eine andere interne – bei entsprechender Berechtigung auch auf eine externe – Rufnummer umleiten. Rufumleitungen können sofort, nach Ablauf einer wählbaren Zeit oder bei besetztem Endgerät erfolgen. Sie können mehrere Umleitungsarten (**sofort**, **nach Zeit** oder **besetzt**) gleichzeitig einrichten. Sie können z. B. eine Umleitung **sofort** für externe Anrufe auf die eine Nummer und eine Umleitung **nach Zeit** für interne Anrufe auf eine andere Nummer programmieren. Für die Rufumleitung **nach Zeit** gibt der Systemadministrator bei der Konfiguration eine Zeitspanne in Sekunden vor. Diese Vorgabe können Sie beim Programmieren einer Rufumleitung **nach Zeit** durch einen individuellen Wert ersetzen. Sind mehrere Umleitungsarten gleichzeitig aktiviert, hat immer die Rufumleitung **sofort** Vorrang.

#### **Rufumleitung zur Sprachbox**

Wenn **OpenVoice** / **Aastra Voice**, das integrierte Voice-Mail-System, im Kommunikationssystem installiert ist, können Sie Anrufe auch auf die Rufnummer Ihrer Sprachbox umleiten.

#### **Selective Call Forwarding**

Darüber hinaus kann der Systemadministrator Rufumleitungen programmieren, bei denen die Rufnummer des Anrufers ausgewertet wird ("SCF: Selective Call Forwarding"). Möglicherweise werden Sie deshalb von bestimmten Anrufern nicht erreicht. Wenden Sie sich an Ihren Systemadministrator, wenn Sie Fragen zu dieser Funktion haben.

#### **Least Cost Routing**

Das Least Cost Routing (LCR) kann bei Rufumleitungen auf externe Rufnummern ausgewertet werden – sofern Ihr Systemadministrator das LCR und dessen Anwendung in der OpenCom 100 / Aastra 800 entsprechend konfiguriert hat. Fragen Sie ihn nach der für Sie gültigen Konfiguration.

#### **Sammelrufnummern**

Für Sammelrufnummern kann der Systemadministrator bei der Systemkonfiguration Rufumleitungsziele einrichten. Diese Ziele werden gerufen, wenn alle Teilnehmer einer Sammelrufgruppe besetzt sind und/oder wenn ein Ruf von keinem Mitglied der Gruppe innerhalb einer bestimmten Zeitspanne angenommen wurde. Diese Rufumleitungen können Sie an Ihrem Gerät nicht einsehen oder verändern.

Zusätzlich kann der Systemadministrator festlegen, ob Sie Anrufe, die über die Sammelrufnummer kommen, umleiten können oder nicht. Wenn er die Rufumleitung für Ihre Sammelrufnummer nicht zulässt, wird bei einem Sammelruf eine Rufumleitung, die Sie an Ihrem Gerät programmiert haben, nicht ausgeführt.

#### **Rufumleitungsketten**

Der Systemadministrator kann das System so konfigurieren, dass mehrere Rufumleitungen miteinander verkettet werden können. Ein einfaches Beispiel: Teilnehmer A leitet um zu Teilnehmer B, dieser wiederum zu Teilnehmer C. Ein Anruf für Teilnehmer A wird dann direkt bei Teilnehmer C signalisiert.

Eine Einstellung in Ihrer Benutzergruppe regelt, welche Rufnummer an Ihrem Gerät angezeigt wird, wenn ein mehrfach umgeleiteter Ruf bei Ihnen signalisiert wird: Sie sehen entweder die Rufnummer des letzten Teilnehmers, der die letzte Rufumleitung in der Kette programmiert hat, oder die Rufnummer des ersten Teilnehmers. An Ihrem Gerät wird diese Anzeige auch in der Anrufliste für verpasste Anrufe gespeichert.

Das System verhindert, dass verkettete Rufumleitungen eine Schleife bilden, z. B. indem das Rufumleitungsziel wieder zur Rufumleitungsquelle verweist. Erkennt das System eine Rufumleitungsschleife, werden weitere Rufumleitungen nicht ausgeführt. Dies kann dazu führen, dass an Ihrem Gerät – trotz einer programmierten Rufumleitung – Anrufe dennoch signalisiert werden.

Eine Schleife wird auch bei der Anrufablenkung erkannt. Wenn Sie einen Anruf über eine Rufumleitungskette erhalten und diesen zu einer Zielrufnummer ablenken wollen, die bereits Teil der Rufumleitungskette ist, wird dies negativ quittiert und die Rufsignalisierung an Ihrem Gerät wird fortgesetzt.

Wenden Sie sich an Ihren Systemadministrator, wenn Rufumleitungen an Ihrem Gerät nicht wie erwartet funktionieren. Ihm ist es möglich, Rufumleitungsketten zu analysieren und mögliche Konflikte zu beseitigen.

## **Menüs**

## **Menü vor und während einer Verbindung**

Im Ruhe- oder Verbindungszustand werden Ihnen durch kurzen Tastendruck des Softkeys Menü zustandsabhängige Menüs angeboten. Es werden Ihnen häufig genutzte Leistungsmerkmale angezeigt, die Sie aktivieren können.

#### **Beispiele:**

- **1.** Ein anderes Telefon Ihrer Pickup-Gruppe klingelt und Sie möchten den Anruf beantworten. Drücken Sie kurz den Softkey Menü, wählen Sie **Pickup** aus und bestätigen Sie mit OK. Sie sind mit dem Anrufer verbunden.
- **2.** Oder ein Teilnehmer ist besetzt und Sie wünschen dessen Rückruf. Drücken Sie, während Sie den Besetztton hören, den Softkey Menü und bestätigen Sie **Rückruf** mit OK.

Die zustandsabhängigen Menüs werden Ihnen in den folgenden Kapiteln jeweils am Schluss dargestellt.

<span id="page-52-0"></span>**Menü im Ruhezustand**

#### **Hinweis**

Menüeinträge, die mit einem \* gekennzeichnet sind, werden Ihnen nur angeboten, wenn im **Konfigurator** der OpenCom 100 / Aastra 800 die entsprechende Berechtigung für Ihre Benutzergruppe gesetzt ist. Bei Fragen wenden Sie sich an Ihren Systemadministrator.

Drücken Sie im Ruhezustand **kurz** den Softkey Menü (auch möglich, wenn Sie bereits die Hörer-Taste ⊖ gedrückt haben) und wählen Sie dann ...

- **Entparken**: Sie "entparken" eine oder mehrere Verbindungen nacheinander, die Sie zum z. B. zum Klären von Rückfragen oder zum Weitervermitteln von Anrufen geparkt haben (siehe auch [Menü im Gespräch ab Seite 58](#page-59-0)).
- **Pickup**:\* Sie nehmen den Anruf für ein anderes Telefon Ihrer Pickup-Gruppe entgegen.
- **Pickup gezielt**:\* Sie nehmen einen Anruf für einen beliebigen anderen internen Teilnehmer entgegen. Geben Sie dazu die Rufnummer des anderen Telefons ein. Ist das andere Telefon bereits im Gesprächszustand (z. B. ein Anrufbeantworter ist im Ansagebetrieb), übernehmen Sie das Gespräch. Der Benutzer des Telefons, für das Sie den Anruf entgegennehmen, muss einer Benutzergruppe angehören, für die die Berechtigung "Gesprächwegnahme" aktiviert ist, andernfalls ist kein "Pickup gezielt" möglich.

**Hinweis:** "Pickup" und "Pickup gezielt" sind nicht möglich, wenn der gerufene Teilnehmer zu einer Benutzergruppe gehört, für die der Pickup-Schutz aktiviert ist.

- **Take**: Sie übernehmen ein aktuelles Gespräch von einem anderen Endgerät auf Ihr DECT-Telefon und setzen das Gespräch am DECT-Telefon fort. Voraussetzung ist, dass Ihr DECT-Telefon und das andere Endgerät die gleiche interne Rufnummer haben.
- **Durchsage**:\* Nach Eingabe der Rufnummer können Sie eine Durchsage an ein anderes Systemendgerät (oder an eine Gruppe von Systemendgeräten) einleiten.
- **Gegensprechen**:\* Nach Eingabe der Geräte-ID können Sie eine Durchsage an ein einzelnes Systemendgerät einleiten. Am gerufenen Endgerät wird das Mikrofon eingeschaltet und Ihr Gesprächspartner kann sofort auf Ihre Durchsage antworten. Die Funktion "Gegensprechen" kann nicht für Durchsagen an eine Gruppe von Endgeräten verwendet werden.
- **Entgelte**: Sie sehen die Entgelte des letzten Gesprächs und die Gesamtsumme für Ihr Gerät.
- **Türöffner**:\* Sie betätigen den Türöffner.
- **Notiz**: Notieren Sie eine Rufnummer und einen Namen oder wählen Sie eine notierte Rufnummer.
- **RNr. unterdrück.** (Rufnummer unterdrücken):\* Ihre Rufnummer wird für das folgende Gespräch an den Angerufenen nicht übertragen.
- **RNr. übertragen** (Rufnummer übertragen):\* Ihre Rufnummer wird für das folgende Gespräch an den Angerufenen übertragen.
- **LCR aus**:\* Sie schalten LCR (Least Cost Routing) für das folgende Gespräch aus.
- **VIP-Ruf**:\* Ihr nächster interner Anruf wird als VIP-Ruf ausgeführt. Auch wenn der angerufene interne Teilnehmer (nur mit Systemendgerät) seinen Anklopfschutz, Anrufschutz oder die Rufumleitung eingeschaltet hat, wird Ihr Anruf akustisch signalisiert.
- Gesamtmenü: Das Gesamtmenü wird aufgerufen, siehe Menü "Gesamtmenü" ab [Seite 84](#page-85-0).

# <span id="page-54-0"></span>**Telefonieren**

## <span id="page-54-1"></span>**Extern/Intern anrufen**

## <span id="page-54-2"></span>**Externbelegung und Eingabe von Rufnummern**

Hören Sie nach dem Drücken der Hörer-Taste  $\Theta$  den externen Wählton, ist Ihr Telefon auf **spontane** Externbelegung eingestellt. Hören Sie nach dem Drücken der Hörer-Taste  $\Theta$  den internen Wählton, ist Ihr Telefon auf **manuelle** Externbelegung eingestellt. Die für Sie gültige Externbelegung richtet der Systemadministrator bei der Konfiguration Ihrer Benutzergruppe ein.

Ist Ihr Telefon auf **manuelle** Externbelegung eingestellt, wird zunächst eine interne Leitung belegt. Sie können sofort eine interne Rufnummer wählen. Bei externen Rufnummern müssen Sie die Vorwahl-Kennzahl für die Externleitung (voreingestellt: "0") vorwählen. Ihr Systemadministrator stellt diese Kennzahl für alle Teilnehmer in der OpenCom 100 / Aastra 800 ein und informiert Sie über den geltenden Wert.

Ist Ihr Telefon auf **spontane** Externbelegung eingestellt, wird eine externe Leitung belegt. Sie können sofort eine externe Rufnummer wählen. Um interne Teilnehmer zu erreichen, drücken Sie – vor Eingabe der internen Rufnummer – zweimal die Stern-Taste  $\mathbb{R}$ .

Wenn Sie eine Rufnummer für eine Rückfrage wählen oder wenn Sie Rufnummernziele programmieren, müssen Sie diese Rufnummern entsprechend der für Sie gültigen Externbelegung eingeben.

#### **Beispiel**

Sie wollen eine Rufumleitung programmieren.

- **•** Eine **externe** Rufnummer geben Sie bei spontaner Leitungsbelegung direkt ein, bei manueller Leitungsbelegung geben Sie vorher die Vorwahl-Kennzahl für die Externleitung (voreingestellt: "0") ein. Ausnahme: Das Ziel einer "Rufumleitung MSN" wird immer ohne Vorwahl-Kennzahl eingegeben.
- **•** Eine **interne** Rufnummer geben Sie bei manueller Leitungsbelegung direkt ein, bei spontaner Leitungsbelegung drücken Sie vorher zweimal die Stern-Taste \\right\signal  $\mathbb{R}$ .

## **Direkte Wahl**

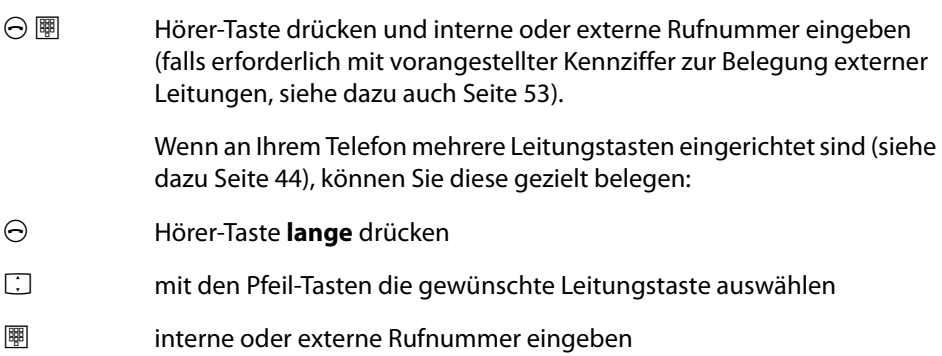

## **Wahlvorbereitung**

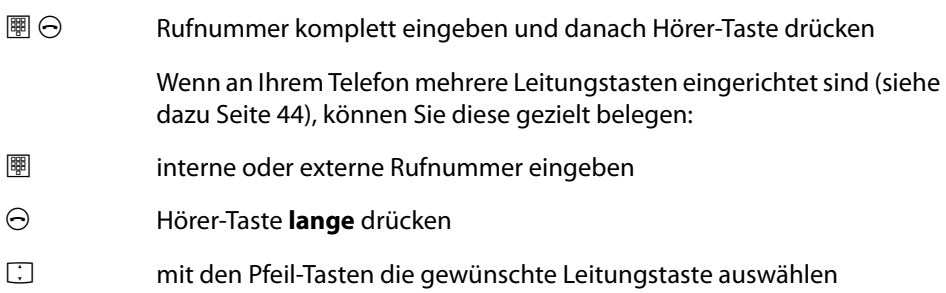

#### **Eingabe bei der Wahlvorbereitung korrigieren:**

- C kurz drücken: einzelne Ziffern löschen
- C lange drücken: gesamte Eingabe löschen

#### **Wahlwiederholung**

Die zuletzt von Ihnen gewählten Rufnummern werden in der Wahlwiederholungsliste gespeichert (der letzte Eintrag steht an oberster Stelle). Ist eine Rufnummer auch im Telefonbuch des Kommunikationssystems eingetragen, sehen Sie den Namen.

#### **Rufnummer wählen**

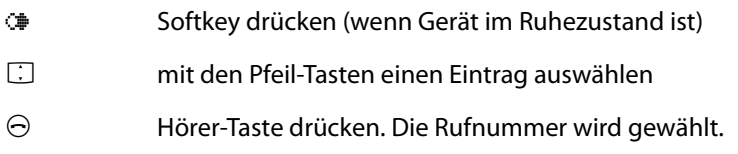

#### **Hinweis**

Sind an Ihrem Telefon mehrere Leitungstasten eingerichtet (siehe dazu auch das Kapitel [Mehrere Leitungstasten ab Seite 44](#page-45-0)), wird bei der Wahlwiederholung automatisch die Leitungstaste belegt, über die Sie die Rufnummer ursprünglich gewählt hatten.

#### **Weitere Möglichkeiten:**

Nachdem Sie einen Eintrag aus der Wahlwiederholungsliste ausgewählt haben, können Sie alternativ zur Wahl – folgende Aktionen ausführen:

OK Softkey drücken

F mit den Pfeil-Tasten einen Menüeintrag auswählen:

**Wählen**: Drücken Sie OK. Die Rufnummer wird gewählt.

**Löschen**: Sie löschen den Eintrag aus der Liste.

- **Telefonbuch**: Sie können den Eintrag in das Telefonbuch des Kommunikationssystems aufnehmen (**Neuer Eintrag**) oder einem bereits vorhandenen Eintrag hinzufügen (**Hinzufügen**). Siehe hierzu: [Rufnummern aus Listen oder im Gespräch in das](#page-81-0)  [Telefonbuch des Kommunikationssystems übernehmen ab](#page-81-0)  [Seite 80.](#page-81-0)
- **Alles löschen**: Nach einer Sicherheitsabfrage löschen Sie die gesamte Wahlwiederholungsliste.

#### **Hinweis**

Wenn Ihre interne Rufnummer (z. B. die "30") an mehreren Endgeräten eingerichtet ist, können Sie die Wahlwiederholungsliste für die Rufnummer 30 an jedem dieser Endgeräte ansehen und bearbeiten. Löschen Sie z. B. die Wahlwiederholungsliste an einem Endgerät, ist sie auch an den anderen Endgeräten gelöscht.

## **Aus den Anruflisten anrufen**

Ihr Mobilteil speichert in der Anrufliste die Rufnummern der Teilnehmer, die Sie entweder nicht erreicht haben (verpasste Anrufe) oder mit denen Sie zuletzt gesprochen haben (angenommene Anrufe). Voraussetzung ist, dass die Rufnummer beim Anruf übertragen wurde, siehe dazu auch [Übertragung von Rufnummern ab Seite 45](#page-46-0). Ein verpasster Anruf wird aus der Liste gelöscht, wenn ein Anrufer Sie mit einem weiteren Anruf erreicht hat. Ist ein Anrufer in Ihrem Telefonbuch gespeichert, wird Ihnen der Name angezeigt.

Hat ein Anrufer mehrmals angerufen, werden seine Anrufe zu einem Eintrag zusammengefasst. Hat ein Anrufer die Anzeige seiner Rufnummer unterdrückt, wird sein Anruf ebenfalls in die Anrufliste eingetragen. Mehrere Anrufe mit unbekannter Rufnummer werden zu einem Eintrag zusammengefasst.

Wenn der Systemadministrator für Sie eine Sprachbox eingerichtet hat, führt die Anrufliste auch die Nachrichten, die Anrufer in Ihrer Sprachbox hinterlassen haben.

#### **Rufnummer aus den Anruflisten wählen**

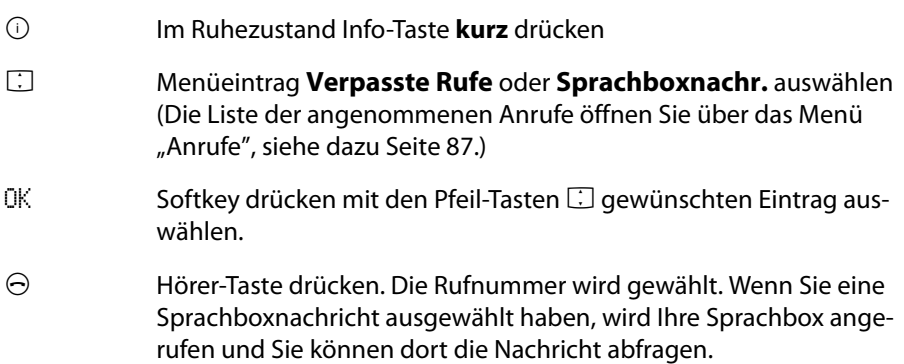

#### **Hinweis**

Sind an Ihrem Telefon mehrere Leitungstasten eingerichtet (siehe dazu auch das Kapitel [Mehrere Leitungstasten ab Seite 44](#page-45-0)), wird bei einem Anruf aus der Anruferliste automatisch die Leitungstaste belegt, über die Sie den Anruf ursprünglich erhalten hatten.

## **Anklopfen bei einem internen Teilnehmer**

Wenn Sie einen internen Teilnehmer anrufen, der besetzt ist, wird Ihr Anruf an dessen Display angezeigt und mit dem Anklopfton signalisiert. Sie selbst hören das Freizeichen. Der Systemadministrator kann festlegen, dass für anklopfende Anrufe ein Sonder-Freiton verwendet wird. Sie können anhand dieses Sonder-Freitons entscheiden, ob Sie die Verbindung trennen wollen oder nicht.

Wenn der gerufene Teilnehmer seinen Anklopfschutz aktiviert hat (siehe [Seite 102](#page-103-0)), hören Sie das Besetztzeichen. Sie können den Anklopfschutz eines Teilnehmers mit einem VIP-Ruf durchbrechen (siehe [Seite 60\)](#page-61-0).

## **Gezielt über Leitwege anrufen**

Die Verbindung zu einem gewünschten Teilnehmer wird in der OpenCom 100 / Aastra 800 automatisch oder gezielt über Leitwege aufgebaut. Ihr Systemadministrator richtet diese Leitwege in der OpenCom 100 / Aastra 800 ein und legt für jeden Leitweg fest, wie dieser belegt wird. Mit der Vorwahl der Leitweg-Kennzahl vor der (internen oder externen) Rufnummer wählen Sie manuell gezielt einen Leitweg für eine gewünschte Verbindung aus. Mit gezielten Anrufen über Leitwege können Sie so z. B. schnell die Teilnehmer in den Filialen eines großen Firmennetzes erreichen. Ebenso ist es über die manuelle Eingabe einer Leitweg-Kennzahl möglich, die Daten für die Gebührenabrechnung Ihrer privaten und dienstlichen Externgespräche getrennt zu erfassen.

 $\Theta$   $\overline{\mathbb{B}}$  Leitweg-Kennzahl eingeben, Rufnummer wählen

in Rückfrage:

 $\mathcal{D} \mathcal{D} \mathcal{D}$   $\mathbb{B}$  Leitweg-Kennzahl eingeben, Rufnummer wählen

Über die aktuellen Leitwege und ihre Kennzahlen informiert Sie der Systemadministrator.

## <span id="page-59-0"></span>**Menü im Gespräch**

#### **Hinweis**

Menüeinträge, die mit einem \* gekennzeichnet sind, werden Ihnen nur angeboten, wenn im **Konfigurator** der OpenCom 100 / Aastra 800 die entsprechende Berechtigung für Ihre Benutzergruppe gesetzt ist. Bei Fragen wenden Sie sich bei Ihrem Systemadministrator.

Sie telefonieren. Drücken Sie **kurz** den Softkey Menü und wählen Sie dann …

- **Freisprechen ein** bzw. **Freisprechen aus**: Sie schalten das Freisprechen ein bzw. aus.
- **Trennen**: Sie trennen die Verbindung. Das aktuelle Gespräch wird beendet und Sie können erneut wählen.
- **Telefonbuch**: Sie können die Rufnummer Ihres Gesprächspartners neu in das Telefonbuch der OpenCom 100 / Aastra 800 aufnehmen (**Neuer Eintrag**) oder einem bereits vorhandenen Eintrag hinzufügen (**Hinzufügen**). Siehe hierzu: [Rufnummern aus Listen oder im Gespräch in das Telefonbuch des Kommunika](#page-81-0)[tionssystems übernehmen ab Seite 80.](#page-81-0)
- Parken:\* Sie können den Anrufer für einige Zeit "parken". Weitere Informationen zu dieser Funktion finden Sie im Kapitel [Anrufe parken ab Seite 72](#page-73-0).
- **Buchungsnummer**:\* Sie können die aktuelle Verbindung (zu einem externen Teilnehmer) mit einer Buchungsnummer versehen. Geben Sie unter **Nr.** die Buchungsnummer ein (max. 8-stellig) und bestätigen Sie mit dem Softkey OK. Weitere Informationen zu dieser Funktion finden Sie im Kapitel [Gespräche mit](#page-49-0)  [Buchungsnummern ab Seite 48](#page-49-0).
- **Pickup**:\* Sie nehmen den Anruf für ein anderes Telefon Ihrer Pickup-Gruppe entgegen. Ihr erstes Gespräch wird gehalten. "Pickup" ist nicht möglich, wenn bereits zwei Verbindungen bestehen.
- **Pickup gezielt**:\* Sie nehmen einen Anruf für einen beliebigen anderen internen Teilnehmer entgegen. Geben Sie dazu die Rufnummer des anderen Telefons ein. Ist das andere Telefon bereits im Gesprächszustand (z. B. ein Anrufbeantworter ist im Ansagebetrieb), übernehmen Sie das Gespräch. "Pickup gezielt" ist nicht möglich, wenn bereits zwei Verbindungen bestehen. Der Benutzer des Telefons, für das Sie den Anruf entgegennehmen, muss einer Benutzergruppe

angehören, für die die Berechtigung "Gesprächwegnahme" aktiviert ist, andernfalls ist kein "Pickup gezielt" möglich.

**Hinweis:** "Pickup" und "Pickup gezielt" sind nicht möglich, wenn der gerufene Teilnehmer zu einer Benutzergruppe gehört, für die der Pickup-Schutz aktiviert ist.

- **Take**: Sie übernehmen ein aktuelles Gespräch von einem anderen Endgerät auf Ihr DECT-Telefon und setzen das Gespräch am DECT-Telefon fort. Voraussetzung ist, dass Ihr DECT-Telefon und das andere Endgerät die gleiche interne Rufnummer haben. Ihr erstes Gespräch wird gehalten.
- **Fangen:**\* Die Rufnummern "böswilliger Anrufer" können in der Vermittlungsstelle des Netzbetreibers gespeichert werden (sofern der Dienst beauftragt wurde). Diese Funktion ist auch möglich, wenn der Anrufer bereits aufgelegt hat!

**Türöffner**:\* Sie betätigen den Türöffner.

**Menü bei besetztem Teilnehmer**

#### **Hinweis**

Menüeinträge, die mit einem \* gekennzeichnet sind, werden Ihnen nur angeboten, wenn im **Konfigurator** der OpenCom 100 / Aastra 800 die entsprechende Berechtigung für Ihre Benutzergruppe gesetzt ist. Bei Fragen wenden Sie sich bei Ihrem Systemadministrator.

Sie haben eine Rufnummer gewählt, der Teilnehmer ist besetzt. Drücken Sie **kurz** den Softkey Menü und wählen Sie dann …

**Trennen**: Sie trennen die Verbindung und können erneut wählen.

- **Rückruf**: Sie hinterlegen Ihren Rückrufwunsch bei dem besetzten Teilnehmer (siehe dazu auch den Abschnitt [Rückruf ab Seite 70](#page-71-0)).
- **Pickup gezielt**:\* Sie nehmen einen Anruf für ein beliebiges anderes Telefon entgegen. Geben Sie dazu die Rufnummer des anderen Telefons ein. Ist das andere Telefon bereits im Gesprächszustand (z. B. ein Anrufbeantworter ist im Ansagebetrieb), übernehmen Sie das Gespräch. Der Benutzer des Telefons, für das Sie den Anruf entgegennehmen, muss einer Benutzergruppe angehören, für die die Berechtigung "Gesprächwegnahme" aktiviert ist, andernfalls ist kein "Pickup gezielt" möglich.

Hinweis: "Pickup gezielt" ist nicht möglich, wenn der gerufene Teilnehmer zu einer Benutzergruppe gehört, für die der Pickup-Schutz aktiviert ist.

<span id="page-61-0"></span>**VIP-Ruf**:\* Auch wenn der angerufene interne Teilnehmer (nur mit Systemendgerät) seinen Anklopfschutz, Anrufschutz oder die Rufumleitung eingeschaltet hat, wird Ihr Anruf akustisch signalisiert.

**Türöffner**:\* Sie betätigen den Türöffner.

**Menü während des Rufs**

Sie haben eine Rufnummer gewählt, Ihr Anruf wird beim gerufenen Teilnehmer signalisiert. Der gerufene Teilnehmer hat den Anruf noch nicht angenommen. Drücken Sie **kurz** den Softkey Menü und wählen Sie dann …

**Trennen**: Sie trennen die Verbindung und können erneut wählen.

**Türöffner**: Sie betätigen den Türöffner. (Dieser Menüeintrag steht Ihnen nur bei entsprechender Benutzer-Berechtigung zur Verfügung.)

## **Gespräch beenden**

Ein Gespräch beenden Sie wie folgt

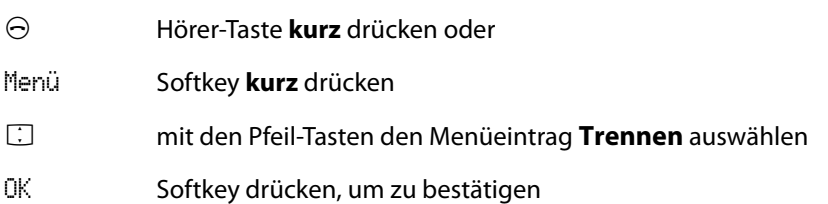

Beendet Ihr Gesprächspartner das Gespräch, wird der Besetztton für Ihr Gerät nach einigen Sekunden abgeschaltet und Sie sind wieder erreichbar. Dies gilt ebenso, wenn Sie mit ihm über Ihr Headset verbunden waren. Die Zeitspanne, bis der Besetztton im Freisprechmodus abgeschaltet wird, konfiguriert der Systemadministrator. Alle anderen Verbindungen werden bei nicht aufgelegtem Hörer nach 20 Sekunden beendet.

## **Anruf entgegennehmen**

## **Optische Anrufanzeige**

Bei einem eintreffenden Anruf blinkt das Hörersymbol <a>im Display und die Displaybeleuchtung wird eingeschaltet.

## **Anrufsignalisierung temporär abschalten**

Während ein Anruf an Ihrem Telefon mit Rufton und/oder Vibrations-Signalgeber signalisiert wird, können Sie die Signalisierung temporär ausschalten. Drücken Sie dazu den Softkey Ruhe. Sie können den Anruf dann immer noch wie auf [Seite 61](#page-62-0)  beschrieben annehmen.

## <span id="page-62-0"></span>**Normaler Anruf**

Bei einem Anruf wird Ihnen die Rufnummer des Anrufers angezeigt (sofern übertragen). Ist diese Rufnummer auch in Ihrem Telefonbuch verzeichnet, sehen Sie stattdessen den eingetragenen Namen.

A Hörer-Taste drücken

oder – wenn "Automatische Annahme" aktiviert ist (siehe [Seite 99](#page-100-1)) – nehmen Sie das Mobilteil aus der Ladestation

#### **Anruf für eine virtuelle Rufnummer (Tele Secretary)**

In der OpenCom 100 / Aastra 800 können Rufnummern eingerichtet sein, denen kein Telefon – und kein Benutzer – zugeordnet ist (virtuelle Rufnummern). Der Systemadministrator kann eine virtuelle Rufnummern auf eine andere interne Rufnummer umleiten, z. B. die Rufnummer Ihres Telefons. Ein solcher umgeleiteter Anruf wird an Ihrem Telefon wie ein normaler Anruf signalisiert.

#### **Externe Anrufe mit unbekannter Rufnummer**

Wenn Sie einen externen Anruf erhalten, bei dem der Anrufer eine andere Rufnummer angibt als tatsächlich vermittlungstechnisch übertragen wird (CLIP no screening), sehen Sie auf dem Display vor der Rufnummer ein "?". Ist die angegebene Rufnummer zu einem Telefonbucheintrag gespeichert, wird wie üblich der Name angezeigt und durch ein Fragezeichen ergänzt. Hinweis: Die Anzeige des "?" kann vom Systemadministrator deaktiviert werden.

## **VIP-Anrufe**

VIP-Anrufe berechtigter Teilnehmer werden Ihnen selbst bei eingeschaltetem Anrufschutz oder Anklopfschutz und bei einer programmierten Rufumleitung signalisiert. Sie hören den Tonruf (siehe auch den Abschnitt "Melodie" auf [Seite 95](#page-96-1)) und sehen im Display den Eintrag **VIP-Ruf** mit Angabe der Rufnummer des Anrufers.

Nehmen Sie den Anruf wie einen normalen Anruf an (siehe [Seite 61\)](#page-62-0).

## **Anrufe während eines Gesprächs**

Während Sie telefonieren, werden Ihnen Anrufe mit einem Hinweiston und im Display signalisiert ("Anklopfen"). Voraussetzung ist, dass der Anklopfschutz an Ihrem Telefon ausgeschaltet ist (siehe [Seite 102](#page-103-0)).

- G Sie führen ein Gespräch, hören den Anklopfton und sehen den Text "Anklopfen" sowie Name oder Rufnummer des anklopfenden Teilnehmers im Display.
- $\Theta$  Hörer-Taste drücken, um die aktuelle Verbindung zu beenden. Der Anruf, der zuvor angeklopft hat, wird Ihnen nun als normaler Anruf signalisiert.

oder

 $\mathcal{D}$  R-Taste **kurz** drücken, um den anklopfenden Anruf entgegenzunehmen. Ihre erste Verbindung wird gehalten. Sie sprechen mit dem Anrufer, der angeklopft hat.

> Zum weiteren Ablauf lesen Sie bitte die Informationen im Kapitel [Rück](#page-65-0)[fragen, Makeln, Vermitteln und Konferenz ab Seite 64](#page-65-0).

## **Menü bei kommendem Ruf**

Sie erhalten einen Anruf, das Telefon ist im Ruhezustand. Drücken Sie **kurz** den Softkey Menü und wählen Sie dann …

- **Anruf ablehnen**: Sie weisen den Anruf zurück, indem Sie den Softkey OK drücken. Der Anrufer hört den Besetztton.
- **Anruf ablenken**: Sie nehmen den Anruf nicht selbst an, sondern lenken diesen an einen anderen Teilnehmer ab. Geben Sie die Rufnummer dieses Teilnehmers unter **Ziel:** ein und drücken Sie dann den Softkey OK. Sie können die Funktion

"Anruf ablenken" nur dann benutzen, wenn Ihre Benutzergruppe berechtigt ist, Anrufe auf interne und/oder externe Ziele umzuleiten.

**Türöffner**: Sie betätigen den Türöffner. (Dieser Menüeintrag steht Ihnen nur bei entsprechender Benutzer-Berechtigung zur Verfügung.)

**Menü bei anklopfendem Anruf**

#### **Hinweis**

Menüeinträge, die mit einem \* gekennzeichnet sind, werden Ihnen nur angeboten, wenn im **Konfigurator** der OpenCom 100 / Aastra 800 die entsprechende Berechtigung für Ihre Benutzergruppe gesetzt ist. Bei Fragen wenden Sie sich bei Ihrem Systemadministrator.

Sie telefonieren und erhalten einen Anruf. Drücken Sie **kurz** den Softkey Menü und wählen Sie dann …

- **Freisprechen ein** bzw. **Freisprechen aus**: Sie schalten das Freisprechen ein bzw. aus.
- **Trennen**: Sie trennen die aktuelle Verbindung und nehmen den anklopfenden Anruf an.
- **Telefonbuch**: Sie können die Rufnummer Ihres Gesprächspartners neu in das Telefonbuch der OpenCom 100 / Aastra 800 aufnehmen (**Neuer Eintrag**) oder einem bereits vorhandenen Eintrag hinzufügen (**Hinzufügen**). Siehe hierzu: [Rufnummern aus Listen oder im Gespräch in das Telefonbuch des Kommunika](#page-81-0)[tionssystems übernehmen ab Seite 80](#page-81-0).
- **Parken:**\* Sie parken den ersten Teilnehmer. Drücken Sie danach die Hörer-Taste →, um Ihr Telefon in Gesprächsbereitschaft zu schalten. Der anklopfende Ruf wird nun wie ein normaler Anruf signalisiert. Drücken Sie die Hörer-Taste  $\Theta$ , Sie sind mit dem anklopfenden Teilnehmer verbunden. Nachdem Sie das Gespräch beendet haben, können Sie den geparkten Anruf wieder "entparken", indem Sie kurz den Softkey Menü drücken. Weitere Informationen zu dieser Funktion finden Sie im Kapitel [Anrufe parken ab Seite 72](#page-73-0).
- **Abweisen**: Sie weisen den anklopfenden Anruf zurück, indem Sie den Softkey OK drücken. Der Anrufer hört den Besetztton.
- **Annehmen**: Sie nehmen den anklopfenden Anruf an, indem Sie den Softkey OK drücken. Die Verbindung zum ursprünglichen Teilnehmer wird in Rückfrage

gehalten. Sie können nun zwischen Ihren beiden Gesprächspartner makeln (siehe dazu auch das Kapitel [Rückfragen, Makeln, Vermitteln und Konferenz ab](#page-65-0)  [Seite 64](#page-65-0)).

**Anruf ablenken**:\* Sie nehmen den Anruf nicht selbst an, sondern lenken diesen an einen anderen Teilnehmer ab. Geben Sie die Rufnummer dieses Teilnehmers unter **Ziel:** ein und drücken Sie dann den Softkey OK. Sie können die Funktion "Anruf ablenken" nur dann benutzen, wenn Ihre Benutzergruppe berechtigt ist, Anrufe auf interne und/oder externe Ziele umzuleiten.

**Türöffner**:\* Sie betätigen den Türöffner.

## <span id="page-65-0"></span>**Rückfragen, Makeln, Vermitteln und Konferenz**

### <span id="page-65-1"></span>**Rückfrage/Makeln über die R-Taste**

Während einer Verbindung können Sie bei einem weiteren Teilnehmer rückfragen.

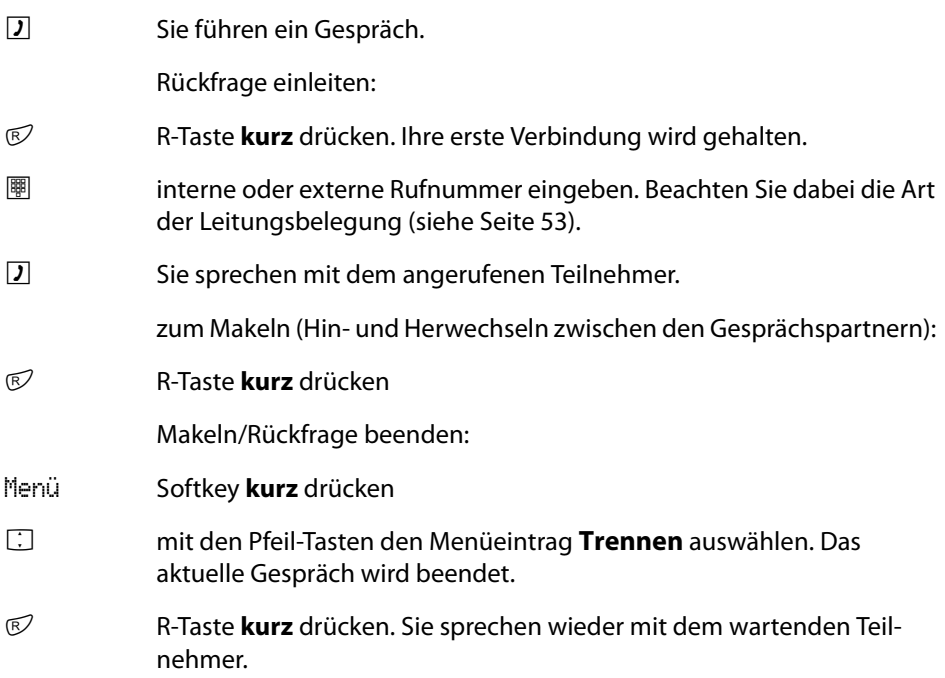

## **Weitergabe eines internen/externen Gesprächs an interne Teilnehmer**

Sie haben eine interne Rückfrageverbindung gewählt (siehe [Seite 64](#page-65-1)).

Der in Rückfrage gerufene Teilnehmer meldet sich:

- G Kündigen Sie die Gesprächsweitergabe an.
- A Hörer-Taste **kurz** drücken

Der in Rückfrage gerufene Teilnehmer meldet sich nicht oder ist besetzt:

A Hörer-Taste **kurz** drücken. Der andere Teilnehmer wird gerufen.

Hebt der angerufene Teilnehmer ab, erhält er die wartende Verbindung. Wird die angebotene Verbindung nicht innerhalb einer bestimmten Zeitspanne angenommen (im Kommunikationssystem sind 45 Sekunden voreingestellt, der Systemadministrator kann diesen Wert ändern), erhalten Sie einen Wiederanruf. Nach Drücken der Hörer-Taste $\Theta$  sind Sie wieder mit dem ursprünglichen Gesprächspartner verbunden.

Hat der Systemadministrator das Leistungsmerkmal **Music on Hold bei Übergabe im Rufzustand** im **Konfigurator** eingestellt, hört der gehaltene Teilnehmer "Music on Hold", während sein Anruf beim anderen internen Teilnehmer signalisiert wird. Diese Einstellung bestimmt auch, ob der Anrufer bei einem Wiederanruf "Music on Hold" oder ein Freizeichen bzw. Besetztzeichen hört.

Mit der folgenden Prozedur können Sie eine Rückfrageverbindung trennen (z. B. wenn der gerufene Teilnehmer besetzt ist):

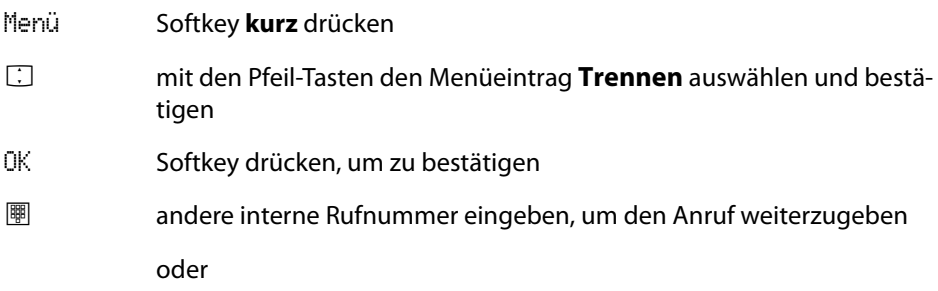

R R-Taste **kurz** drücken. Sie sprechen wieder mit dem wartenden Teilnehmer.

**Weitergabe eines externen Gesprächs an externe Teilnehmer**

Die Weitergabe eines externen Gespräches an einen externen Teilnehmer kann nur über das Menü bei gehaltenem Teilnehmer (siehe [Seite 66\)](#page-67-0) erfolgen.

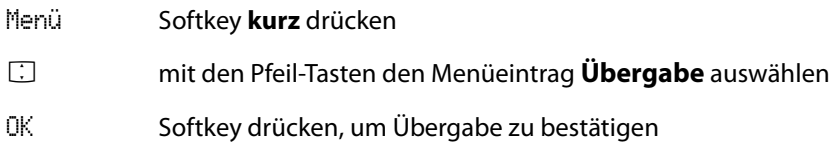

Je nach Einstellung Ihres Kommunikationssystems werden dabei die externen Verbindungen in Ihrem Kommunikationssystem zusammengeschaltet oder in der Vermittlungsstelle des Netzbetreibers.

#### **Hinweis**

Wenn Sie einen externen Gesprächspartner angerufen haben und diesen nun an einen anderen externen Teilnehmer weiterleiten, tragen Sie die Gebühren für das Gespräch zwischen diesen beiden. Sie haben keine Kontrolle, wie lange das vermittelte Gespräch dauert. Die Verbindung wird über die OpenCom 100 / Aastra 800 geschaltet und belegt dabei auch zwei Gesprächskanäle (ISDN-Nutzkanäle).

## <span id="page-67-0"></span>**Menü bei gehaltenem Teilnehmer**

#### **Hinweis**

Menüeinträge, die mit einem \* gekennzeichnet sind, werden Ihnen nur angeboten, wenn im **Konfigurator** der OpenCom 100 / Aastra 800 die entsprechende Berechtigung für Ihre Benutzergruppe gesetzt ist. Bei Fragen wenden Sie sich bei Ihrem Systemadministrator.

Sie haben ein Gespräch auf Halten gelegt und führen ein Rückfragegespräch. Drücken Sie **kurz** den Softkey Menü und wählen Sie dann …

- **Freisprechen ein** bzw. **Freisprechen aus**: Sie schalten das Freisprechen ein bzw. aus.
- **Trennen**: Sie trennen die aktuelle Verbindung. Sie können nun entweder eine neue Rufnummer für eine weitere Rückfrage eingeben. Oder Sie drücken **kurz** die Taste  $\mathbb O$  und sind wieder mit dem gehaltenen Teilnehmer verbunden.
- **Telefonbuch**: Sie können die Rufnummer Ihres Gesprächspartners neu in das Telefonbuch der OpenCom 100 / Aastra 800 aufnehmen (**Neuer Eintrag**) oder einem bereits vorhandenen Eintrag hinzufügen (**Hinzufügen**). Siehe hierzu: [Rufnummern aus Listen oder im Gespräch in das Telefonbuch des Kommunika](#page-81-0)[tionssystems übernehmen ab Seite 80](#page-81-0).
- Parken:\* Sie können den aktuellen Gesprächspartner "parken". Weitere Informationen zu dieser Funktion finden Sie im Kapitel [Anrufe parken ab Seite 72](#page-73-0).
- **Buchungsnummer**:\* Sie können die aktuelle Verbindung (zu einem externen Teilnehmer) mit einer Buchungsnummer versehen. Geben Sie unter **Nr.** die Buchungsnummer ein (max. 8-stellig) und bestätigen Sie mit dem Softkey OK. Weitere Informationen zu dieser Funktion finden Sie im Kapitel [Gespräche mit](#page-49-0)  [Buchungsnummern ab Seite 48.](#page-49-0)
- **Gesprächsweiterl.** (Gesprächsweiterleitung): Sie legen Ihren aktuellen (in Rückfrage angerufenen) Gesprächspartner auf Halten und können ein weiteres Gespräch aufbauen, um Ihren aktuellen Gesprächspartner dorthin zu vermitteln. Geben Sie die Rufnummer des Teilnehmers ein, zu dem Sie vermitteln wollen, kündigen Sie ihm das Gespräch an und drücken Sie die Hörer-Taste  $\ominus$ . Damit ist das Gespräch vermittelt. Nach dem Vermitteln sind Sie wieder mit Ihrem ursprünglich gehaltenen Gesprächspartner verbunden.
- **Übergabe**:\* Sie verbinden den gehaltenen Teilnehmer mit dem aktuellen Gesprächspartner.
- **Konferenz**:\* Sie leiten eine Dreier-Konferenz ein.
- **Makeln**: Sie wechseln zwischen dem aktuellen und dem zuletzt gesprochenen Gesprächspartner.
- **Türöffner**:\* Sie betätigen den Türöffner.

## **Dreier-Konferenz**

Sofern für Ihre Benutzergruppe eine entsprechende Berechtigung eingerichtet ist, können Sie eine Telefonkonferenz (maximal drei Teilnehmer) führen. Konferenzteilnehmer können interne und externe Gesprächspartner sein. Ein Verbinden von Dreierkonferenzen ist nicht möglich.

#### **Konferenz einleiten und beenden**

Konferenz einleiten:

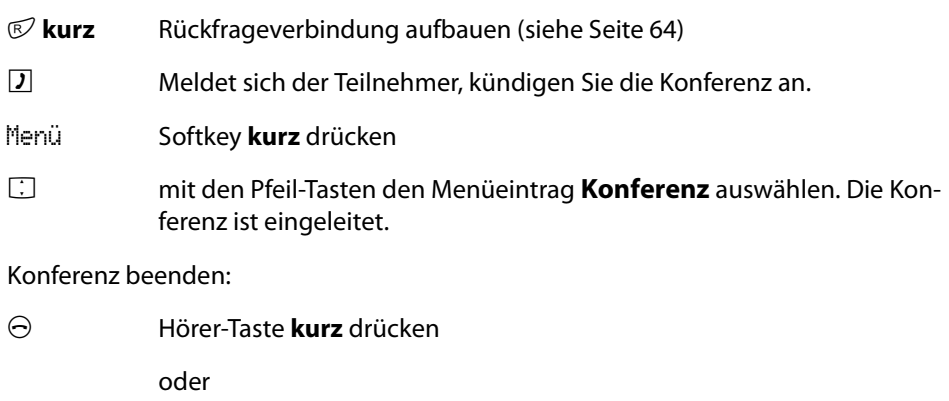

Menü Softkey **kurz** drücken

**F** mit den Pfeil-Tasten den Menüeintrag **Konferenz beend.** auswählen

#### **Teilnehmer von der Konferenz trennen**

Sie können während einer Konferenz die Konferenzteilnehmer wieder separat sprechen oder einzeln heraustrennen.

Menü Softkey **kurz** drücken

**F** mit den Pfeil-Tasten den Menüeintrag **Trennen** (z. B. **Trennen 034565483** für den Teilnehmer mit der Rufnummer "034565483") auswählen und mit dem Softkey OK bestätigen. Der Teilnehmer ist von der Konferenz getrennt, Sie führen das Gespräch mit dem anderen Teilnehmer fort.

oder

den Menüeintrag **Makeln** auswählen und mit dem Softkey OK bestätigen. Die Verbindungen zu beiden Gesprächspartnern werden gehalten und Sie können mit der Taste  $\mathcal D$  zwischen beiden hin- und herschalten.

**Menü während der Konferenz**

#### **Hinweis**

Menüeinträge, die mit einem \* gekennzeichnet sind, werden Ihnen nur angeboten, wenn im **Konfigurator** der OpenCom 100 / Aastra 800 die entsprechende Berechtigung für Ihre Benutzergruppe gesetzt ist. Bei Fragen wenden Sie sich bei Ihrem Systemadministrator.

Sie befinden sich in einer Dreier-Konferenz. Drücken Sie **kurz** den Softkey Menü und wählen Sie dann …

- **Freisprechen ein** bzw. **Freisprechen aus**: Sie schalten das Freisprechen ein bzw. aus.
- **Trennen** (z. B. **Trennen 034565483**): Sie trennen den Teilnehmer mit der Rufnummer 034565483 aus der Konferenz (in diesem Beispiel ein externer Teilnehmer) und setzen das Gespräch mit dem anderen Teilnehmer fort.
- **Telefonbuch**: Sie können die Rufnummer Ihres Gesprächspartners neu in das Telefonbuch der OpenCom 100 / Aastra 800 aufnehmen (**Neuer Eintrag**) oder einem bereits vorhandenen Eintrag hinzufügen (**Hinzufügen**). Siehe hierzu: [Rufnummern aus Listen oder im Gespräch in das Telefonbuch des Kommunika](#page-81-0)[tionssystems übernehmen ab Seite 80](#page-81-0).
- Parken:\* Sie "parken" den Gesprächsteilnehmer, zu dem Sie eine Rückfrageverbindung aufgebaut hatten, bevor Sie die Konferenz eingeleitet haben (siehe dazu auch [Anrufe parken ab Seite 72\)](#page-73-0). Die Konferenz wird damit beendet.
- **Buchungsnummer**:\* Wenn Sie einen externen Teilnehmer angerufen und in die Konferenz einbezogen haben, können Sie die Gesprächsdaten dieser Verbindung mit einer Buchungsnummer erfassen. Geben Sie unter **Nr.** die Buchungsnummer ein (max. 8-stellig) und bestätigen Sie mit dem Softkey OK. Weitere Informationen zu dieser Funktion finden Sie im Kapitel [Gespräche mit](#page-49-0)  [Buchungsnummern ab Seite 48.](#page-49-0)
- **Übergabe**:\* Sie schalten sich aus der Konferenz heraus. Die anderen Teilnehmer bleiben verbunden.
- **Konferenz beend.**: Sie beenden die Konferenz.
- **Makeln**: Sie lösen die Konferenz auf und können nun abwechselnd mit den Teilnehmern sprechen.
- **Türöffner**:\* Sie betätigen den Türöffner.

## **Besondere Anrufe/Gespräche**

## <span id="page-71-0"></span>**Rückruf**

Wenn Sie einen anderen Teilnehmer Ihres Kommunikationssystems OpenCom 100 / Aastra 800 anrufen und dieser gerade besetzt ist, können Sie einen automatischen Rückruf einleiten. Voraussetzung ist, dass Ihre Benutzergruppe berechtigt ist, dieses Leistungsmerkmal zu nutzen.

#### **Rückruf einleiten**

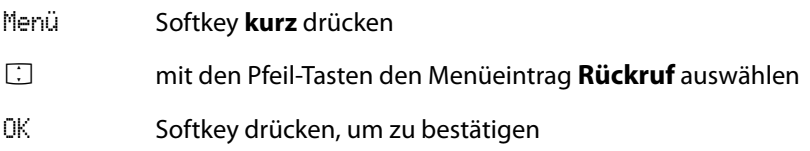

#### **Rückruf beantworten**

Ein Rückruf wird ausgeführt, wenn der andere Teilnehmer wieder frei ist.

Wenn Ihr Telefon klingelt,

A Hörer-Taste drücken

Der andere Teilnehmer wird nun angerufen.

## **Terminruf annehmen**

Sie können in Ihrem Mobilteil zwei Termine speichern (siehe dazu [Seite 92](#page-93-0)). Zum Zeitpunkt des Termins klingelt Ihr Mobilteil für eine Minute mit ansteigender Lautstärke.
Im Display wird die Terminnummer eingeblendet. Ein Terminruf kann einmalig oder wiederholt ausgeführt werden.

#### **Terminruf annehmen**

- $\Theta$  Hörer-Taste drücken. Sie sehen den programmierten Termingrund.
- OK Softkey drücken, um den Terminruf zu bestätigen

Wenn Sie zum Zeitpunkt des Terminrufs telefonieren, hören Sie einen Sonderton und im Display wird die Terminnummer angezeigt. Nachdem Sie das Telefonat beendet haben, erhalten Sie eine Kurznachricht, die Sie über den abgelaufenen Termin informiert.

#### **Hinweis**

Sie können außerdem an Ihrem Mobilteil einen Alarm programmieren (siehe [Seite 94\)](#page-95-0). Ein Alarm wird einmal zum programmierten Zeitpunkt signalisiert und wird im Gegensatz zum Terminruf ohne Angabe eines Grundes programmiert.

# <span id="page-72-0"></span>**Babyruf**

Mit der Funktion "Babyruf" wird nach Drücken der Hörer-Taste  $\Theta$  und nach Ablauf einer bestimmten Zeitspanne eine zuvor programmierte interne oder externe Rufnummer gewählt (siehe dazu [Seite 101\)](#page-102-0). Im Kommunikationssystem ist eine Zeitspanne von fünf Sekunden voreingestellt, der Systemadministrator kann diesen Wert ändern. Wird innerhalb dieser Zeitspanne mit der Wahl einer anderen Rufnummer begonnen, wird der Babyruf nicht ausgeführt.

#### **Babyruf ausführen**

A Hörer-Taste drücken.

#### **Hinweis**

Sie können außerdem an Ihrem Mobilteil eine Notrufnummer programmieren (siehe [Seite 98\)](#page-99-0). Ein Notruf wird im Gegensatz zum Babyruf mit der Taste  $\mathbb O$  ausgelöst und sofort ausgeführt (siehe dazu [Seite 43\)](#page-44-0).

# **Anrufe parken**

Während Sie telefonieren, können Sie (einen oder mehrere) Anrufer für einige Zeit "parken" und in der Zwischenzeit weitere Telefongespräche führen, aber auch auflegen und andere Tätigkeiten ausführen. Geparkte Anrufe werden in einer Liste geführt. Sie können die Anrufe in beliebiger Reihenfolge aus der Liste entfernen, so dass auf diese Weise ein Anruf gezielt wieder "entparkt" wird. Der Anrufer hört, bis sein Anruf "entparkt" wird, Wartemusik (Music on Hold) – wenn eine Wartemusik konfiguriert wurde. Wird der Anrufer nach einiger Zeit nicht "entparkt", erfolgt an Ihrem Mobilteil automatisch ein Wiederanruf, sobald Ihr Gerät wieder frei ist. Der Anrufer ist damit automatisch "entparkt". Führen Sie jedoch noch ein anderes Telefongespräch, hört der Anrufer den Besetztton und ist damit ebenfalls "entparkt". Die Berechtigung zum Parken von Verbindungen und die Zeitspanne, nach der ein Wiederanruf erfolgt, richtet der Systemadministrator bei der Systemkonfiguration ein.

#### **Anruf parken**

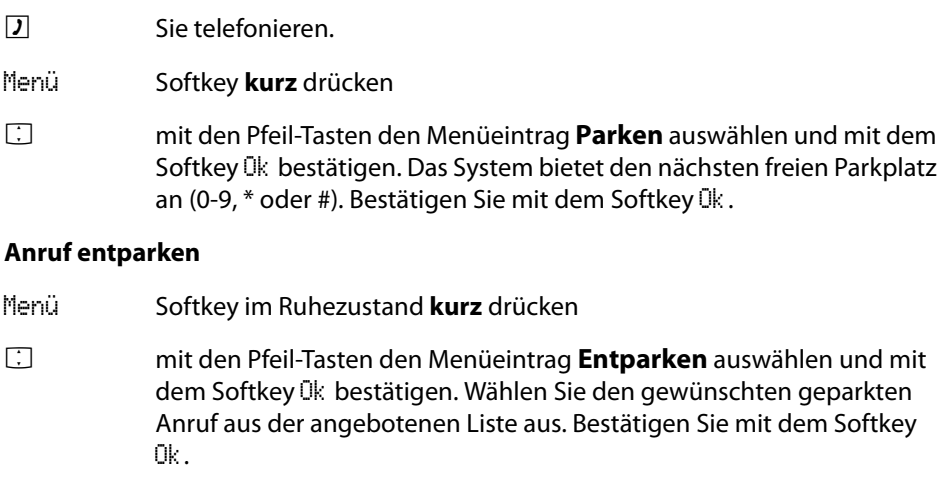

**J** Sie sind mit dem geparkten Teilnehmer verbunden.

# <span id="page-74-0"></span>**Durchsage (mit und ohne Gegensprechen)**

Durchsagen können an einzelne oder mehrere Systemendgeräte gerichtet werden. Die Funktion "Durchsage" gibt es in zwei Varianten.

- **• Durchsage mit Gegensprechen**: Am gerufenen Systemendgerät wird das Mikrofon eingeschaltet und Ihr Gesprächspartner kann sofort auf Ihre Durchsage antworten (Freisprechen-Betrieb). Eine Durchsage mit Gegensprechen kann nur an ein einzelnes Systemendgerät (keine Gruppe von Endgeräten) gerichtet werden.
- **• Durchsage ohne Gegensprechen**: Der gerufene Teilnehmer hört einen Aufmerkton und Ihre Durchsage. Eine Durchsage ohne Gegensprechen kann auch an eine Gruppe von Systemendgeräten gerichtet sein (z. B. an eine Sammelrufnummer, an der ein Ruf parallel signalisiert wird). In diesem Fall hören alle gerufenen Teilnehmer gleichzeitig die Durchsage. Der Initiator der Durchsage hört an seinem Telefon einen Signalton, wenn die (Durchsage-) Verbindung zu allen gerufenen Teilnehmern hergestellt wurde. Wenn einer der Teilnehmer auf die Durchsage antwortet, wird die Verbindung zu den anderen Systemendgeräten beendet.

Damit Sie die Funktion benutzen können, muss der Systemadministrator für Ihre Benutzergruppe eine entsprechende Berechtigung erteilen. Hat ein gerufener Teilnehmer an seinem Gerät den Durchsageschutz oder den Gegensprechschutz aktiviert, werden Durchsagen zu seiner Rufnummer nicht ausgeführt.

#### **Eine Durchsage ohne Gegensprechen machen**

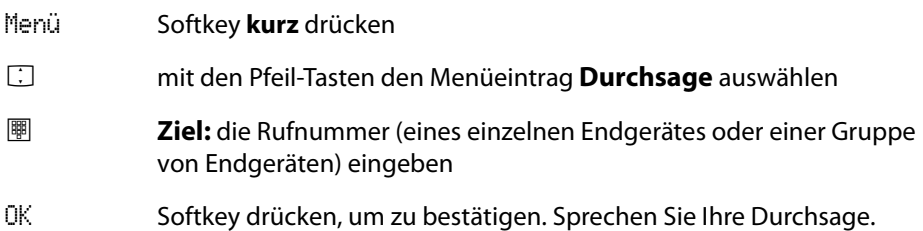

#### **Eine Durchsage mit Gegensprechen machen**

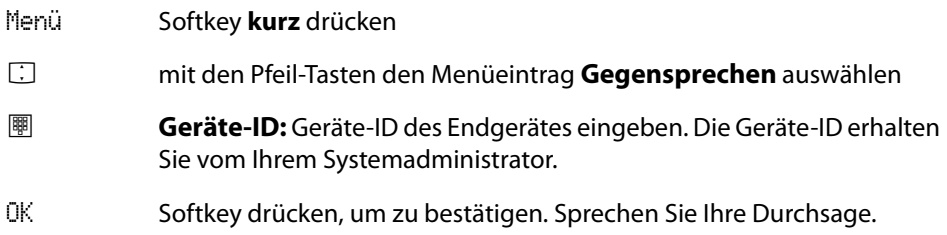

#### **Auf eine Durchsage antworten (Durchsage ohne Gegensprechen)**

Diese Funktion setzt voraus, dass der Systemadministrator Ihrer Benutzergruppe die Berechtigung "Durchsage annehmen" erteilt hat.

Wenn Sie selbst eine Durchsage erhalten, hören Sie einen Aufmerkton. Sie sehen im Display den Meldungstext **Durchsage** und den Namen des Anrufers.

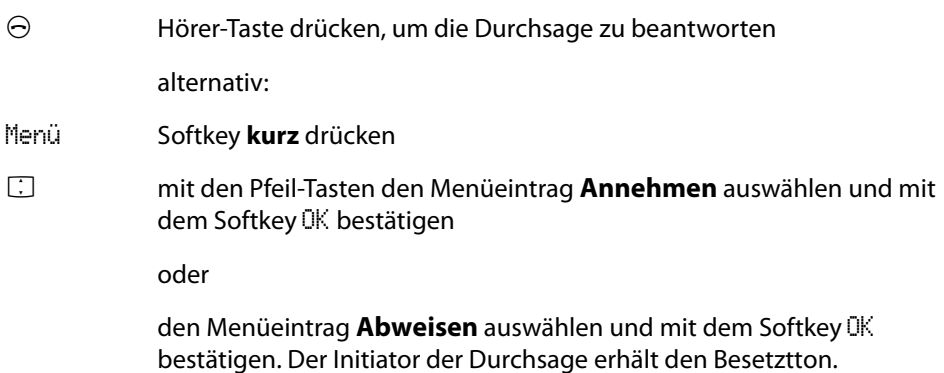

#### **Auf eine Durchsage antworten (Durchsage mit Gegensprechen)**

Ihr Telefon schaltet beim Empfang der Durchsage in den Freisprechen-Betrieb. Sie können sofort mit dem Anrufer sprechen.

Wenn Sie an Ihrem Mobilteil den Durchsageschutz (siehe [Seite 101](#page-102-1)) und/oder den Gegensprechschutz (siehe [Seite 102\)](#page-103-0) aktiviert haben, werden Durchsagen zu Ihrer Rufnummer nicht ausgeführt.

# **Türklingel, Türöffner**

Eine Türklingel wird im Display angezeigt (**Türruf**). Ist für die Rufnummer der Tür ein Eintrag im Telefonbuch vorhanden, wird der Name der Türklingel angezeigt.

#### **Tür im Ruhezustand öffnen**

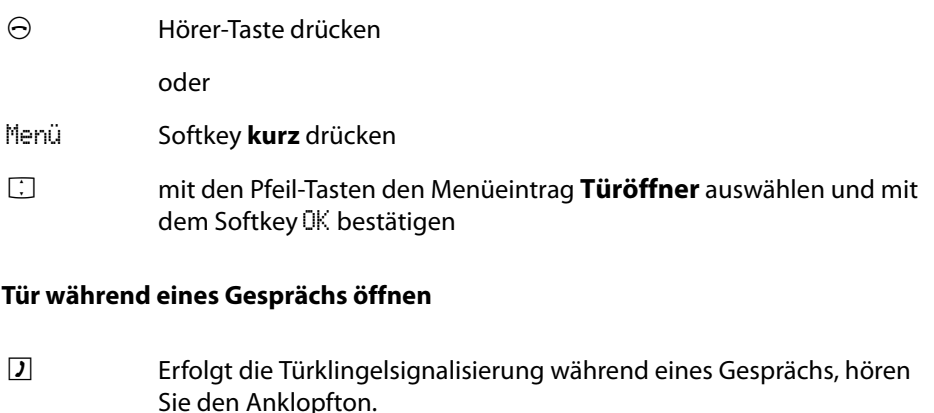

<span id="page-76-0"></span>Menü Softkey **kurz** drücken

F mit den Pfeil-Tasten den Menüeintrag **Türöffner** auswählen und mit dem Softkey OK bestätigen

#### **Hinweis**

Der Menüeintrag **Türöffner** ist nicht abhängig von einem Türgespräch. Mit der Türöffner-Funktion wird ein Schaltkontakt in Ihrem System gesteuert, der auch mit anderen Geräten verbunden sein kann. Erkundigen Sie sich bitte bei Ihrem Systemadministrator.

## **Türgespräche**

#### **Türsprechstelle rufen**

Ist Ihr Kommunikationssystem OpenCom 100 mit einer Türfreisprecheinrichtung (Türfreisprecher 6-draht) verbunden, können Sie mit folgender Kennzahlenprozedur mit einem Besucher an der Türsprechstelle sprechen.

 $\mathcal{O} \boxtimes \mathcal{O} \boxtimes \mathcal{O}$ 

in Rückfrage:  $D \otimes D \otimes D$ 

Wenn Sie eine Türfreisprecheinrichtung (Türfreisprecher 2-draht, z. B. des Typs "DoorLine") betreiben, nutzen Sie folgende Kennzahlenprozedur:

 $\Theta \mathcal{A} \mathcal{A}$ 

in Rückfrage:  $D \otimes \mathcal{A} \otimes \mathcal{A}$ 

#### **Türanruf im Ruhezustand**

Drücken Sie die Hörer-Taste  $\Theta$ . Sie sprechen mit dem Besucher.

#### **Türanruf während eines Gesprächs**

Erfolgt die Türklingelsignalisierung während eines Gesprächs, hören Sie den Anklopfton. Gehen Sie dann vor wie unter [Tür während eines Gesprächs öffnen ab](#page-76-0)  [Seite 75](#page-76-0) beschrieben.

#### **Türruf umleiten**

Sie können von der Türklingel signalisierte Gespräche auf eine andere (interne oder externe) Rufnummer umleiten (sogenannte "Apothekerschaltung"). Dies ist über das Menü **Rufumleitungen** möglich (siehe [Seite 89\)](#page-90-0).

#### **Gesprächsdauer**

Alle Türgespräche werden nach einer bestimmten Zeitspanne (voreingestellt sind 60 Sekunden) automatisch beendet. Damit ist gesichert, dass Umleitungen von Türrufen nicht unbeabsichtigt zu Dauerverbindungen (z. B. auf eine Mailbox) führen. Die Zeitspanne kann von Ihrem Systemadministrator im Kommunikationssystem OpenCom 100 auf einen Wert zwischen 30 und 300 Sekunden eingestellt werden, fragen Sie ihn nach dem aktuellen Wert.

# **Sprachbox abfragen**

**OpenVoice** / **Aastra Voice** ist das integrierte Sprachboxsystem für das Kommunikationssystem OpenCom 100 / Aastra 800. Mit diesem Programm können Anrufer für Sie Nachrichten hinterlassen, auch wenn Sie einmal nicht erreichbar sind.

Wenn der Systemadministrator für Sie eine Sprachbox eingerichtet hat, blinkt die Info-Taste  $\mathbb O$ , wenn neue Sprachboxnachrichten für Sie vorliegen. Zusätzlich wird im Display das Symbol angezeigt. Um die Sprachbox abzufragen:

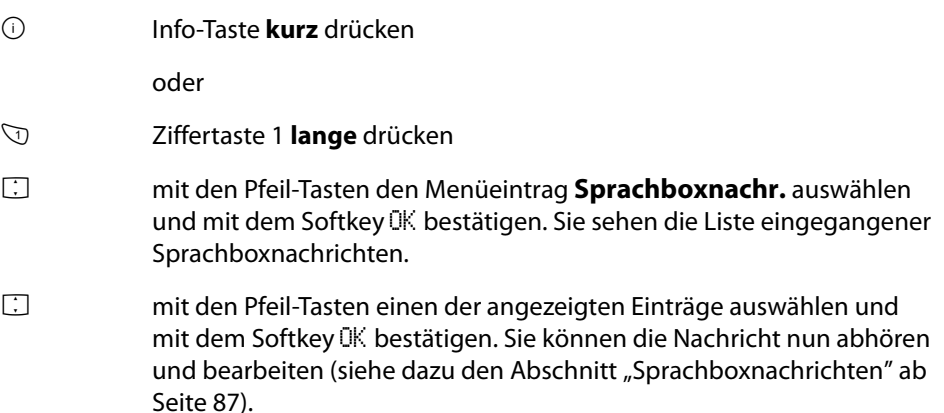

#### **Weitere Möglichkeiten**

Es ist möglich, eine Rufumleitung auf die Sprachbox zu programmieren (siehe dazu [Menü "Rufumleitungen" ab Seite 89](#page-90-0)).

Sie können die Nachrichten Ihrer Sprachbox auch abfragen, indem Sie die (Rufnummer Ihrer) Sprachbox direkt anrufen. Zum Anrufen können Sie alternativ auch den Menüeintrag **Sprachbox anruf.** (Sprachbox anrufen) im Menü **Applikationen** verwenden (siehe [Seite 107\)](#page-108-0).

Ausführliche Informationen finden Sie in der Bedienungsanleitung für das Zusatzprogramm **OpenVoice** / **Aastra Voice**.

# **Telefonbuch**

# **Telefonbücher des Kommunikationssystems**

In den Telefonbüchern Ihres Kommunikationssystems OpenCom 100 / Aastra 800 können bis zu 2.000 Einträge gespeichert werden. Diese Anzahl umfasst das zentral verwaltete Telefonbuch (welches allen Benutzern zur Verfügung steht), die persönlichen Einträge der Benutzer sowie – sofern die Mehrfirmenvariante der OpenCom 100 / Aastra 800 eingesetzt wird – die Einträge in den Firmentelefonbüchern.

Wieviele persönliche Telefonbucheinträge Sie speichern können, legt Ihr Systemadministrator bei der Konfiguration der OpenCom 100 / Aastra 800 fest. Ihre persönlichen Einträge werden automatisch in das Gesamtregister eingeordnet, sind aber nur an Ihrem Telefon sichtbar und können nur von Ihnen selbst eingesehen werden. Der Systemadministrator bzw. ein entsprechend berechtigter Benutzer kann Ihr Telefonbuch jedoch komplett löschen.

#### **Hinweis**

Die Telefonbücher des Kommunikationssystems OpenCom 100 / Aastra 800 können auch auf der Web-Konsole des Systems bearbeitet werden, vorausgesetzt der Systemadministrator hat Sie dazu berechtigt. Wenden Sie sich an ihn, um Ihre Berechtigungen zu erfragen.

Zur Bearbeitung der Telefonbücher des Kommunikationssystems mit Ihrem Mobilteil lesen Sie bitte das Kapitel [Menü "Telefonbuch" ab Seite 105.](#page-106-0)

### <span id="page-79-0"></span>**Aus dem Telefonbuch des Kommunikationssystems anrufen**

Mit dem Menü **Telefonbuch** können Sie die Einträge, die in den Telefonbüchern des Kommunikationssystems gespeichert sind, durchsuchen.

Die Einträge in den Telefonbüchern des Kommunikationssystems können im System selbst oder in einem externen Adressverzeichnis (LDAP-Server) gespeichert sein (dies konfiguriert der Systemadministrator). Auch eine Kombination dieser Speicherorte ist möglich. Die Speicherorte der Telefonbucheinträge wirken sich auf die Suche im Telefonbuch aus (siehe folgende Beschreibung).

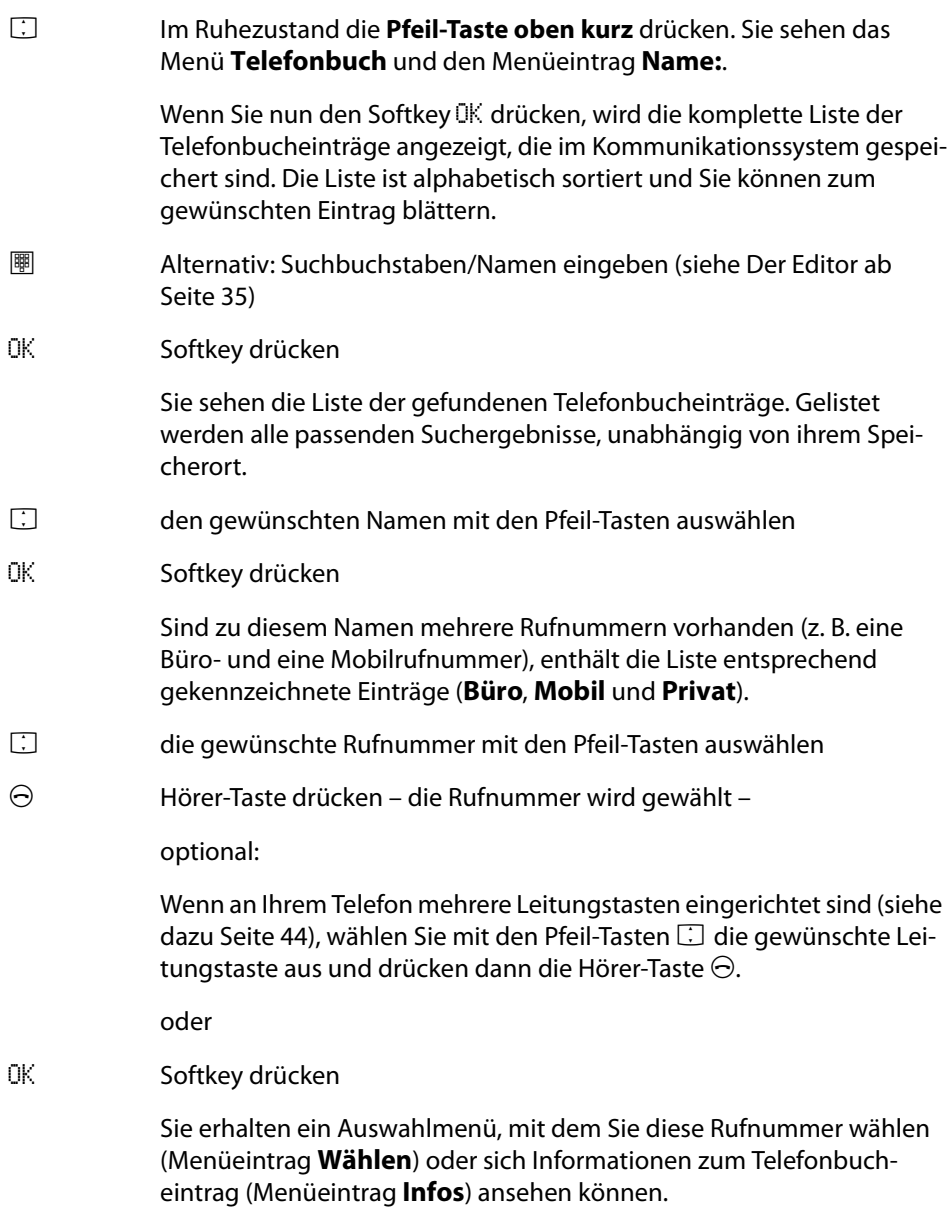

### **Kurzwahl**

Die zentralen Telefonbucheinträge können Sie auch über 2-stellige oder 3-stellige Kurzwahlnummern wählen, wenn diese entsprechend eingerichtet sind. Die 2-stelligen Kurzwahlnummern liegen im Bereich 00…99, die 3-stelligen im Bereich 000…999. Fragen Sie Ihren Systemadministrator, welche Stellenzahl gilt.

#### **Kurzwahlziel wählen**

 $\Theta$  $\Im$  $\Box$  (KW-Nr)

alternativ:  $\Theta$   $\rightarrow$   $\heartsuit$   $\heartsuit$   $\blacksquare$  (KW-Nr)  $\Box$ 

#### **Hinweis**

Haben Sie das Telefonbuch geöffnet, können Sie anstelle der Namenseingabe auch die Stern-Taste \drücken und die Kurzwahlnummer eingeben, um den dazugehörigen Telefonbucheintrag zu finden.

<span id="page-81-1"></span>**Rufnummern aus Listen oder im Gespräch in das Telefonbuch des Kommunikationssystems übernehmen**

Sie können Rufnummern, die in Ihrer Anrufliste oder in Ihrer Wahlwiederholungsliste gespeichert sind, in ein Telefonbuch übernehmen (siehe [Menü "Anrufe" ab Seite 86](#page-87-0)  und [Wahlwiederholung ab Seite 54](#page-55-0)). Auch während Sie telefonieren, können Sie eine Rufnummer in das Telefonbuch aufnehmen.

Wählen Sie den Menüeintrag **Telefonbuch**.

**Neuer Eintrag**: Sie nehmen die Rufnummer in ein Telefonbuch auf (siehe [Seite 80\)](#page-81-0).

**Hinzufügen**: Sie fügen die Rufnummer einem bereits vorhandenen Telefonbucheintrag hinzu (siehe [Seite 82](#page-83-0)).

#### <span id="page-81-0"></span>**Rufnummer als neuen Telefonbucheintrag aufnehmen**

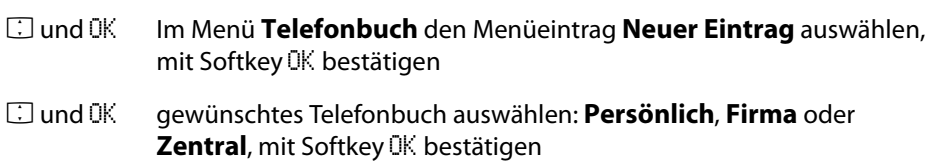

- Fund OK Rufnummer bestimmen: **Büro**, **Mobil**, **Privat**, mit Softkey OK bestätigen
- **E** und OK **Name** und **Vorname** eingeben (siehe [Der Editor ab Seite 35\)](#page-36-0), jeweils mit Softkey OK bestätigen
- **<sup>I</sup>III** und OK angezeigte Rufnummer, z. B. **RNr. Büro**, bestätigen oder ändern, mit Softkey OK bestätigen

Im zentralen Telefonbuch können Sie den Rufnummern des Eintrags eine Kurzwahlnummer zuordnen. Ihnen wird automatisch die nächste noch freie Kurzwahlnummer (**KurzRNr.**) angeboten. Wenn Sie diese belegen wollen, drücken Sie den Softkey OK. Wenn nicht, löschen Sie diese Kurzwahlnummer mit der Taste  $\heartsuit$  (geben Sie bei Bedarf eine andere noch freie Kurzwahlnummer ein) und drücken dann OK.

Fund OK Anzeige der eigenen Rufnummer einstellen, mit Softkey OK bestätigen:

**RNr. übertragen**: bei einem Anruf (aus dem Telefonbuch heraus) wird Ihre Rufnummer beim gerufenen Teilnehmer angezeigt

**RNr. unterdrück**(en): Ihre Rufnummer wird unterdrückt

- $\equiv$  und  $\alpha$  ggf. wie in den beiden vorhergehenden Schritten weitere Rufnummern (**RNr. Mobil** und **RNr. Privat**) eingeben, jeweils mit Softkey OK bestätigen
- Fund OK Vorzugsrufnummer wählen (**Vorzug Büro**, **Vorzug Mobil** oder **Vorzug Privat**), mit Softkey OK bestätigen. Der Telefonbucheintrag ist gespeichert.

Die Vorzugsrufnummer wird automatisch gewählt, wenn vor einem Verbindungsaufbau keine andere Rufnummer ausgewählt wurde.

#### <span id="page-83-0"></span>**Rufnummer zu einem Telefonbucheintrag hinzufügen**

Sie können den Eintrag in Ihr persönliches Telefonbuch aufnehmen. Wenn Ihr Systemadministrator Sie (bzw. die Benutzergruppe, zu der Sie gehören) entsprechend berechtigt hat, können Sie auch das zentrale Telefonbuch und das Telefonbuch Ihrer Firma bearbeiten.

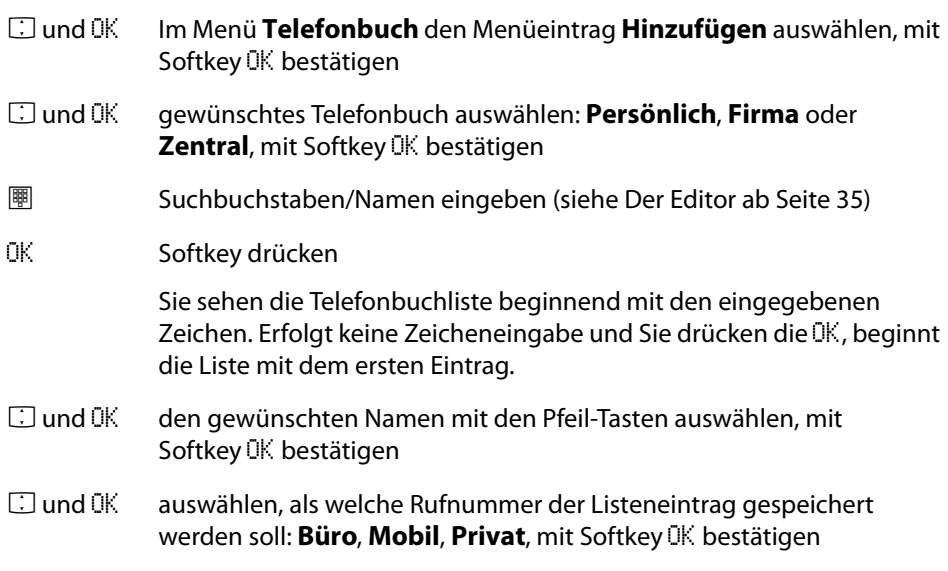

#### **Hinweis**

Wenn Sie Telefonbucheinträge bearbeiten möchten (z. B. um Namen und Rufnum-mern zu ändern), benutzen Sie das [Menü "Telefonbuch"](#page-106-0) (siehe Menü "Telefonbuch" [ab Seite 105\)](#page-106-0).

# **Das lokale Telefonbuch Ihres Aastra 142d**

Zusätzlich zum Telefonbuch des Kommunikationssystems OpenCom 100 / Aastra 800 verfügt Ihr Aastra 142d auch über ein lokales Telefonbuch. In diesem Telefonbuch können Sie weitere persönliche Einträge speichern. Wenn Sie eine MEM-Card (siehe [Aastra 142d mit MEM Card ab Seite 20\)](#page-21-0) verwenden, werden diese auf der Karte gespeichert.

# **Aus dem lokalen Telefonbuch des Aastra 142d anrufen**

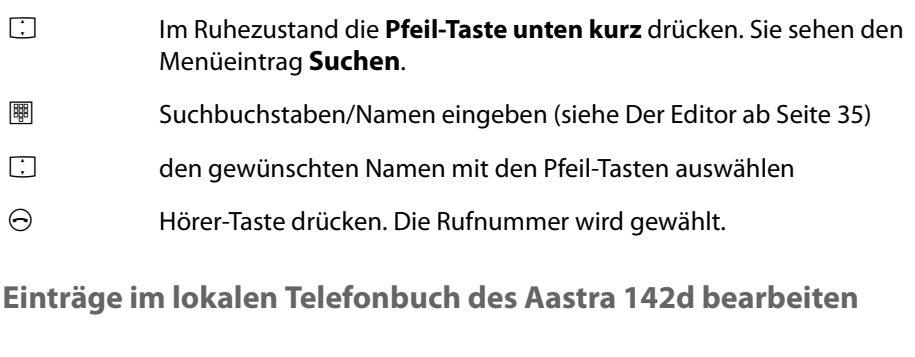

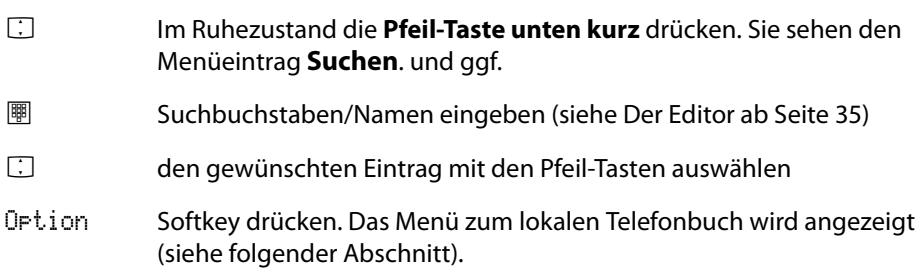

#### **Menü des lokalen Telefonbuchs**

- **Neu**: Sie erfassen einen neuen Eintrag. Geben Sie zuerst die Rufnummer, dann den Namen ein. Speichern Sie mit OK.
- **Bearbeiten**: Sie bearbeiten einen ausgewählten Eintrag. Speichern Sie mit OK.
- **Hinzufügen**: Der Eintrag wird in die Wahlvorbereitung übernommen. Sie können hier den Eintrag editieren, um z. B. weitere Ziffern für die Nachwahl einer Nebenstelle anzufügen.
- <span id="page-84-0"></span>**Kurzwahl**: Es besteht die Möglichkeit, ausgewählten Telefonbucheinträgen eine Kurzwahl (1…9) zu vergeben. Die programmierte Kurzwahl wird rechts vom Telefonbucheintrag angezeigt. Im Ruhezustand des Mobilteils kann der Eintrag aus dem lokalen Telefonbuch mittels langem Druck der Kurzwahlnummer (Taste 1…Taste 9) als Wahlvorbereitung angezeigt und anschließend mit der Hörer-Taste  $\Theta$  gewählt werden.

**Löschen**: Sie löschen einen ausgewählten Eintrag (nach einer Sicherheitsabfrage).

# **Leistungsmerkmale und Menüs**

# **Einstellvarianten für Leistungsmerkmale**

Es gibt mehrere Möglichkeiten, die Leistungsmerkmale Ihres Telefons und des Systems einzustellen:

#### **Menüs benutzen**

Über die Menüs des Mobilteils können Sie die gewünschten Leistungsmerkmale komfortabel einstellen (siehe dazu auch [Navigieren im Menü ab Seite 37](#page-38-0)).

Einige Menüeinträge werden an Ihrem Telefon nur dann angezeigt, wenn Sie zu einer Benutzergruppe gehören, die berechtigt ist, das entsprechende Leistungsmerkmal zu nutzen. Wenden Sie sich an Ihren Systemadministrator, wenn Sie Fragen zu einzelnen Leistungsmerkmalen haben oder ein Merkmal nicht zufriedenstellend nutzen können.

#### **Kennzahleneingabe benutzen**

Viele Leistungsmerkmale können auch durch die Eingabe von Kennzahlen eingestellt werden. Die Kennzahleneingabe erfolgt jeweils mit den Tasten  $\mathbb F$  und  $\mathcal D$  in Kombination mit einer bestimmten Ziffernfolge (Tasten  $\mathbb{U}$  bis  $\mathcal{D}$ ).

Kennzahleneingaben sind vor allem für analoge Endgeräte in Ihrem System vorgesehen. Die Kennzahlen können aber auch an Ihrem Mobilteil genutzt werden. Sie sind in der Kurzbedienungsanleitung "Kennzahlenprozeduren" beschrieben (liegt dem System bei). Eine aktuelle Online-Übersicht erhalten Sie jederzeit über den Eintrag **Kennzahlen** im Menü **Systeminfo** der Web-Konsole Ihres Kommunikationssystems OpenCom 100 / Aastra 800.

# **Menü "Gesamtmenü"**

Das Gesamtmenü enthält alle zur Verfügung stehenden Leistungsmerkmale. Einen Anteil der Menüeinträge finden Sie parallel auch in zustandsabhängigen Menüs wieder. Zum Beispiel sind eingetroffene E-Mails im Gesamtmenü unter **Mitteilungen** zu finden und gleichzeitig auch mit der Info-Taste  $\odot$  abrufbar. Leistungsmerkmale, welche die Erreichbarkeit Ihres Telefons beeinflussen (z. B. Anrufschutz ist eingeschaltet) finden Sie im Gesamtmenü und ebenfalls im Menü **Aktive LM**, das Sie mit langem Tastendruck der Info-Taste ① abrufen können.

Softkey Menü **lange** drücken oder im Ruhezustand Softkey Menü **kurz** drücken und den Menüeintrag **Gesamtmenü** auswählen. Sie sehen die Obergruppen des Menüs …

- **Anrufe**: Hier sind die wichtigsten Leistungsmerkmale gruppiert, die mit einem Anruf zusammenhängen.
- **Rufumleitungen**: In dieser Menügruppe sind alle Arten der Rufumleitung zusammengefasst, die Sie an Ihrem Telefon programmieren können. Bitte beachten Sie auch die Erläuterungen im Kapitel [Rufumleitungen ab Seite 49](#page-50-0).
- **Mitteilungen**: In dieser Menügruppe finden Sie Informationen über E-Mails und Kurznachrichten, die Sie empfangen oder versendet haben. Außerdem können Sie Terminrufe programmieren und vorbereitete Nachrichtentexte aktivieren.
- **Telefoneinstell.**: Sie können in dieser Menügruppe das Telefon an Ihre persönlichen Erfordernisse anpassen (z. B. Lautstärke, Ruftoneinstellungen, Tastensperre, Displaysprache).
- **Schutz**: In dieser Menügruppe können Sie u. a. den Anrufschutz aktivieren, das Telefonschloss einschalten, die Benutzer-PIN ändern.
- **Verbindungen**: Alle Leistungsmerkmale, die auf eine Verbindung wirken, werden Ihnen hier angeboten. Diese Funktionen werden Ihnen auch in den zustandsabhängigen Menüs, die Sie während einer Verbindung aufrufen können, angezeigt.
- **Telefonbuch**: Sie können in dieser Menügruppe die Telefonbücher des Kommunikationssystems bearbeiten.
- **Applikationen**: In dieser Menügruppe sind alle Funktionen zusammengefasst, die Ihr Telefon in Verbindung mit Zusatzprogrammen Ihres Kommunikationssystems bietet. Wenn der Systemadministrator für Sie z. B. mit dem Zusatzprogramm **OpenVoice** / **Aastra Voice** eine Sprachbox eingerichtet hat, können Sie hier Ihre Sprachbox abfragen und konfigurieren.
- **Zentrale Einst.** (Zentrale Einstellungen): Hier können zentrale Einstellungen für das Kommunikationssystem vorgenommen werden. Der Zugang zu dieser Menügruppe ist optional und wird Ihnen nur dann angeboten, wenn der Systemadministrator für Ihre Benutzergruppe entsprechende Berechtigungen erteilt hat.

# <span id="page-87-0"></span>**Menü** "Anrufe"

<span id="page-87-1"></span>**Anruflisten** auswählen, wählen Sie dann …

- **Verpasste Rufe**: Sie sehen die Rufnummern der Anrufer, die zuletzt versucht haben, Sie zu erreichen. Anstelle der Rufnummer wird der Name angezeigt, wenn der Anrufer im Telefonbuch des Systems steht. Dies gilt auch für Anrufe, die von anderen internen Teilnehmern an Sie vermittelt oder umgeleitet wurden.
	- Umgeleitete Rufe werden mit dem Symbol  $\sqsubseteq$  gekennzeichnet.
	- Ein Anruf bei besetzt wird mit dem Symbol **gegetennzeichnet**.
	- **•** Wenn Sie einen externen Anruf erhalten, bei dem der Anrufer eine andere Rufnummer angibt als tatsächlich vermittlungstechnisch übertragen wird, sehen Sie vor der Rufnummer ein "?". Hinweis: Die Anzeige des "?" kann vom Systemadministrator deaktiviert werden.
	- **•** Ist die angegebene Rufnummer zu einem Telefonbucheintrag gespeichert, wird wie üblich der Name angezeigt und durch ein Fragezeichen ergänzt.
	- **•** Bei einem Tür-Anruf wird abhängig von der angeschlossenen Türfreisprecheinrichtung – entweder die Rufnummer oder der Name der Türklingel angezeigt.
	- **•** Hat ein Anrufer die Anzeige seiner Rufnummer mit CLIR unterdrückt, wird sein Anruf ebenfalls in die Anrufliste eingetragen. Mehrere Anrufe mit unbekannter Rufnummer werden zu einem Eintrag zusammengefasst. Der Systemadministrator kann bei der Systemkonfiguration jedoch festlegen, dass Anrufe mit unbekannter Rufnummer nicht in Ihre Anrufliste aufgenommen werden.

Welche Anrufe in Ihrer Anrufliste erfasst werden, wird durch die Berechtigungen Ihrer Benutzergruppe bestimmt. Der Systemadministrator kann dort einstellen, dass interne Anrufe, externe Anrufe, Anrufe bei besetzt und Anrufe von der Tür in Ihre Anrufliste aufgenommen werden.

Wählen Sie einen Eintrag aus. Sie können den Anrufer direkt zurückrufen, indem Sie die Hörer-Taste $\Theta$  drücken. Alternativ können Sie den Softkey OK drücken und danach eine der folgenden Optionen auswählen:

**Wählen**: Sie rufen den Anrufer zurück.

**Löschen**: Der Eintrag wird gelöscht. (Ein Eintrag wird automatisch gelöscht, wenn Sie den Anrufer zurückgerufen haben.)

- **Telefonbuch**: Sie können die Rufnummer des Anrufers in eines der Telefonbücher übernehmen (siehe dazu [Rufnummern aus Listen](#page-81-1)  [oder im Gespräch in das Telefonbuch des Kommunikations](#page-81-1)[systems übernehmen ab Seite 80](#page-81-1)).
- **Infos**: Sie sehen die Rufnummer bzw. den Namen des Anrufers, den Zeitpunkt des letzten Anrufs und die Anzahl der Anrufe.

**Alles löschen**: Sie löschen alle Einträge aus der Anrufliste.

**Hinweis:** Wenn Ihre interne Rufnummer (z. B. die "30") an mehreren Endgeräten eingerichtet ist, können Sie die Liste der Anrufe für die Rufnummer 30 an jedem dieser Endgeräte ansehen und bearbeiten. Wenn Sie die Anrufliste an einem dieser Endgeräte löschen, ist sie auch an den anderen Endgeräten gelöscht.

- **Angenommene Rufe**: Sie sehen die Rufnummern bzw. die Namen der Anrufer, mit denen Sie zuletzt gesprochen haben. Sie können diese Liste in gleicher Weise bearbeiten wie die Anrufliste für verpasste Rufe (siehe [Seite 86](#page-87-1)).
- <span id="page-88-0"></span>**Sprachboxnachr.** (Sprachboxnachrichten): Sie sehen die Liste eingegangener Sprachboxnachrichten. Zu jeder Nachricht wird entweder die Rufnummer des Anrufers oder sein Name (falls der Anrufer im Telefonbuch gespeichert ist) angezeigt. Noch nicht abgehörte Nachrichten sind mit einem "+", bereits abgehörte Nachrichten mit einem "-" gekennzeichnet. Die zuletzt eingegangenen Nachrichten stehen am Anfang der Liste.

Wählen Sie eine Nachricht, drücken Sie den Softkey OK und wählen Sie danach eine der folgenden Optionen aus.

- **Wiedergabe**: Sie hören die Nachricht, die der Anrufer hinterlassen hat. Die Wiedergabe können Sie über die Zifferntasten **4** (Zurückspulen), **5** (Pause) und **6** (Vorspulen) steuern.
- **Wählen**: Sie rufen den Anrufer zurück.
- **Löschen**: Die Nachricht wird gelöscht.
- **Telefonbuch**: Sie können die Rufnummer des Anrufers in eines der Telefonbücher übernehmen (siehe dazu [Rufnummern aus Listen](#page-81-1)  [oder im Gespräch in das Telefonbuch des Kommunikations](#page-81-1)[systems übernehmen ab Seite 80](#page-81-1)).
- **Weiterleiten**: Sie können die Nachricht mit oder ohne Kommentar an eine andere Sprachbox weiterleiten. Unter **Ziel:** geben Sie die Rufnummer der anderen Sprachbox an, einen aufgesprochenen Kommentar beenden Sie mit der Taste
- **Als neu mark.**: Ist die Nachricht für eine andere Person bestimmt und sollten Sie diese versehentlich abgehört haben, können Sie die Nachricht mit dieser Option wieder in den Status "neu" zurücksetzen.
- **Infos**: Sie sehen die Rufnummer bzw. den Namen des Anrufers sowie Dauer, Datum und Uhrzeit der Nachricht.

**Alles löschen**: Sie löschen alle Nachrichten aus Ihrer Sprachbox.

**Hinweis:** Die Optionen zum Bearbeiten einer Sprachboxnachricht werden nur dann ausgeführt, wenn die Sprachbox eingeschaltet wurde (im **Konfigurator** der OpenCom 100 / Aastra 800, Menü **OpenVoice** / **Aastra Voice: Sprachboxen**).

- **Entgelte**: Sie sehen die Entgelte des letzten Gesprächs und die Gesamtsumme für Ihr Gerät. Sind an Ihrem Telefon mehrere Leitungstasten eingerichtet, können Sie die Entgelte für jede dieser Tasten einzeln ablesen. Wählen Sie dazu die gewünschte Taste (z. B. **L1: [interne Rufnummer]**) und drücken Sie dann den Softkey Ok.
- **Entgelte für …**: Sie können die Entgelte für andere Benutzer des Kommunikationssystems OpenCom 100 / Aastra 800 ablesen. Diese Funktion setzt voraus, dass der Systemadministrator Ihrer Benutzergruppe die Berechtigung "Kosten" erteilt hat. Geben Sie die interne Rufnummer des anderen Benutzers ein. Wahlweise können Sie auch eine Rufnummer aus dem Telefonbuch auswählen.
- **Sammelanschluss**: Wenn Ihr Telefon zu einer oder mehreren Sammelrufgruppe(n) gehört, schalten Sie mit diesem Menüeintrag die Signalisierung von Sammelrufen für Ihr Telefon ein bzw. aus. Sind an Ihrem Telefon mehrere Leitungstasten eingerichtet und Sammelrufnummern zugeordnet, können Sie die Signalisierung von Sammelrufen für jede dieser Tasten ein-/ausschalten. Wählen Sie dazu die gewünschte Taste (z. B. **L1: [interne Rufnummer]**) und drücken Sie dann den Softkey Ok.
	- **SAS Nr: [interne Rufnummer]**: Sie sehen die Auswahlliste der Sammelrufnummern. Eingeschaltete Sammelrufe sind mit einem "+" vor der Sammelrufnummer gekennzeichnet, ausgeschaltete mit einem "-". Mit den Optionen **ein**/**aus** schalten Sie die Signalisierung des Sammelrufs für

die gewählte Rufnummer ein bzw. aus. Über den Menüeintrag **Alle** schalten Sie die Signalisierung aller Sammelrufe für Ihr Telefon bzw. für die gewählte Leitungstaste ein bzw. aus (**ein**/**aus**).

**Hinweis:** Wenn Sie das letzte erreichbare Mitglied einer Sammelrufgruppe sind und sich abmelden, erhalten weitere Anrufer ein Besetztzeichen. Abhängig von der Systemkonfiguration können weitere Anrufer auch zur Zentrale geleitet werden.

**Gerät besetzt**: Sind an Ihrem Telefon mehrere Leitungstasten eingerichtet, können Sie einstellen, dass Ihr Gerät als besetzt gilt, sobald eine der Leitungstasten belegt ist. Weitere Anrufer erhalten das Besetztzeichen.

## <span id="page-90-0"></span>**Menü** "Rufumleitungen"

Wählen Sie im Menü **Rufumleitungen** einen der folgenden Menüeinträge aus …

<span id="page-90-1"></span>**Rufumleitung**: Programmieren der Rufumleitungen für das eigene Telefon. Sind an Ihrem Telefon mehrere Leitungstasten eingerichtet, können Sie die Rufumleitungen für jede dieser Tasten einzeln programmieren. Wählen Sie dazu die gewünschte Taste (z. B. **L1: [interne Rufnummer]**) und drücken Sie dann den Softkey Ok. Wählen Sie **sofort**, **nach Zeit** oder **besetzt** für die Umleitungsart. Geben Sie anschließend das **Ziel** der Rufumleitung ein (zur Eingabe der Rufnummer siehe auch das Kapitel [Externbelegung und Eingabe von Ruf](#page-54-0)[nummern ab Seite 53](#page-54-0)). **Zeit**: Bei Programmierung einer Rufumleitung nach Zeit geben Sie die Zeit in Sekunden ein, nach der ein Anruf umgeleitet werden soll (10 … 120 Sekunden). Wenn Sie keinen Wert eingeben, wird die vom Systemadministrator bei der Systemkonfiguration vorgegebene Zeitspanne verwendet (Voreinstellung: 20 Sekunden). Wählen Sie danach, ob nur interne Anrufe, nur externe Anrufe oder alle Anrufe auf das Ziel umgeleitet werden sollen. Aktivieren Sie die Rufumleitung mit der Option **ein**. Eine aktive Rufumleitung wird mit einem "+" gekennzeichnet, dahinter wird das Ziel der Rufumleitung angezeigt.

**ein**/**aus**: Einschalten bzw. Ausschalten der Funktion. Ist die Funktion eingeschaltet, wird dies mit einem "+" gekennzeichnet.

**Hinweis:** Umgeleitet werden alle Anrufe zu den Rufnummern Ihres Geräts (Ausnahme: Sammelrufnummern). Ist eine Rufnummer mehrfach (also auch an einem anderen Gerät) vorhanden, werden auch die Anrufe am anderen Gerät umgeleitet.

**Rufuml. MSN** (Rufumleitung MSN): Mit der "Rufumleitung MSN" (MSN = Rufnummer am Mehrgeräteanschluss) können Sie pro MSN ankommende **externe** Gespräche **auf externe Ziele** umleiten. Mehrere MSNs können zu einer Gruppe zusammengefasst sein (dies konfiguriert der Systemadministrator) und auf eine gemeinsame Zielrufnummer umgeleitet werden.

Sie sehen die Liste der eingerichteten MSNs und MSN-Gruppen. Wählen Sie einen Eintrag aus. Wählen Sie dann **sofort**, **besetzt** oder **nach Zeit** für die Umleitungsart. Geben Sie anschließend das externe Ziel ein und aktivieren Sie die Rufumleitung. Eine aktive Rufumleitung wird mit einem "+" gekennzeichnet, dahinter wird das Ziel der Rufumleitung angezeigt. Ein "?" vor einem Eintrag (z. B. **? MSN Gruppe 1**) bedeutet, dass in dieser Gruppe die Rufumleitung nur für einige MSNs aktiviert ist oder dass verschiedene Umleitungsarten eingestellt sind.

**Hinweis:** Bei der "Rufumleitung MSN" wird die (externe) Zielrufnummer immer ohne Vorwahl-Kennzahl eingegeben. Wenn die "Rufumleitung MSN" in der Vermittlungsstelle ausgeführt wird (= externe Umleitung; diese konfiguriert der Systemadministrator), kann es nach der Programmierung einige Sekunden dauern, bis die Rufumleitung in der Vermittlungsstelle aktiviert wird.

- **Rufuml. Tür** (Rufumleitung Tür): Hier können Sie eine "Rufumleitung sofort" für Türrufe programmieren. Wenn mehrere Türklingeln am Kommunikationssystem eingerichtet sind, wählen Sie zunächst die Türklingel aus, deren Rufe umgeleitet werden sollen. Wie viele Türklingeln vorhanden sind und mit welchen Namen diese im Menü angezeigt werden, hängt vom Typ der angeschlossenen Türfreisprecheinrichtung ab. Wenden Sie sich an Ihren Systemadministrator, wenn Sie Fragen zur Konfiguration der Türklingeln haben. Geben Sie anschließend das **Ziel** der Rufumleitung ein (zur Eingabe der Rufnummer siehe auch das Kapitel [Externbelegung und Eingabe von Ruf](#page-54-0)[nummern ab Seite 53\)](#page-54-0). Aktivieren Sie die Rufumleitung mit der Option **ein**. Eine aktive Rufumleitung wird mit einem "+" gekennzeichnet, dahinter wird das Ziel der Rufumleitung angezeigt.
- **Rufuml. für …** (Rufumleitung für): Sie können Rufumleitungen für andere Benutzer der OpenCom 100 / Aastra 800 programmieren. Auch das Programmieren einer Rufumleitung für eine virtuelle Rufnummer ist möglich (siehe dazu auch

[Anruf für eine virtuelle Rufnummer \(Tele Secretary\) auf Seite 61\)](#page-62-0). Sie benötigen dazu die Berechtigung "Rufumleitung für andere Benutzer", andernfalls wird Ihnen dieser Menüeintrag nicht angeboten. Die Rufumleitung für andere Benutzer können Sie außerdem nur für die Benutzer programmieren, deren Endgerät nicht vor diesem Zugriff gesperrt wurde (solche Benutzer haben ihrerseits die Berechtigung "Rufumleitung durch andere Benutzer verhindern").

Geben Sie die interne Rufnummer ein, die Sie umleiten wollen. Das weitere Vorgehen ist identisch mit dem Programmieren einer Rufumleitung (siehe [Seite 89\)](#page-90-1).

**Follow Me**: Diese Rufumleitung leitet Rufe von einem anderen Endgerät (Quelle) zu Ihrem Telefon um. Sie müssen dazu die Benutzer-PIN des anderen Endgerätes kennen. Ist "Follow me" aktiviert, werden Anrufe für alle Rufnummern des anderen Gerätes **sofort** zu Ihrem Telefon umgeleitet (Ausnahme: Anrufe für Sammelrufnummern).

Geben Sie als **Quelle** die interne Rufnummer ein, von der die Anrufe umgeleitet werden sollen. Geben Sie dann die **PIN** (Benutzer-PIN) der Quelle ein. Aktivieren Sie die Rufumleitung mit der Option **ein**. Die Rufumleitung "Follow me" können Sie am eigenen Telefon oder am anderen Endgerät mit der Option **aus** wieder ausschalten. Wahlweise können Sie am anderen Endgerät auch die "Rufumleitung sofort" ausschalten.

## **Menü "Mitteilungen"**

- **Kurznachrichten**: Sie können mit anderen Benutzern des Kommunikationssystems, die ein Systemendgerät haben, Kurznachrichten austauschen.
	- **Nachr. Eingang** (Nachrichteneingang): Es wird eine Liste der Absender von Nachrichten angezeigt. Wählen Sie mit den Pfeil-Tasten  $\Box$  einen Eintrag aus, drücken Sie den Softkey OK und wählen Sie danach eine der folgenden Optionen aus.
		- **Anzeigen**: Sie sehen den Text der Kurznachricht. Mit den Pfeil-Tasten  $\Box$  blättern Sie im Text und erhalten am Ende Datum und Uhrzeit des Nachrichteneingangs angezeigt.

**Löschen**: Sie löschen die Nachricht.

**Weiterleiten**: Sie können den Text der Nachricht bearbeiten und danach an einen anderen Benutzer weiterleiten. Zum Weiterleiten drücken Sie den Softkey OK. Geben Sie die interne Ruf-

nummer des Benutzers ein, an den Sie die Nachricht weiterleiten wollen. Wahlweise können Sie auch eine Rufnummer aus dem Telefonbuch auswählen. Bestätigen Sie die Eingabe/Auswahl der Rufnummer mit dem Softkey OK.

**Alles löschen**: Sie löschen alle empfangenen Kurznachrichten.

- **Nachr. Ausgang** (Nachrichtenausgang): Es wird eine Liste von Ihnen gesendeten Nachrichten angezeigt. Auch diese Nachrichten können Sie wie im vorhergehenden Abschnitt beschrieben, weiterleiten oder sich anzeigen lassen.
- **Neue Nachricht**: Sie können eine Nachricht an einen anderen Benutzer senden. Geben Sie zuerst den Text ein (max. 160 Zeichen) und drücken Sie den Softkey OK. Geben Sie die interne Rufnummer des Benutzers ein, an den Sie die Nachricht weiterleiten wollen. Wahlweise können Sie auch eine Rufnummer aus dem Telefonbuch auswählen. Bestätigen Sie die Eingabe/Auswahl der Rufnummer mit dem Softkey OK.

Kurznachrichten können auch mit der Web-Applikation **OpenCTI 50** / **Aastra CTI 800** versendet werden. Informationen dazu finden Sie in der Online-Hilfe des Kommunikationssystems OpenCom 100 / Aastra 800.

- **E-Mail**: Sie sehen die Liste (Absender) eingetroffener E-Mails. Wählen Sie mit den Pfeil-Tasten  $\Box$  einen Eintrag aus, drücken Sie den Softkey OK und wählen Sie danach eine der folgenden Optionen aus.
	- **Anzeigen**: Sie sehen den Betrefftext der E-Mail. Mit den Pfeil-TastenF blättern Sie und erhalten Datum und Uhrzeit des E-Mail-Eingangs angezeigt.

**Löschen**: Sie löschen die E-Mail-Benachrichtigung.

**Alles löschen**: Sie löschen alle empfangenen E-Mail-Benachrichtigungen.

**Hinweis:** Die E-Mails selbst werden nicht gelöscht. Sie können diese an Ihrem PC-Arbeitsplatz mit Ihrem E-Mail-Programm abfragen und bearbeiten.

**Termine**: Sie sehen den Status der beiden Termine. Wählen Sie mit den Pfeil-Tasten  $\Box$  einen Termin aus, um ihn zu programmieren, und drücken Sie den Softkey OK. Unter **Uhrzeit** geben Sie die Zeit ein, zu der der Terminruf ausgeführt werden soll. Wählen Sie **Grund**, um den Termingrund einzugeben. Wählen Sie die Art der Wiederholung: **Einmalig**, **Datum** (geben Sie das konkrete Datum im Format TT.MM.JJ ein), **Mo - Fr**, **Sa - So** oder **Jeden Tag**. Mit **ein** wird der Terminruf aktiviert und mit **aus** deaktiviert.

**Presence**: Sie können andere Benutzer des Kommunikationssystems über den Status Ihrer Anwesenheit informieren, z. B. dass Sie zur Zeit nicht im Büro oder in Urlaub sind. Der Text wird bei einem internen Anruf auf dem Display des Anrufers angezeigt, vorausgesetzt sein Telefon ist ein Systemendgerät. Es stehen vorbereitete Nachrichtentexte zur Verfügung. Wählen Sie den gewünschten Text aus. Wenn keine Nachricht angezeigt werden soll, wählen Sie den Text **Bin verfügbar**. Außerdem können Sie einen weiteren Nachrichtentext frei formulieren (Länge maximal 23 Zeichen). Wählen Sie den Menüeintrag **Text:**, geben Sie den Text ein und drücken Sie den Softkey OK. Der Text ist nun in der Presence-Liste gespeichert und ausgewählt. Sie können diesen Text jederzeit überschreiben.

**Hinweis:** Die Einstellungen des Menüeintrages **Presence** werden im Kommunikationssystem gespeichert und sind auch nach einem Neustart wieder vorhanden.

Nachrichtentexte können auch mit der Web-Applikation **OpenCTI 50** / **Aastra CTI 800** eingegeben und ausgewählt werden. Informationen dazu finden Sie in der Online-Hilfe des Kommunikationssystems OpenCom 100 / Aastra 800.

**Fax Eingang**: Dieser Menüeintrag wird bei einem Kommunikationssystem OpenCom X320 angezeigt, für das Systemadministrator die Faxfunktion eingerichtet hat. Sie sehen die Absenderliste empfangener Faxe. Wählen Sie mit den Pfeil-Tasten  $\square$  einen Eintrag aus, drücken Sie den Softkey OK und wählen Sie danach eine der folgenden Optionen aus.

**Löschen**: Das Fax wird gelöscht.

- **Infos**: Informationen zum Fax werden angezeigt: Eingangsdatum/-uhrzeit, Absender und Speichergröße des Faxes.
- **Alles löschen**: Alle empfangenen Faxe werden nach einer Sicherheitsabfrage gelöscht.

Im Kommunikationssystem wird das Fax als Bilddatei gespeichert. Über die Web-Applikation **OpenCTI 50** / **Aastra CTI 800** können Sie das Fax ansehen und speichern. Informationen dazu finden Sie in der Online-Hilfe des Kommunikationssystems OpenCom 100 / Aastra 800.

# Menü "Telefoneinstell." (Telefoneinstellungen)

- **Tastensperre**: Sie können die Tastatur Ihres Telefons vor unbeabsichtigter Betätigung schützen. Bei aktivierter Tastensperre wird in der Softkey-Zeile das Symbol angezeigt. Zum Entsperren drücken Sie den unter diesem Symbol liegenden Softkey und anschließend die Taste  $\mathcal{D}$ . Alternativ können Sie im Ruhezustand zum Aktivieren der Tastensperre die Taste  $\mathcal D$  für ca. 2 Sekunden gedrückt halten.
- <span id="page-95-1"></span><span id="page-95-0"></span>**Alarm**: Sie können eine Zeit zwischen 00:00 und 23:59 eingeben, zu der das Telefon ein Signal geben soll. Der Alarm dauert ca. eine Minute und lässt sich durch den Druck auf eine beliebige Zifferntaste abschalten. Nach jeder Alarmsignalisierung müssen Sie einen erneuten Alarm wieder aktivieren.
	- **Alarm aktiv**: Mit dieser Einstellung aktivieren (v) oder deaktivieren Sie den Alarm. Ein aktivierter Alarm wird im Display durch das Symbol 4 angezeigt.
	- **Einstellen**: Bei vorgegebenem 24h-Zeitformat geben Sie die Alarmzeit zwischen 00:00 und 23:59 ein. Beim 12h-Zeitformat ist die Zeit zwischen 00:00 und 11:59 einstellbar. Der Zusatz "am" wird mit Taste 2 (Anzeige a), "pm" mit Taste 7 (Anzeige p) eingegeben. Die Signalisierungsmelodie können Sie wie unten beschrieben einstellen. Die Signalisierung dauert ca. eine Minute und lässt sich durch den Druck auf eine beliebige Zifferntaste abschalten. Nach jeder Alarmsignalisierung müssen Sie einen erneuten Alarm wieder aktivieren.
	- **Datum/Uhrzeit**: Wird das Datum und/oder die Uhrzeit vom System übertragen, kann dieser Menüeintrag nicht verändert werden. Überträgt das System, bei dem das Mobilteil aktuell eingebucht ist, Datum und Uhrzeit nicht, können Sie hier das aktuelle Datum/die aktuelle Uhrzeit eingeben. Beim 12h-Zeitformat: Nach der Zeiteingabe schalten Sie mit der Ziffer 2 auf "am" oder mit Ziffer 7 auf "pm" um. Das Anzeigeformat für Datum und Zeit können Sie im Menü "Telefonoptionen" einstellen (siehe [Seite 100\)](#page-101-0).
	- **Melodie**: Wählen Sie eine von zehn Melodien aus, mit der der Alarm signalisiert werden soll. Drücken Sie dazu eine der Zifferntasten oder wählen Sie die Melodie mit den Pfeil-Tasten. Diese Melodie können Sie auch unter "Ruftoneinstell. > Melodie" verändern (siehe folgender Abschnitt).
- <span id="page-95-2"></span>**Ruftoneinstell.** (Ruftoneinstellungen): In diesem Menü stellen Sie die Lautstärke und die Signalisierung von Rufen für Ihr Telefon ein.

<span id="page-96-0"></span>**Melodie**: Sie können die Signalisierung von Rufe je nach Rufart mit unterschiedlichen Melodien kennzeichnen. Es stehen jeweils 60 verschiedene Melodien zur Auswahl. Wählen Sie die Rufart aus:

**Intern** = interne Anrufe

- **Extern** = externe Anrufe. Sind an Ihrem Telefon mehrere Leitungstasten eingerichtet, können Sie für jede dieser Tasten eine eigene Melodie für externe Anrufe einstellen. Wählen Sie dazu die gewünschte Taste (z. B. **L1: [interne Rufnummer]**) und drücken Sie dann den Softkey Ok.
- **VIP** = VIP-Anrufe

**Notruf** = empfangener Notruf

**Alarm** = siehe dazu auch [Seite 94](#page-95-1)

**Nachrichten** = Ruf bei Nachrichteneingang

Geben Sie eine Ziffer ein (1 … 9 oder bei zweistelliger Eingabe 10 … 60 die Ziffern schnell nacheinander) oder ändern Sie die angezeigte Zahl mit den Pfeil-Tasten.

- **Ruftontyp**: Mit dieser Einstellung bestimmen Sie, wie die gewählten Melodien signalisiert werden.
	- **Rufton lang**: Die Melodie wird (wiederholt) abgespielt, solange der Ruf signalisiert wird.
	- **Rufton einmal**: Bei einem Ruf wird die eingestellte Melodie nur einmal abgespielt.
- **Rufton / Gerät**: Sie können die Kombination von Signalgebern auswählen, mit denen der Ruf signalisiert wird.
	- **Summer**: Aktiviert oder deaktiviert den akustischen Rufton. Wenn Sie den Summer deaktiviert haben, wird dies durch das Symbol im Display angezeigt.

**Vibrator**: Aktiviert oder deaktiviert den Vibrations-Signalgeber.

**Hinweis:** Wenn Sie alle Signalgeber deaktivieren, wird ein Ruf nur durch das blinkende Symbol  $\binom{m}{k}$  im Display signalisiert.

**Headset**: Signalisiert den Ruf am Headset, sofern dieses am Mobilteil angeschlossen ist.

**Lautstärke**: Wählen Sie die Lautstärke für den Summer durch Eingabe einer Ziffer (1 … 8) oder mit den Pfeil-Tasten aus.

- **Lautstärke**: Wählen Sie die Lautstärke, in der Sie bei einem Gespräch Ihren Gesprächspartner hören wollen (über **Hörer**, **Freisprechen** und **Headset**). Geben Sie eine Ziffer (1 … 8) ein oder wählen Sie die Lautstärke mit den Pfeil-Tasten aus. Zusätzlich können Sie hier auch die Lautstärke für den **Summer** einstellen.
- **System**: In diesem Menü finden Sie Einstellungen für die Registrierung und das Einbuchen des Mobilteils an ein Kommunikationssystem. Beachten Sie bitte auch die Informationen im Kapitel [Mobilteil anmelden ab Seite 22.](#page-23-0)

**Hinweis:** Der Menüeintrag **System** wird möglicherweise direkt im Gesamtmenü angezeigt. Dies ist der Fall, wenn das Mobilteil noch nicht eingebucht ist oder wenn das Mobilteil beispielsweise an einer einfachen GAP-Basisstation angemeldet ist.

- **Registrierungen**: In diesem Menü buchen Sie das Mobilteil bei einem oder mehreren Kommunikationssystemen ein und verwalten die für die Einbuchung notwendigen Registrierungseinträge. Weitere Informationen finden Sie im Abschnitt [Das Menü "Registrierungen" auf Seite 24](#page-25-0).
- **IPEI**: Sie können die internationale Mobilteil-Kennung auslesen (IPEI = International Portable Equipment Identity).
- **Versionsnummer**: Sie können die Soft- und Hardwarestände des Mobilteils auslesen. Je nach Softwarestand können Sie zusätzlich die interne Speicherbelegung und die Belegung einer eingesetzten MEM-Karte auslesen.

#### **Vorhandene Registrierung verwalten**

Die folgenden Menüeinträge stehen zur Verfügung, wenn mindestens ein Registrierungseintrag vorhanden ist.

Navigieren Sie zum Menüeintrag **System** > **Registrierungen**. Wählen Sie den gewünschten Registrierungseintrag oder wählen Sie den Menüeintrag **Autom.Suche** (Automatische Suche). Bestätigen Sie mit dem Softkey Option.

**Neu**: Mit diesem Menüeintrag starten Sie eine neue Registrierung. Details dazu finden Sie unter [Registrierung neu anlegen ab Seite 25](#page-26-0).

#### **Wählen:**

- **•** bei Auswahl von **Autom. Suche**: Haben Sie das Mobilteil an mehreren Kommunikationssystemen registriert, wird das Mobilteil (im Ruhezustand) eines der erreichbaren und registrierten Kommunikationssysteme automatisch auswählen und sich einbuchen. Ihr Mobilteil wird also automatisch bei einem anderen Kommunikationssystem eingebucht, sobald Sie sich nicht mehr in Reichweite des aktuellen Kommunikationssystems befinden.
- **•** bei Auswahl eines vorhandenen Registrierungseintrages: Mit diesem Menüeintrag wählen Sie eine bestimmtes Kommunikationssystem aus. Auch wenn andere Registrierungseinträge vorhanden sind, wird nur der manuell ausgewählte Eintrag für die Einbuchung verwendet.
- **Bearbeiten** (nur bei Auswahl eines Registrierungseintrags): Sie können den Namen und die Anzeige der Rufnummer (in der Regel die interne/lokale Rufnummer des Mobilteils) für die ausgewählte Registrierung ändern. Diese Informationen werden Ihnen im Ruhezustand angezeigt, wenn das Mobilteil an einem Kommunikationssystem angemeldet ist und keine vorrangigen Statusinformationen gezeigt werden.

**Hinweis:** An der OpenCom 100 / Aastra 800 ist die Eingabe einer internen Rufnummer für das Mobilteil irrelevant, da die internen Rufnummern von dem Kommunikationssystem verwaltet werden.

- **Nur GAP** (nur bei Auswahl eines Registrierungseintrags): Mit dem Softkey OK können Sie diesen Modus aktivieren oder deaktivieren.
	- **•** Nicht aktiviert (empfohlen): Das Mobilteil verwendet erweiterte Funktionen für die Systemtelefonie. Verwenden Sie diesen Modus für den Betrieb an einem Kommunikationssystem.
	- **•** Aktiviert: Das Mobilteil verhält sich wie ein Standard-GAP-Telefon. Verwenden Sie diesen Modus, wenn die Registrierung bei einer GAP-Basisstation fehlschlägt.
- **Löschen** (nur bei Auswahl eines Registrierungseintrags): Mit diesem Menüeintrag löschen Sie die Registrierungseintrag im Mobilteil. Das Mobilteil kann an diesem Kommunikationssystem erst nach erneuter Registrierung wieder betrieben werden.

**Telefonoptionen**: In diesem Menü finden Sie Geräteeinstellungen für das Mobilteil.

**Sprache**: Wählen Sie aus der Liste eine der angebotenen Sprachen für die Displaydarstellung aus.

- **Benutzer**: Geben Sie einen Namen für Ihr Mobilteil ein. Dieser wird im Ruhezustand angezeigt. Möglicherweise hat Ihr Systemadministrator bereits einen Namen eingegeben. Hinweise zur Eingabe von Texten finden Sie auf [Seite 35](#page-36-0).
- **Hinweistöne**: Sie können Töne einstellen, mit denen Sie das Mobilteil auf verschiedene "Ereignisse" hinweist.
	- **Tastenklick**: Jede Tastenbetätigung wird bestätigt.
	- **Reichw.Alarm** (Reichweitenalarm): Hinweiston alle 10 Sek., wenn Sie sich am Rande des Funkbereichs der RFP befinden und die Gefahr besteht, dass die Verbindung abbricht.
	- **Akku leer**: Hinweiston alle 30 Sekunden, wenn die Akkukapazität zu gering wird. Es bleiben noch ca. fünf Minuten bis zum Abbruch der Verbindung.
	- **Quittungstöne**: Ton bei erfolgreichem Abschluss einer Prozedur.

<span id="page-99-0"></span>**Menüende**: Ton wenn das Ende einer Liste/eines Menüs erreicht ist.

- **Notruf**: Die Notrufnummer ist die Rufnummer, die bei langem Tastendruck auf die Notruf-Taste (Taste  $\mathcal{D}$ ) gewählt wird. Dieser Menüeintrag wird nicht angeboten, wenn die Notrufnummer vom System verwaltet wird.
	- **Notruf Nummer**: Drücken Sie vor der Eingabe der Notrufnummer die  $\mathcal{D}$ -Taste. Damit wird sichergestellt, dass die Notrufnummen auch bei aktivem Gespräch gewählt werden kann. Sie können eine beliebige interne oder externe Rufnummer eingeben. Wenn Sie eine externe Rufnummer als SOS-Ziel programmieren, müssen Sie eventuell – abhängig von der Anlagenkonfiguration – der Rufnummer die Kennziffer zur Belegung externer Leitungen voranstellen.
	- **SOS beep**: Stellen Sie ein, ob ein Notruf zusätzlich mit einem lauten Ton an Ihrem Mobilteil signalisiert wird (damit das Gerät/die Person, das/die den Notruf ausgelöst hat, geortet werden kann).
	- **Freisprechen**: Sie können einstellen, ob bei einem Notruf Ihr Mobilteil in den Freisprechbetrieb geschaltet wird. Dadurch kann der Notruf-Empfänger in den Raum hören und sprechen.
	- **Melodie**: Falls Ihr Mobilteil der Empfänger von Notrufen ist, können Sie die Melodie einstellen mit der der Notruf signalisiert wird.

Wählen Sie eine Melodie mit den Pfeil-Tasten aus. Diese Melodie können Sie auch unter "Ruftoneinstell. > Melodie" verändern (siehe [Seite 95](#page-96-0)).

- **Laute Umgebung**: Bei Verbindungen in einer lauten Umgebung kann es nützlich sein, diese Funktion zu aktivieren. Das Mobilteil versucht dann, die Sprachübertragung zu verbessern.
- **Auto-Abheben**: Ist dieses Merkmal eingeschaltet, nimmt das Mobilteil einen Anruf automatisch nach dem ersten Tonruf an (nützlich beim Betrieb mit einem Headset). Wenn Sie das Headset nicht tragen, deaktivieren Sie bitte diese Funktion, da ein unbemerktes Abhören durch den Anrufer möglich ist.
- **Stilles Laden**: Solange das Mobilteil in der Ladestation steht, werden keine Anrufe signalisiert. Das gilt sowohl für eine Signalisierung über den Tonruf als auch für die optische Signalisierung oder den Vibrations-Signalgeber.
- **Autom.Annahme** (Automatische Annahme): Ist dieses Merkmal eingeschaltet, nimmt das Mobilteil einen Anruf bei Entnahme aus der Ladestation automatisch an (die Hörer-Taste  $\Theta$  muss also nicht gedrückt werden). Beim Zurückstellen in die Ladestation wird das Gespräch in den Freisprechbetrieb geschaltet.
- **Auto. Kurzwahl** (Automatische Kurzwahl): Ist dieses Merkmal eingeschaltet, wird ein als Kurzwahl gekennzeichneter lokaler Telefonbucheintrag (siehe [Seite 83](#page-84-0)) sofort gewählt. Das Nachwählen von einzelnen Ziffern nach einer bereits erfolgten Wahl ist nicht möglich. Ist es ausgeschaltet, wird die entsprechende Rufnummer zuerst in die Wahlvorbereitung übernommen und kann ergänzt werden.
- **Auto.Tastensp.** (Automatische Tastensperre): Ist dieses Merkmal eingeschaltet, wird die Tastensperre automatisch jeweils 60 Sekunden nach der letzten Tastenbetätigung aktiviert, wenn das Gerät im Ruhezustand ist.
- **Lade-LED**: Nach Entnahme des Mobilteils aus der Ladestation schaltet sich die Displaybeleuchtung ein. Wenn Sie Akkuenergie sparen wollen, sollten Sie diese Funktion ausschalten.
- **Displaykontrast**: Wählen Sie die Stärke des Displaykontrasts durch Eingabe einer Ziffer (1 … 8) oder mit den Pfeil-Tasten aus.
- <span id="page-101-0"></span>**Datum/Uhrzeit**: Sie können hier das Zeit- und Datumsformat, das in Ihrem Land üblich ist, auswählen. Sofern die Uhrzeit nicht vom Kommunikationssystem übertragen wird, können Sie diese im Menü "Telefoneinstell." einstellen (siehe [Seite 94](#page-95-2)).
	- **Datumsformat**: Wählen Sie das Datumsformat TT.MM.JJ (z. B. 31.12.08) oder MM/TT/JJ (z. B. 12/31/08).
	- **Zeitformat**: Wählen Sie das 24h- oder 12h-(am/pm)-Format.
	- **Anrufzeit**: Ist dieses Merkmal eingeschaltet, wird bei einem Telefonat im Display die Gesprächsdauer angezeigt.
	- **Zeitanzeige**: Sie können die Anzeige der aktuellen Uhrzeit am Display ein- und ausschalten.
- **Reset**: Mit den folgenden Menüeinträgen setzen Sie Einstellungen zurück:
	- **Mobilteil**: Nach einer Sicherheitsabfrage wird das Mobilteil in den Auslieferungszustand zurückgesetzt. Das bedeutet, dass alle Einstellungen/Einträge mit Ausnahme der System-Registrierungen und der PIN gelöscht werden.
	- **Telefonoptionen**: Hiermit setzen Sie nur die Einstellungen des Menüs "Telefonoptionen" zurück.

**Telefonbuch**: Nur Ihr lokales Telefonbuch wird gelöscht.

**Hinweis:** Beim Reset des Mobilteils und der Telefonoptionen wird eine ggf. gespeicherte Notrufnummer ebenfalls gelöscht.

- **Schutzfunktionen**: Dieser Menüeintrag ermöglicht Ihnen, die Tastatur des Telefons gegen unbefugte Benutzung zu sperren. Sie benötigen dazu eine PIN (Persönliche Identifizierungs-Nummer). Diese ist im Lieferzustand "0000" (4-mal Null).
	- **Abschliessen**: Bestätigen Sie mit dem Softkey OK, das Mobilteil ist nun gesperrt. Im Display sehen Sie **Abgeschlossen**. Abgehende Anrufe sind nicht mehr möglich. Ankommende Anrufe können Sie weiterhin annehmen. Weiterhin kann die mit einer Rufnummer programmierte Notruftaste (Taste &) genutzt werden.
	- **PIN ändern**: Sie können hier Ihre PIN (4-stellig) ändern. Geben Sie Ihre bisherige Geräte-PIN (Voreinstellung: "0000") ein und anschließend 2-mal die neue PIN. Die PIN benötigen Sie für den Zugang zum hier beschriebenen Menüeintrag "Schutzfunktionen", wo Sie die Tastatur des Telefons sperren können.

# **Menü "Schutz"**

**Anrufschutz**: Schaltet die Signalisierung von Anrufen für alle Rufnummern Ihres Gerätes **ein**/**aus** (Ausnahme: VIP-Rufe werden weiterhin signalisiert). Sie können den Anrufschutz nur für interne Anrufe, nur für externe oder alle Anrufe aktivieren. Ein Anrufer hört bei aktiviertem Anrufschutz entweder ein Freizeichen oder ein Besetztzeichen (dies richtet der Systemadministrator bei der Konfiguration von Benutzergruppen ein). Sind an Ihrem Telefon mehrere Leitungstasten eingerichtet, können Sie den Anrufschutz für jede dieser Tasten ein-/ausschalten. Wählen Sie dazu die gewünschte Taste (z. B. **L1: [interne Rufnummer]**) und drücken Sie dann den Softkey Ok.

<span id="page-102-1"></span>**Hinweis:** Der Anrufschutz wird ausschließlich an dem Endgerät wirksam, an dem er eingestellt wurde. Ist die interne Rufnummer des Endgerätes mehrfach (also auch an anderen Endgeräten) vorhanden, wird der Anrufschutz dort nicht automatisch mit aktiviert.

<span id="page-102-3"></span>**Durchsagesch.** (Durchsageschutz): Einschalten (**ein**) bzw. Ausschalten (**aus**) des Durchsageschutzes. Bei eingeschaltetem Durchsageschutz sind keine Durchsagen zu Ihrem Telefon möglich (siehe auch [Seite 73\)](#page-74-0).

Sind an Ihrem Telefon mehrere Leitungstasten eingerichtet, können Sie den Durchsageschutz für jede dieser Tasten ein-/ausschalten. Wählen Sie dazu die gewünschte Taste (z. B. **L1: [interne Rufnummer]**) und drücken Sie dann den Softkey Ok.

- <span id="page-102-2"></span>**Telefonschloss**: Wollen Sie Ihr Telefon vorübergehend an eine andere Person zur Nutzung weitergeben, können Sie das Telefonschloss einschalten. Damit erhält Ihr Telefon die Berechtigungen der Benutzergruppe "Guests" (Gäste). Diese Benutzergruppe wird vom Systemadministrator konfiguriert und ermöglicht, dass an Ihrem Gerät verschiedene Menüeinträge und Listenzugänge gesperrt werden und nicht durch Unbefugte gelesen oder verändert werden können. Auch die Wählberechtigung kann eingeschränkt werden. Bitte erkundigen Sie sich bei Ihrem Systemadministrator über den veränderten Leistungsumfang bei eingeschaltetem Telefonschloss. Der Zugang zum Telefonschloss ist durch Ihre Benutzer-PIN geschützt (Voreinstellung "0000"). Nach Eingabe der PIN aktivieren / deaktivieren Sie die Funktion mit der Option **ein** oder **aus**.
- <span id="page-102-0"></span>**Babyruf**: Geben Sie die Zielrufnummer ein und aktivieren bzw. deaktivieren Sie den Babyruf (siehe dazu auch das Kapitel [Babyruf ab Seite 71\)](#page-72-0).
- **PIN ändern**: Geben Sie Ihre bisherige Benutzer-PIN (max. 6-stellig) ein und anschließend zweimal die neue PIN. Diese PIN benötigen Sie für den Zugang

zum Telefonschloss (siehe [Seite 101](#page-102-2)). Wenn Sie Ihre PIN verlegt haben, wenden Sie sich bitte an Ihren Systemadministrator.

- **Erreichbarkeit**: Alle aktiven Leistungsmerkmale (Anrufschutz, Rufumleitung, Anklopfschutz), die Ihre Erreichbarkeit beeinträchtigen, werden gelöscht.
- **Anklopfschutz**: Während Sie telefonieren, also besetzt sind, können berechtigte interne Teilnehmer, bei Ihnen anklopfen und auf sich aufmerksam machen. Möchten Sie dies verhindern, aktivieren Sie den Anklopfschutz; der Anrufer erhält das Besetztzeichen. Sind an Ihrem Telefon mehrere Leitungstasten eingerichtet, können Sie den Anklopfschutz für jede dieser Tasten ein-/ausschalten. Wählen Sie dazu die gewünschte Taste (z. B. **L1: [interne Rufnummer]**) und drücken Sie dann den Softkey Ok.

<span id="page-103-0"></span>**Hinweis:** Der Anklopfschutz wird ausschließlich an dem Endgerät wirksam, an dem er eingestellt wurde. Ist die interne Rufnummer des Endgerätes mehrfach (also auch an anderen Endgeräten) vorhanden, wird der Anrufschutz dort nicht automatisch mit aktiviert.

<span id="page-103-1"></span>**Gegensprechsch** (Gegensprechschutz): Einschalten (**ein**) bzw. Ausschalten (**aus**) des Gegensprechschutzes. Bei eingeschaltetem Gegensprechschutz sind keine Durchsagen mit Gegensprechen zu Ihrem Telefon möglich (siehe auch [Seite 73](#page-74-0)).

**Menü** "Verbindungen"

Die folgenden Leistungsmerkmale werden ausgeführt, wenn der aktuelle Verbindungszustand Ihres Telefons es zulässt. Diese Leistungsmerkmale finden Sie auch in den verbindungsabhängigen Menüs.

Wählen Sie im Menü **Verbindungen** einen der folgenden Menüeinträge aus …

**Anrufe holen** auswählen, dann …

**Pickup**: Sie nehmen den Anruf für ein anderes Telefon Ihrer Pickup-Gruppe entgegen.

Gehört der gerufene Teilnehmer zu einer Benutzergruppe, für die der Pickup-Schutz aktiviert ist, können Sie Anrufe für seine Rufnummer nicht heranholen.

**Pickup gezielt**: Sie nehmen nach Eingabe der Rufnummer den Anruf für ein beliebiges anderes Telefon entgegen.

Gehört der gerufene Teilnehmer zu einer Benutzergruppe, für die der Pickup-Schutz aktiviert ist, können Sie Anrufe für seine Rufnummer nicht heranholen.

**Hinweis:** Ist das andere Telefon bereits im Gesprächszustand (z. B. ein Anrufbeantworter ist im Ansagebetrieb), können Sie mit "Pickup gezielt" das Gespräch übernehmen. Der Benutzer des Telefons, für das Sie den Anruf entgegennehmen, muss einer Benutzergruppe angehören, für die die Berechtigung "Gesprächwegnahme" aktiviert ist, andernfalls ist kein "Pickup gezielt" möglich.

**Take**: Sie übernehmen ein aktuelles Gespräch von einem anderen Endgerät auf Ihr DECT-Telefon und setzen das Gespräch am DECT-Telefon fort. Voraussetzung ist, dass Ihr DECT-Telefon und das andere Endgerät die gleiche interne Rufnummer haben.

**Wahl** auswählen, dann …

**Durchsage**: Sie richten eine Durchsage an andere **Systemendgeräte** (siehe dazu [Seite 73\)](#page-74-0). Geben Sie bei **Ziel:** die Rufnummer ein. Durchsagen können auch an eine Rufnummer gerichtet werden, unter der mehrere Teilnehmer erreichbar sind (z. B. eine Sammelrufnummer).

**Hinweis:** Hat ein gerufener Teilnehmer seinen Durchsageschutz (siehe [Seite 101](#page-102-3)) aktiviert, wird das Leistungsmerkmal nicht ausgeführt.

**Gegensprechen**: Mit dieser Funktion leiten Sie eine Durchsage **an ein einzelnes Systemendgerät** ein, bei der am gerufenen Systemendgerät das Mikrofon eingeschaltet wird (siehe dazu [Seite 73](#page-74-0)). Der gerufene Teilnehmer kann Ihnen sofort antworten, ohne dass er eine Taste betätigen muss. Geben Sie bei **Geräte-ID:** die Geräte-ID des Endgerätes ein. Informationen zu den vorhandenen Geräte-IDs erhalten Sie von Ihrem Systemadministrator.

**Hinweis:** Hat der gerufene Teilnehmer seinen Gegensprechschutz (siehe [Seite 102](#page-103-1)) aktiviert, wird das Leistungsmerkmal nicht ausgeführt.

**VIP-Ruf**: Ihr nächster interner Anruf wird als VIP-Ruf ausgeführt. Geben Sie bei **Ziel:** die Rufnummer ein. Auch wenn der angerufene interne Teilnehmer (nur mit Systemendgerät) seinen Anklopfschutz, Anrufschutz oder die Rufumleitung eingeschaltet hat, wird Ihr Anruf nun akustisch signalisiert.

**Türöffner**: Sie betätigen den Türöffner.

**Telefonbuch**: Sie öffnen das Telefonbuch der OpenCom 100 / Aastra 800 und können einen der dort erfassten Teilnehmer anrufen (siehe dazu auch das Kapitel [Aus dem Telefonbuch des Kommunikationssystems anrufen](#page-79-0)  [ab Seite 78](#page-79-0)).

- **Berecht. umsch.** (Berechtigung umschalten): Sie schalten ein anderes Endgerät in eine vom Systemadministrator festgelegte Benutzergruppe um. Mit dem Wechsel der Benutzergruppe sind andere Berechtigungen verbunden, z. B. die Berechtigung zur internationalen Wahl. Die Umschaltung gilt nur für den nächsten Anruf, der von diesem Endgerät getätigt wird. Bitte erkundigen Sie sich bei Ihrem Systemadministrator über die veränderten Berechtigungen bei Umschaltung der Benutzergruppe.
	- **Rufnummer**: Geben Sie die interne Rufnummer des Endgerätes ein, für das eine Berechtigungsumschaltung erfolgen soll. Mit **ein**/**aus** aktivieren/ deaktivieren Sie die Umschaltung.
	- **Telefonbuch**: Sie können die gewünschte Rufnummer im Telefonbuch des Kommunikationssystems suchen und auswählen (siehe [Seite 78](#page-79-0)). Mit **ein**/**aus** aktivieren/deaktivieren Sie die Umschaltung.

**Hinweis:** Wenn das umzuschaltende Endgerät aktuell im Gesprächszustand ist, erfolgt die Berechtigungsumschaltung erst nach Gesprächsende. Wird der nächste Anruf nicht innerhalb von 60 Sekunden begonnen, erlischt die Berechtigungsumschaltung automatisch. Zum Gesprächsende erhalten Sie – falls so konfiguriert – an Ihrem Telefon eine Kurznachricht, die Sie über die Gesprächsdauer und die angefallenen Gebühren informiert.

**PIN-Wahl**: Sie schalten Ihr Telefon für den nächsten Anruf in eine vom Systemadministrator festgelegte Benutzergruppe um. Mit dem Wechsel der Benutzergruppe sind andere Berechtigungen verbunden (z. B. die Berechtigung zur internationalen Wahl) und möglicherweise andere Leistungsmerkmale verfügbar (z. B. für die Abrechnung und Verbindungsdatenerfassung von Privatgesprächen). Bitte erkundigen Sie sich bei Ihrem Systemadministrator über die Systemkonfiguration und den vorgesehenen Einsatzbereich für die PIN-Wahl. Geben Sie zuerst unter **Rufnummer** Ihre interne Rufnummer ein und anschließend unter **PIN** Ihre Benutzer-PIN. Danach können Sie die gewünschte Rufnummer wählen.

**Hinweis:** Eine PIN-Wahl ist von jedem Endgerät möglich, das zu einer Benutzergruppe gehört, für die diese Berechtigung freigeschaltet ist. Die mittels PIN- Wahl gewählte Rufnummer wird in keiner Wahlwiederholungsliste gespeichert, weder beim verwendeten Endgerät noch am eigenen Endgerät.

**Listen**: Wenn für Ihr Telefon mehrere Rufnummern (Leitungstasten) eingerichtet sind, können Sie einstellen, für welche Rufnummer(n) die Anruflisten (verpasste Rufe und angenommene Rufe) und die Wahlwiederholungsliste geführt werden. Wählen Sie die gewünschte Rufnummer. Mit **ein**/**aus** aktivieren/deaktivieren Sie die Listen für diese Rufnummer.

# <span id="page-106-0"></span>**Menü "Telefonbuch"**

#### **Hinweise zu den Telefonbüchern**

In diesem Menü bearbeiten Sie die Telefonbücher des **Kommunikationssystems**. Sie können Einträge in Ihrem persönlichen Telefonbuch hinzufügen, bearbeiten und löschen. Wenn Ihr Systemadministrator Ihre Benutzergruppe entsprechend berechtigt hat, können Sie auch das zentrale Telefonbuch und das Telefonbuch Ihrer Firma bearbeiten. Ein Eintrag im Firmentelefonbuch kann von allen Mitarbeitern Ihrer Firma genutzt werden. Informationen zu Firmentelefonbüchern finden Sie in der Anleitung "Montage und Inbetriebnahme" (bei einer Aastra 800: "Installation und Inbetriebnahme") im Kapitel "Mehrfirmenvariante" und in der Online-Hilfe des Kommunikationssystems OpenCom 100 / Aastra 800.

Sie können pro Eintrag (pro Name) mehrere Rufnummern (Büro, Mobil und Privat) eingeben und eine dieser Nummern als **Vorzugsnummer** einstellen. Die Vorzugsnummer wird automatisch gewählt, wenn vor dem Verbindungsaufbau keine andere Rufnummer ausgewählt wurde.

Im zentralen Telefonbuch können Sie jeder Rufnummer zusätzlich eine Kurzwahlnummer (KurzRNr.) zuordnen. Das System bietet Ihnen dafür die jeweils nächste freie Kurzwahlnummer an.

Wählen Sie im Menü **Telefonbuch** einen der folgenden Menüeinträge aus …

#### **Neuen Telefonbucheintrag anlegen**

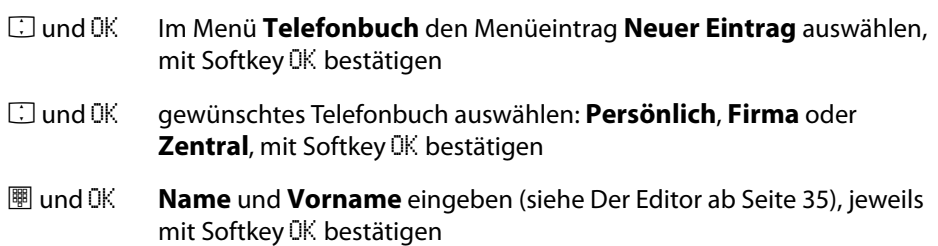

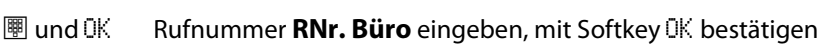

Im zentralen Telefonbuch können Sie den Rufnummern des Eintrags eine Kurzwahlnummer zuordnen. Ihnen wird automatisch die nächste noch freie Kurzwahlnummer (**KurzRNr.**) angeboten. Wenn Sie diese belegen wollen, drücken Sie den Softkey OK. Wenn nicht, löschen Sie diese Kurzwahlnummer mit der Taste C (geben Sie bei Bedarf eine andere noch freie Kurzwahlnummer ein) und drücken dann OK.

- Fund OK Anzeige der eigenen Rufnummer einstellen, mit Softkey OK bestätigen:
	- **RNr. übertragen**: bei einem Anruf (aus dem Telefonbuch heraus) wird Ihre Rufnummer beim gerufenen Teilnehmer angezeigt

**RNr. unterdrück**(en): Ihre Rufnummer wird unterdrückt

- $\equiv$  und  $\mathbb{R}$  ggf. wie in den beiden vorhergehenden Schritten weitere Rufnummern (**RNr. Mobil** und **RNr. Privat**) eingeben, jeweils mit Softkey OK bestätigen
- Fund OK Vorzugsrufnummer wählen (**Vorzug Büro**, **Vorzug Mobil** oder **Vorzug Privat**), mit Softkey OK bestätigen. Der Telefonbucheintrag ist gespeichert.

Die Vorzugsrufnummer wird automatisch gewählt, wenn vor einem Verbindungsaufbau keine andere Rufnummer ausgewählt wurde.

#### **Hinweis**

Wenn Sie die Funktion "Rufnummer unterdrücken" für eine im Telefonbuch gespeicherte Rufnummer nicht aktivieren, können Sie die Anzeige Ihrer eigenen Rufnummer fallweise – d. h. bevor Sie diese Ziel-Rufnummer wählen – unterdrücken.

#### **Telefonbucheintrag bearbeiten**

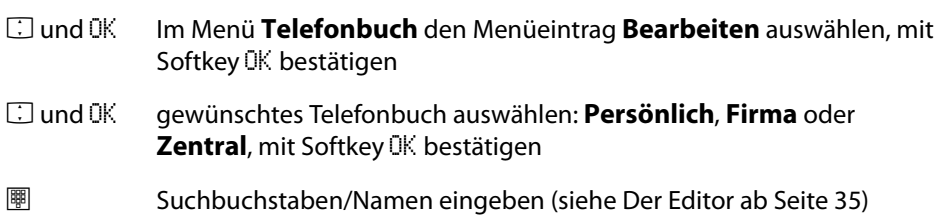
- Fund OK den gewünschten Eintrag mit den Pfeil-Tasten auswählen, mit Softkey OK bestätigen
- F Menüeintrag **Löschen** oder **Ändern** wählen. Um den Telefonbucheintrag zu ändern, überschreiben Sie einfach die bisherigen Angaben. Gehen Sie dabei genauso vor wie im Abschnitt [Neuen Telefonbuch](#page-106-0)[eintrag anlegen ab Seite 105](#page-106-0) beschrieben.

### <span id="page-108-0"></span>**Menü** "Applikationen"

Dieses Menü wird Ihnen nur angezeigt, wenn der Systemadministrator für Ihr Kommunikationssystem zusätzliche Programme eingerichtet hat und Sie als Benutzer berechtigt sind, diese Programme zu nutzen.

- <span id="page-108-3"></span>**Sprachbox**: Dieses Menü wird Ihnen nur angeboten, wenn in Ihrem Kommunikationssystem das Zusatzprogramm **OpenVoice** / **Aastra Voice** installiert ist und der Systemadministrator für Sie eine Sprachbox eingerichtet hat. Wählen Sie …
	- **Sprachboxnachr.** (Sprachboxnachrichten): Sie sehen die Liste eingegangener Sprachboxnachrichten und können diese abhören und bear-beiten (siehe dazu den Abschnitt "Sprachboxnachrichten" ab [Seite 87](#page-88-0)).
	- **Sprachbox anruf.** (Sprachbox anrufen): Sie rufen Ihre Sprachbox an. Die weiteren Bedienschritte sind sprachgesteuert.

Ausführliche Informationen finden Sie in der Bedienungsanleitung für das Zusatzprogramm **OpenVoice** / **Aastra Voice**.

<span id="page-108-2"></span>**Servermenü**: Ihr Kommunikationssystem kann außerdem um weitere Programme von Drittherstellern erweitert werden. Es ist möglich, dass Sie mit Ihrem Systemtelefon einzelne Funktionen dieser Programme bedienen. In diesem Fall wird Ihnen der Menüeintrag **Servermenü** angeboten. Weitere Informationen entnehmen Sie der jeweiligen Programmdokumentation.

#### <span id="page-108-4"></span><span id="page-108-1"></span>**Menü "Zentrale Einst."**

In diesem Menü können Sie Vorgaben und Einstellungen für die Zeitverwaltung Ihres Systems vornehmen.

Der Menüeintrag **Zeitsteuerung** wird Ihnen angeboten, wenn der Systemadministrator für Ihre Benutzergruppe die Berechtigung "Zeitsteuerung" eingerichtet hat. Der Menüeintrag **Datum/Uhrzeit** wird Ihnen angeboten, wenn der Systemadministrator für Ihre Benutzergruppe die Berechtigung "Konfigurator - Experte" eingerichtet hat. Wenn Sie keine dieser Berechtigungen haben, wird das Menü an Ihrem Telefon nicht angezeigt.

<span id="page-109-0"></span>**Zentrale Einst.** auswählen, wählen Sie dann …

<span id="page-109-3"></span>**Zeitsteuerung**: Für das Kommunikationssystem OpenCom 100 / Aastra 800 können mehrere Zeitgruppen konfiguriert werden. Abhängig von der aktivierten Zeitgruppe werden ankommende Anrufe an unterschiedlichen Endgeräten signalisiert. Zwischen diesen Zeitgruppen kann automatisch – nach einem vom Systemadministrator eingerichteten Plan – oder manuell gewechselt werden.

Wählen Sie den Eintrag **Automatisch**, um die automatische Zeitsteuerung zu aktivieren. Die konfigurierten Zeitgruppen werden dann nach dem vom Systemadministrator erstellten Plan automatisch gewechselt. Diese Einstellung bleibt so lange erhalten, bis eine der vorhandenen Zeitgruppen manuell eingestellt wird.

Der Systemadministrator kann bis zu 10 Zeitgruppen einrichten. Die Zeitgruppen sind entweder nummeriert (Voreinstellung) oder sie wurden vom Systemadministrator mit einem Namen versehen. Wählen Sie eine bestimmte Zeitgruppe manuell aus; die automatische Zeitsteuerung wird damit deaktiviert.

<span id="page-109-2"></span><span id="page-109-1"></span>**Hinweis:** Eine Rufumleitung "MSN" ist immer – unabhängig von der aktuell eingeschalteten Zeitgruppe – wirksam.

**Datum/Uhrzeit**: Datum und Uhrzeit werden mit der ersten extern gehenden Verbindung aus der Vermittlungsstelle übernommen. Falls diese Informationen von Ihrem Netzbetreiber nicht übertragen werden, können Sie hier Datum und Uhrzeit selbst einstellen.

# **Informationsmenüs**

Über die Info-Taste  $\textcircled{1}$  erhalten Sie Zugriff auf weitere Menüs, die Informationen über erhaltene Anrufe, Nachrichten, etc. sowie aktuelle Einstellungen Ihres Telefons enthalten.

Bei aktiviertem Telefonschloss (siehe [Seite 101\)](#page-102-0) ist der Zugang zu den Informationsmenüs gesperrt.

### <span id="page-110-12"></span><span id="page-110-7"></span><span id="page-110-1"></span>**Menü** "Infos"

Dieses Menü dient zum schnellen Auffinden eingetroffener oder gespeicherter Meldungen. Die gleichen Menüeinträge finden Sie auch im Gesamtmenü. Sind neue Einträge in der Info-Liste vorhanden, blinkt die Info-Taste. Die im Folgenden beschriebenen Menüeinträge werden Ihnen nur angeboten, wenn entsprechende Meldungen (Anrufe, Mitteilungen) vorliegen.

Drücken Sie im Ruhezustand **kurz** die Info-Taste **(i)**, Sie sehen einen oder mehrere Einträge …

- <span id="page-110-10"></span>**Verpasste Rufe**: Informationen über verpasste Rufe (siehe dazu den Abschnitt "Anruflisten" auf [Seite 86](#page-87-0))
- <span id="page-110-8"></span>**Sprachboxnachr.**: Liste der empfangenen Sprachboxnachrichten (siehe dazu den Abschnitt "Sprachboxnachrichten" auf [Seite 87](#page-88-0))
- <span id="page-110-6"></span>**Kurznachrichten**: Liste der empfangenen Kurznachrichten (siehe dazu den Abschnitt "Kurznachrichten" auf [Seite 91](#page-92-0))
- <span id="page-110-4"></span>**E-Mail**: Liste der empfangenen E-Mails (siehe dazu den Abschnitt "E-Mail" auf [Seite 92\)](#page-93-0)
- <span id="page-110-9"></span>**Termine**: Anzeige eines aktiven Termins (siehe dazu den Abschnitt "Termine" auf [Seite 92\)](#page-93-1).
- **Fax Eingang** (nur am Kommunikationssystem OpenCom X320): Anzeige empfan-gener Faxe (siehe dazu den Abschnitt "Fax Eingang" auf [Seite 93\)](#page-94-0)
- <span id="page-110-5"></span>**Entgelte**: Anzeige der Entgelte des letzten Gesprächs und der Gesamtsumme für Ihr Telefon. Sind an Ihrem Telefon mehrere Leitungstasten eingerichtet, können Sie die Entgelte für jede dieser Tasten einzeln ablesen. Wählen Sie dazu die gewünschte Taste (z. B. **L1: [interne Rufnummer]**) und drücken Sie dann den Softkey Ok.
- <span id="page-110-3"></span>**Aktive LM**: (aktive Leistungsmerkmale): Anzeige der Leistungsmerkmale, die die Erreichbarkeit einschränken (siehe nächstes Kapitel auf Seite [Seite 109\)](#page-110-0)

#### <span id="page-110-11"></span><span id="page-110-2"></span><span id="page-110-0"></span>**Menü "Aktive LM"**

Dieses Menü dient zur Übersicht aktiver Leistungsmerkmale, die Ihre Erreichbarkeit einschränken. Die gleichen Menüeinträge finden Sie auch im Gesamtmenü. Sie können Leistungsmerkmale hier deaktivieren, die Leistungsmerkmale werden dann aus diesem Menü entfernt.

Drücken Sie im Ruhezustand **lang** die Info-Taste **Woder wählen Sie Aktive LM** im Menü "Infos" (siehe [Seite 109\)](#page-110-1), Sie sehen einen oder mehrere Einträge ...

- <span id="page-111-0"></span>**Anrufschutz**: Anrufschutz ist aktiviert; siehe den Abschnitt "Anrufschutz" auf [Seite 101](#page-102-1)
- <span id="page-111-1"></span>**Rufumleitung**: Rufumleitung ist aktiviert; siehe dazu den Abschnitt "Rufumleitung" auf [Seite 89](#page-90-0)
- <span id="page-111-2"></span>**Sammelanschluss**: Ihrem Telefon ist mindestens eine Sammelrufnummer zuge-ordnet; siehe dazu den Abschnitt "Sammelanschluss" auf [Seite 88](#page-89-0)
- <span id="page-111-3"></span>**Zeitsteuerung**: Zeitsteuerung ist im System eingerichtet und kann von Ihrem Telefon aus aktiviert werden; siehe dazu den Abschnitt "Zeitsteuerung" auf [Seite 108.](#page-109-0)

# <span id="page-112-1"></span><span id="page-112-0"></span>**USB-Treiber installieren**

Das Aastra 142d verfügt über einen USB-Anschluss zur Verbindung mit einem PC. Sie müssen den USB-Treiber für das Aastra 142d installieren, bevor Sie diese Verbindungsmöglichkeit nutzen können. Sie benötigen dazu:

- **•** einen PC mit Microsoft Windows und USB-Schnittstelle,
- **•** ein USB-Datenkabel für Ihr Aastra 142d (ID No. 4514346)
- **•** und das Installationsprogramm für den USB-Treiber. Das Installationsprogramm steht Ihnen im Internet unter http://www.aastra.de oder http://www.aastra.com zum Download zur Verfügung.

#### **Hinweis**

Das Aastra 142d darf während der Treiber-Installation noch nicht angeschlossen sein.

- **1.** Melden Sie sich bei Windows als Administrator an.
- **2.** Starten Sie das Installationsprogramm des USB-Treibers über "Setup.exe". Folgen Sie den Schritten des Installationsassistenten.
- **3.** Verbinden Sie anschließend das Aastra 142d mit Hilfe des USB-Datenkabels. Verwenden Sie dazu einem freien USB-Anschluss an Ihrem PC.

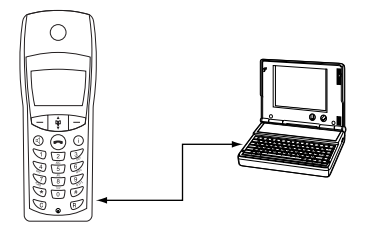

USB-Datenkabel verbinden

**4.** Prüfen Sie die USB-Verbindung. Starten Sie in der Windows-Systemsteuerung das Applet **System**. Wählen Sie im Dialog **Systemeigenschaften** das Register **Hardware**. Klicken Sie auf die Schaltfläche **Geräte-Manager**. Die im folgenden Bildschirmfoto blau markierten Einträge müssen vorhanden sein.

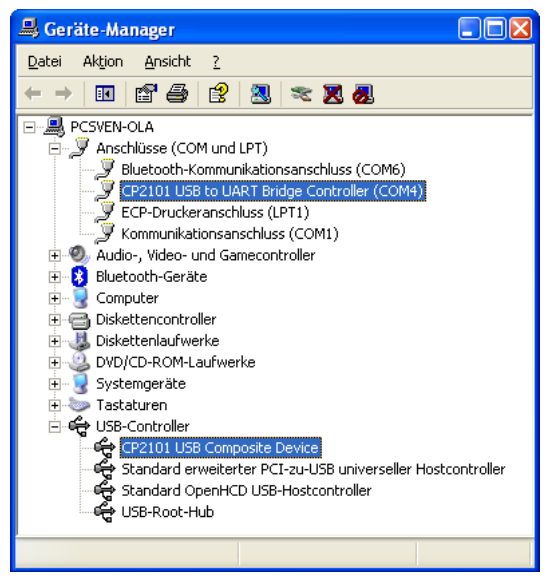

Windows Geräte-Manager: USB-Treiber-Komponenten

## <span id="page-113-0"></span>**Software aktualisieren**

Mit Hilfe eines USB-Datenkabels kann die Software für Ihr Aastra 142d aktualisiert werden.

Führen Sie die folgenden Schritte aus, um die Software für Ihr Aastra 142d zu aktualisieren:

- **1.** Installieren Sie den USB-Treiber (siehe [USB-Treiber installieren ab Seite 111](#page-112-0)) und verbinden Sie das Aastra 142d mit Ihrem PC.
- **2.** Starten Sie das Programm zum Aktualisieren der Software Ihres Aastra 142d.
- **3.** Folgen Sie nun zur Durchführung der Software-Aktualisierung den Anweisungen des PC-Programms.

Nachdem das Programm die Konfiguration ermittelt hat, wird Ihr Telefon abgeschaltet.

**4.** Schalten Sie nun das Gerät wieder ein, wobei Sie die Pfeil-Taste [.] gedrückt halten und dann zusätzlich die R-Taste  $\mathcal O$  drücken. Nun wird die Aktualisierung der Software Ihres Telefons durchgeführt.

## **PC-Tool zur Telefonbuchverwaltung**

Zur Verwaltung des lokalen Telefonbuchs des Aastra 142d steht ein Programm "PC-Tool" zur Verfügung. Damit können Sie die auf dem Aastra 142d gespeicherten Telefonbuchdaten auf Ihren PC übertragen und umgekehrt.

Dieses PC-Tool sowie ausführliche Informationen zur Installation und Bedienung stehen Ihnen im Internet unter http://www.aastra.de und / oder http://www.aastra.com zum Download zur Verfügung.

# **Anhang**

# <span id="page-115-0"></span>**Wichtige Hinweise zum Gebrauch von Akkus**

#### **Schalten Sie das Mobilteil aus, bevor Sie die Akkus entnehmen, da es sonst zu einem Datenverlust kommen kann.**

**1.** Nur Nickel-Metallhydrid (NiMH)-Akkus verwenden!

Nur mit der Akkukapazität 800 mAh gelten die genannten Mobilteil-Betriebszeiten (in Bereitschaft / im Gespräch) und Ladezeiten (siehe [Technische Daten ab](#page-121-0)  [Seite 120](#page-121-0)).

Im Lieferumfang des Mobilteiles sind drei wiederaufladbare NiMH-Zellen der Bauform AAA enthalten.

#### **Hinweis**

Der Einsatz anderer Akku-Typen oder von nicht wiederaufladbaren Batterien / Primärzellen kann gefährlich sein und zusätzlich zu Funktionsstörungen bzw. Beschädigungen des Gerätes führen.

Der Hersteller kann aus verständlichen Gründen in solchen Fällen keine Haftung übernehmen.

- **2.** Akkus werden während des Aufladens warm; dies ist ein normaler und ungefährlicher Vorgang.
- **3.** Keine fremden Aufladegeräte verwenden, die Akkus können beschädigt werden.
- **4.** Setzen Sie die Akkus in der richtigen Polung ein! Siehe dazu auch [Akkus einlegen/](#page-19-0) [entfernen ab Seite 18.](#page-19-0)
- **5.** Akkus nicht ins Wasser tauchen, auch nicht ins Feuer werfen.
- **6.** Akkus nicht demontieren. Dabei kann es zum Austritt des ätzenden Elektrolyten kommen.
- **7.** Die Akkuanzeige braucht nach dem Einsetzen neuer Akkus einige Ladezyklen, um Ihnen eine korrekte Information über den Ladezustand geben zu können.
- **8.** Neue Akkus erreichen ihre volle Kapazität erst nach einigen Lade-/Entlade-Vorgängen.
- **9.** Sie können Ihr Mobilteil nach jedem Gespräch wieder in die Ladestation stellen. Der Ladevorgang wird elektronisch gesteuert, damit die Akkus in den unterschiedlichsten Ladezuständen optimal und schonend geladen werden. Vermeiden Sie, die Akkus ohne besonderen Grund aus dem Mobilteil herauszunehmen, da dadurch der optimale Ladevorgang beeinträchtigt wird.

Die Kapazität der eingesetzten Akkus kann verbessert werden, wenn nach längerer Nutzungsdauer die Akkus im Mobilteil vollständig entladen und anschließend wieder voll aufgeladen werden.

**10.**Die Akkus nicht kurzschließen (gefährlich). Vermeiden Sie besonders versehentliche Kurzschlüsse bei Lagerung und Transport durch z. B. Schlüsselbund, Metallplatten oder Ähnliches und achten Sie darauf, dass die Akkus nicht mit fetthaltigen Stoffen in Verbindung kommen.

Akkus deshalb außerhalb des Mobilteiles nur in isolierender Verpackung aufbewahren. Vermeiden Sie ebenso die Berührung der Kontakte mit fettigen Teilen.

**11.**Für alle verbrauchten Akkumulatoren besteht eine gesetzliche Rückgabepflicht; sie dürfen nicht über den Hausmüll entsorgt werden. Entsorgen Sie die Akkus entsprechend den behördlichen Auflagen. Führen Sie sie der Wiederverwertung zu. Die Akkus werden recycelt, da sie z. B. Nickel-Cadmium (Ni-Cd), Blei (Pb), Cadmium (Cd) oder Quecksilber (Hg) enthalten können.

# <span id="page-117-0"></span>**Pflege und Wartung**

Ihr Telefon ist ein Produkt, das in Design und Ausführung höchsten Ansprüchen genügt. Es sollte daher mit Sorgfalt behandelt werden. Die folgenden Anregungen dienen dazu, Ihnen für lange Zeit die Freude an diesem Produkt zu erhalten.

Beachten Sie alle Sicherheitshinweise im Kapitel [Sicherheitshinweise ab Seite 8](#page-9-0). Diese Anweisungen gelten gleichermaßen für das Mobilteil, die Ladestation und die Akkus (das gesamte Telefon) sowie für das Zubehör.

#### **Hinweis**

Zum Reinigen des Telefons ziehen Sie als erstes den Netzstecker der Ladestation. Wischen Sie die Geräte mit einem Antistatiktuch oder einem etwas angefeuchteten weichen Ledertuch ab. Reinigen Sie Ihr Telefon nie mit Reinigungs- oder Lösungsmittel.

Reinigen Sie die Ladekontakte des Mobilteils und der Ladestation mit einem fusselfreien Tuch. Sollte Ihr Telefon oder eines der Zubehörteile nicht einwandfrei funktionieren, wenden Sie sich bitte an den Kundendienst Ihres Lieferanten.

# **Umwelteigenschaften und Entsorgung**

#### **(gültig für die Europäische Union)**

Dieses Produkt wurde nach den gesetzlichen Forderungen und der Herstellerrichtlinie 2002 recycling- und umweltgerecht hergestellt. Es wurde in Hinblick auf geringen Energieverbrauch, lange Brauchbarkeitsdauer und Servicefreundlichkeit unter Einsatz weniger, umweltschonender Werkstoffe und Bauteile entwickelt. Helfen Sie mit, die Lebensdauer Ihrer Geräte zu verlängern, indem Sie die Sicherheitshinweise, die Informationen zur Akku-Lebensdauer und die Pflege- und Wartungshinweise beachten.

### **Hinweise für die Entsorgung**

Zur Vermeidung möglicher Auswirkungen der bei der Entsorgung von Elektro- und Elektronikgeräten enthaltenen gefährlichen Stoffe auf die Umwelt und die menschliche Gesundheit wurden die Richtlinien des Europäischen Parlamentes und des Rates

- Richtlinie 2002/96/EG "Elektro- und Elektronik-Altgeräte" und
- **•** Richtlinie 2002/95/EG "Beschränkung der Verwendung bestimmter gefährlicher Stoffe in Elektro- und Elektronikgeräten"

in allen Ländern der EU national gesetzlich geregelt.

Die Gesetzgebung bezweckt vorrangig die Vermeidung von Abfällen von Elektro- und Elektronikgeräten und darüber hinaus die Wiederverwendung, die stoffliche Verwertung und andere Formen der Verwertung solcher Abfälle, um die zu beseitigende Abfallmenge zu reduzieren sowie den Eintrag von Schadstoffen aus Elektro- und Elektronikgeräten in Abfälle zu verringern.

Das von Ihnen erworbene Produkt wurde nach dem heutigen Stand der Technik umwelt- und recyclingorientiert entwickelt und entspricht damit den Vorgaben der europäischen Richtlinien.

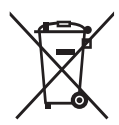

Das Produkt ist mit dem abgebildeten Symbol gekennzeichnet. Dieses Symbol verpflichtet den Besitzer des Produktes, bei Entsorgungswunsch dieses einer vom unsortierten Siedlungsabfall getrennten Erfassung (Sammlung) zuzuführen. Dazu wurden geeignete Einrichtungen für die Rückgabe von Elektro- und Elektronik-Altgeräten geschaffen. An diesen öffentlichen Rücknahmestellen können die Altgeräte kostenfrei angeliefert werden (Bringsystem). Die Standorte der Rücknahmestellen entnehmen Sie bitte den Informationen der für die Entsorgung zuständigen Stellen der Städte und Gemeinden.

#### **Achtung!**

Elektroaltgeräte gehören nicht in den Hausmüll. Geben Sie diese kostenfrei an den bekannten Rücknahmestellen ab.

# <span id="page-118-0"></span>**Konformitätserklärung**

### **(gültig für die Europäischen Union)**

CE-Zeichen Dieses Gerät erfüllt die Anforderungen der EU-Richtlinie: 1999/5/EG Richtlinie über Funkanlagen und Telekommunikationsendeinrichtungen und die gegenseitige Anerkennung ihrer Konformität. Die Konformität mit der o. a. Richtlinie wird durch das CE-Zeichen auf dem Gerät bestätigt.

# **Limited Warranty**

#### **(gültig für den Verkauf in USA, Kanada)**

Aastra warrants this product against defects and malfunctions during a one (1) year period from the date of original purchase. If there is a defect or malfunction, Aastra shall, at its option, and as the exclusive remedy, either repair or replace the telephone set at no charge, if returned within the warranty period. If replacement parts are used in making repairs, these parts may be refurbished, or may contain refurbished materials. If it is necessary to replace the telephone set, it may be replaced with a refurbished telephone of the same design and color.

If it should become necessary to repair or replace a defective or malfunctioning telephone set under this warranty, the provisions of this warranty shall apply to the repaired or replaced telephone set until the expiration of ninety (90) days from the date of pick up, or the date of shipment to you, of the repaired or replacement set, or until the end of the original warranty period, whichever is later. Proof of the original purchase date is to be provided with all telephone sets returned for warranty repairs.

### **Exclusions**

Aastra does not warrant its telephone sets to be compatible with the equipment of any particular telephone company. This warranty does not extend to damage to products resulting from improper installation or operation, alteration, accident, neglect, abuse, misuse, fire or natural causes such as storms or floods, after the telephone is in your possession.

Aastra shall not be liable for any incidental or consequential damages, including, but not limited to, loss, damage or expense directly or indirectly arising from the customers use of or inability to use this telephone, either separately or in combination with other equipment. This paragraph, however, shall not apply to consequential damages for injury to the person in the case of telephones used or bought for use primarily for personal, family or household purposes.

This warranty sets forth the entire liability and obligations of Aastra with respect to breach of warranty, and the warranties set forth or limited herein are the sole warranties and are in lieu of all other warranties, expressed or implied, including warranties or fitness for particular purpose and merchantability.

### **Warranty Repair Services**

Should the set fail during the warranty period; In North America, please call 1-800-574-1611 for further information. Outside North America, contact your sales representative for return instructions. You will be responsible for shipping charges, if any. When you return this telephone for warranty service, you must present proof of purchase.

### **After Warranty Service**

Aastra offers ongoing repair and support for this product. This service provides repair or replacement of your Aastra product, at Aastra's option, for a fixed charge. You are responsible for all shipping charges. For further information and shipping instructions;

In North America, contact our service information number: 1-800-574-1611.

Outside North America, contact your sales representative.

Note: Repairs to this product may be made only by the manufacturer and its authorized agents, or by others who are legally authorized. This restriction applies during and after the warranty period.

Unauthorized repair will void the warranty.

# <span id="page-121-1"></span><span id="page-121-0"></span>**Technische Daten**

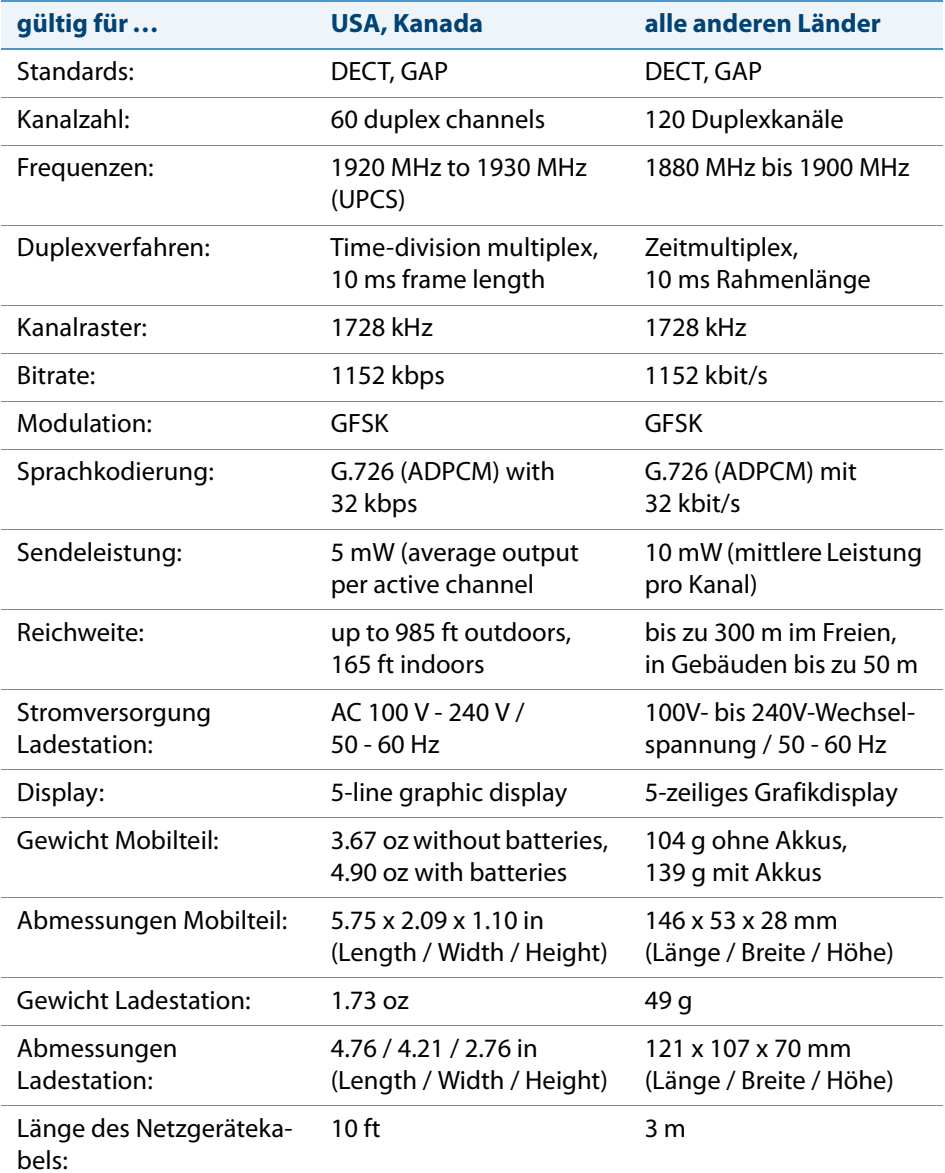

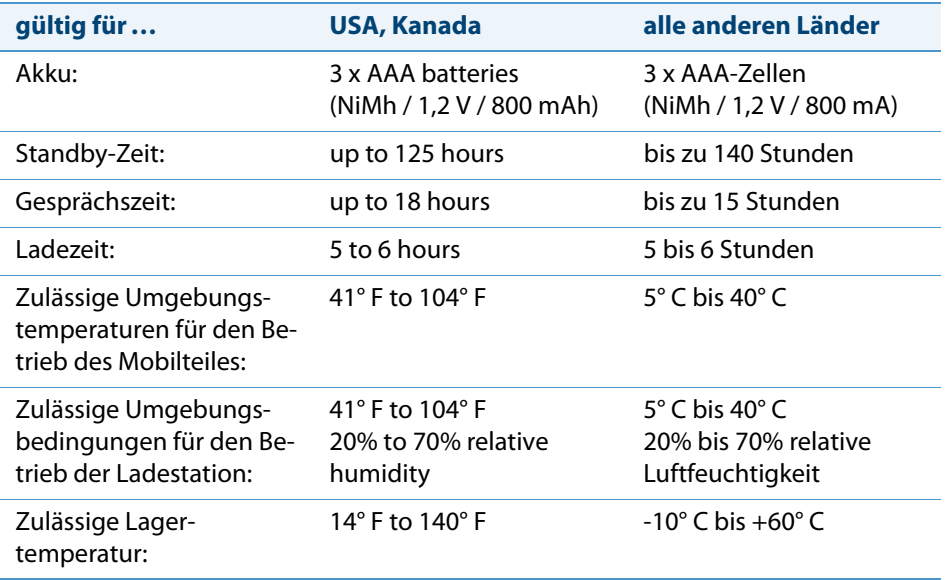

# <span id="page-123-0"></span>**Menübaum**

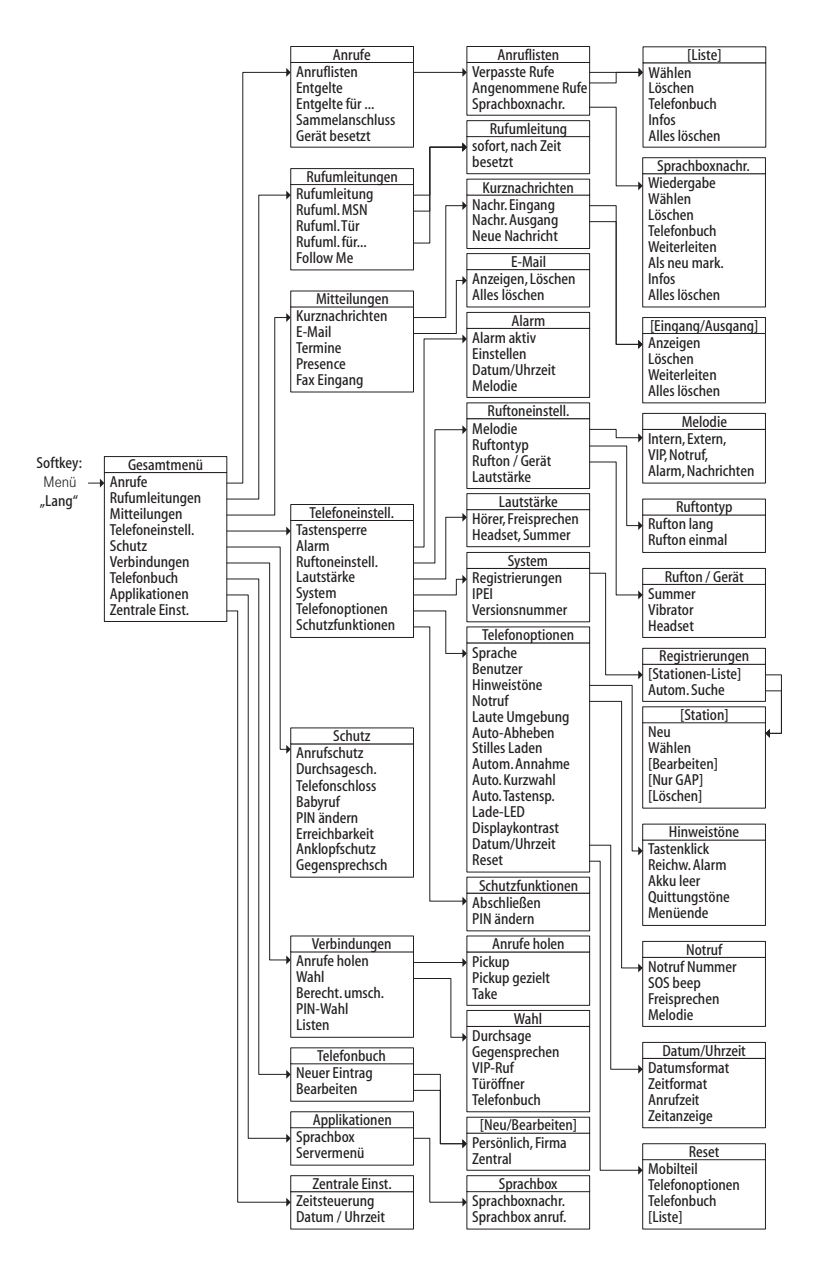

# **Index**

#### **A**

[Abschließen 100](#page-101-0) [Akkus 8](#page-9-1) [einlegen, entfernen 18](#page-19-1) [Erstinbetriebnahme 16](#page-17-0) [Lade- und Gebrauchszeiten 17](#page-18-0) [laden, entladen 16](#page-17-1) [leer \(Hinweiston einstellen\) 98](#page-99-0) [Sicherheitshinweise 114](#page-115-0) [Aktive Leistungsmerkmale \(Menü\) 109](#page-110-2) [Alarm 43,](#page-44-0) [71,](#page-72-0) [94](#page-95-0) [Anklopfschutz 102](#page-103-0) Anruf [ablehnen 62](#page-63-0) [ablenken 62,](#page-63-1) [64](#page-65-0) [abweisen 63](#page-64-0) [annehmen 63](#page-64-1) [entparken 51](#page-52-0) [parken 58,](#page-59-0) [63,](#page-64-2) [72](#page-73-0) [Anrufanzeige 61](#page-62-0) Anrufe anklopfender Ruf [\(zustandsabhängiges Menü\) 63](#page-64-3) [gehend \(zustandsabhängiges](#page-61-0)  Menü) 60 [holen 102](#page-103-1) [kommend \(zustandsabhängiges](#page-63-2)  Menü) 62 [Menü 86](#page-87-1) [Anrufen 54](#page-55-0) [aus Anruflisten 56](#page-57-0) [aus dem Telefonbuch des Aastra](#page-84-0)  142d 83 [aus dem Telefonbuch des](#page-79-0)  Systems 78

Anrufliste [Angenommene Rufe 87](#page-88-1) [anrufen aus 56](#page-57-1) [Sprachboxnachrichten 87](#page-88-2) [verpasste Rufe 86](#page-87-2) [Anruflisten 86](#page-87-3) [Anrufschutz 101](#page-102-2) [Anruf-Warteschlange 47](#page-48-0) [Apothekerschaltung 76](#page-77-0) [Authentication Code 26](#page-27-0) [Auto-Abheben 99](#page-100-0) [Automatische Annahme von](#page-100-1)  Anrufen 99 [Automatische Kurzwahl 99](#page-100-2) [Automatische Tastensperre 99](#page-100-3)

#### **B**

[Babyruf 71,](#page-72-1) [101](#page-102-3) Basisstation [auswählen 97](#page-98-0) [automatische Suche 97](#page-98-1) [Bedienelemente 28](#page-29-0) [Beleuchtung 31](#page-32-0) [Benutzer 98](#page-99-1) [Benutzer-PIN ändern 101](#page-102-4) [Berechtigung umschalten 104](#page-105-0) Besetzter Teilnehmer [\(zustandsabhängiges Menü\) 59](#page-60-0) [Buchungsnummer 48,](#page-49-0) [58,](#page-59-1) [67,](#page-68-0) [69](#page-70-0)

### **C**

[CLIP 45](#page-46-0) [CLIP no screening 45,](#page-46-1) [61](#page-62-1) [CLIR 46](#page-47-0) [CNIP 45](#page-46-2) [C-Taste 33](#page-34-0)

### **D**

Datum [einstellen 94,](#page-95-1) [108](#page-109-1) [Datumsformat 100](#page-101-1) [DECT 12](#page-13-0) Display [Anzeige 29](#page-30-0) [Kontrast 99](#page-100-4) [Sprache 97](#page-98-2) [Symbole 29](#page-30-1) [Zeilen 29](#page-30-2) [Dreier-Konferenz 44](#page-45-0) [Durchsage 52,](#page-53-0) [73,](#page-74-0) [103](#page-104-0) [Durchsageschutz 101](#page-102-5)

#### **E**

[E-Mail 33,](#page-34-1) [92](#page-93-2) [Entgeltanzeige 45](#page-46-3) [Entgelte 52,](#page-53-1) [88](#page-89-1) für 88 [Entparken 51](#page-52-1) [Erreichbarkeit 102](#page-103-2) [Externbelegung 53](#page-54-0)

#### **F**

[Fangen 59](#page-60-1) [Faxeingang 93](#page-94-1) [Firmentelefonbücher 78](#page-79-1) [Follow Me 91](#page-92-1) [Freisprechen 41,](#page-42-0) [58,](#page-59-2) [63,](#page-64-4) [67,](#page-68-1) [69](#page-70-1) Funkverbindung [Funkschatten 13](#page-14-0) [Qualität 29](#page-30-3)

#### **G**

[GAP 12](#page-13-1) [Gebrauchszeit 17](#page-18-1) [Gegensprechen 52,](#page-53-2) [73,](#page-74-1) [103](#page-104-1) [Gegensprechschutz 102](#page-103-3) [Gerät besetzt 89](#page-90-1)

[Gerät einschalten/ausschalten 40](#page-41-0) [Geräte-PIN ändern 100](#page-101-2) [Gesamtmenü 52,](#page-53-3) [84](#page-85-0) [Gesperrte/freie Rufnummern 46](#page-47-1) Gespräch [beenden 60](#page-61-1) [weitergeben an externe](#page-67-0)  Teilnehmer 66 [weitergeben an interne](#page-66-0)  Teilnehmer 65 [Gesprächsweiterleitung 67](#page-68-2) [Gürtelclip 27](#page-28-0)

#### **H**

[Headset 13,](#page-14-1) [95](#page-96-0) [Hinweistöne 98](#page-99-2) [Hörer-Taste 32](#page-33-0) [Hörgeräte 9](#page-10-0)

#### **I**

[Im Gespräch \(zustandsabhängiges](#page-59-3)  Menü) 58 Infos [Aktive LM 109](#page-110-3) [Anrufschutz 110](#page-111-0) [E-Mail 109](#page-110-4) [Entgelte 109](#page-110-5) [Kurznachrichten 109](#page-110-6) [Menü 109](#page-110-7) [Rufumleitung 110](#page-111-1) [Sammelanschluss 110](#page-111-2) [Sprachboxnachrichten 109](#page-110-8) [Termine 109](#page-110-9) [Verpasste Rufe 109](#page-110-10) [Zeitsteuerung 110](#page-111-3) [Info-Taste 33](#page-34-2) [IPEI 25,](#page-26-0) [96](#page-97-0)

#### **K**

[Kennzahleneingabe 84](#page-85-1) [Keypad-Protokoll 46](#page-47-2) [Keypad-Wahl 46](#page-47-3) [Konferenz 64,](#page-65-1) [67,](#page-68-3) [68](#page-69-0) [beenden 68,](#page-69-1) [70](#page-71-0) [einleiten 68](#page-69-2) [Teilnehmer trennen 68](#page-69-3) [zustandsabhängiges Menü 69](#page-70-2) [Konformitätserklärung 117](#page-118-0) [Kurznachrichten 33](#page-34-3) [Kurzwahl 80,](#page-81-0) [83](#page-84-1)

#### **L**

[Ladeanzeige 19](#page-20-0) [Lade-LED 99](#page-100-5) [Ladestation 15](#page-16-0) [Ladezeit 17](#page-18-2) [Laute Umgebung 99](#page-100-6) [Lauthören 41](#page-42-1) [Lautsprecher-Taste 32](#page-33-1) Lautstärke [bei kommendem Ruf 42](#page-43-0) [für Ruftonsignalisierung 96](#page-97-1) [für Telefonat 96](#page-97-2) [im Gespräch einstellen 42](#page-43-1) [Least Cost Routing \(LCR\) 47](#page-48-1) [ausschalten 52](#page-53-4) [Leistungsmerkmale 46](#page-47-4) [Leitung belegen 53](#page-54-1) [Leitungstasten 44](#page-45-1) [Löschen-Taste 33](#page-34-4)

#### **M**

[Makeln 44,](#page-45-2) [64,](#page-65-2) [67,](#page-68-4) [70](#page-71-1) Melodie [Alarm 94](#page-95-2) [Rufart 95](#page-96-1) MFM Card 20

Menü [Aktive Leistungsmerkmale 109](#page-110-11) [Anrufe 86](#page-87-4) [Applikationen 107](#page-108-0) [automatisches Ausblenden 38](#page-39-0) [Gesamtmenü 84](#page-85-2) [Infos 109](#page-110-12) [Mitteilungen 91](#page-92-2) [Rufumleitungen 89](#page-90-2) [Schutz 101](#page-102-6) [Telefonbuch 78,](#page-79-2) [105](#page-106-1) [Telefoneinstellungen 94](#page-95-3) [Verbindungen 102](#page-103-4) [vor und während einer](#page-51-0)  Verbindung 50 [Zentrale Einstellungen 107](#page-108-1) Menü (zustandsabhängig) [bei anklopfendem Ruf 63](#page-64-5) [bei kommendem Ruf 62](#page-63-3) [besetzter Teilnehmer 59](#page-60-2) [im Gespräch 58](#page-59-4) [im Ruhezustand 51](#page-52-2) [Konferenz 69](#page-70-3) [Teilnehmer gehalten 66](#page-67-1) [während des Rufs 60](#page-61-2) [Menübaum 122](#page-123-0) [MFV 44](#page-45-3) [Mitteilungen \(Menü\) 91](#page-92-3) Mobilteil [anmelden 24](#page-25-0) [sperren \(abschließen\) 100](#page-101-3)

#### **N**

[Nachwahl \(MFV\) 44](#page-45-4) [Netzausfall 8](#page-9-2) [Notiz 52](#page-53-5) [Notruf 43,](#page-44-1) [98](#page-99-3) [Notruf-Taste 34](#page-35-0)

### **O**

[Optische Anrufanzeige 61](#page-62-2)

#### **P**

[PARK 26](#page-27-1) [Parken 58,](#page-59-5) [63,](#page-64-6) [67,](#page-68-5) [69,](#page-70-4) [72](#page-73-1) [Persönliches Telefonbuch 78](#page-79-3) [Pfeil-Tasten 31](#page-32-1) [Pflege und Wartung 116](#page-117-0) [Pickup 51,](#page-52-3) [58,](#page-59-6) [102](#page-103-5) [gezielt 51,](#page-52-4) [58,](#page-59-7) [59,](#page-60-3) [102](#page-103-6) PIN [ändern 100,](#page-101-4) [101](#page-102-7) [Telefonschloss 100](#page-101-5) [PIN-Wahl 104](#page-105-1) [Portable Part 25](#page-26-1) [Presence 93](#page-94-2)

#### **Q**

[Quittungstöne 98](#page-99-4)

#### **R**

[Radio Fixed Part 25](#page-26-2) [Raute-Taste 34](#page-35-1) [Registrierung 24,](#page-25-1) [96](#page-97-3) [Reichweitenalarm 98](#page-99-5) [Reset \(Einstellungen\) 100](#page-101-6) [R-Taste 34](#page-35-2) [Rückfrage 64](#page-65-3) [Rückruf 59,](#page-60-4) [70](#page-71-2) Rufnummer [übertragen 52](#page-53-6) [unterdrücken 52](#page-53-7) Rufnummern [gesperrte/freie 46](#page-47-5) [interne, externe 44](#page-45-5) Rufton [ausschalten 42,](#page-43-2) [61](#page-62-3) [Einstellung 94](#page-95-4) [für ankommende Rufe 95](#page-96-2)

[Gerät 95](#page-96-3) [Typ 95](#page-96-4) Rufumleitungen [auf Sprachbox 49](#page-50-0) [Follow Me 91](#page-92-4) [für andere Benutzer 90](#page-91-0) [für das eigene Telefon 89](#page-90-3) [Menü 89](#page-90-4) [MSN 90](#page-91-1) Rufnummerneingabe bei [Externbelegung \(manuell/](#page-54-2) spontan) 53 [Rufumleitung MSN 53](#page-54-3) [Tür 90](#page-91-2)

### **S**

[Sammelanschluss 88](#page-89-3) [Schutz \(Menü\) 101](#page-102-8) [Servermenü 107](#page-108-2) [Sicherheitshinweise 8](#page-9-3) [Signal-Taste 34](#page-35-3) Softkey [Esc 32](#page-33-2) [Menü 32](#page-33-3) [OK 32](#page-33-4) [Pfeil-Tasten 31](#page-32-2) [Wahlwiederholung 32](#page-33-5) [Softkeys 31](#page-32-3) [Softkey-Zeile 30](#page-31-0) [Software aktualisieren 112](#page-113-0) [SOS-Nummer 43](#page-44-2) [Sprachbox 107](#page-108-3) [abfragen 77](#page-78-0) [Anzeige von Nachrichten 33](#page-34-5) [Nachrichten 30](#page-31-1) [Sprache \(Display\) einstellen 97](#page-98-3) [Stern-Taste 34](#page-35-4) [Stilles Laden 99](#page-100-7) [Stromversorgung 8](#page-9-4) [Stummschaltung 43](#page-44-3)

[Summer 95](#page-96-5) [Symbole \(im Display\) 29](#page-30-4) [System \(Registrierung am\) 96](#page-97-4)

#### **T**

[Take 52,](#page-53-8) [59,](#page-60-5) [103](#page-104-2) [Tasten 31](#page-32-4) [Tastenklick 98](#page-99-6) [Tastensperre 41,](#page-42-2) [94](#page-95-5) [Technische Daten 120](#page-121-1) Teilnehmer gehalten [\(zustandsabhängiges Menü\) 66](#page-67-2) [Tele Secretary 61](#page-62-4) [Telefonbuch 58,](#page-59-8) [63,](#page-64-7) [67,](#page-68-6) [69,](#page-70-5) [104](#page-105-2) [Allgemeine Informationen 78](#page-79-4) [des Kommunikationssystems 78](#page-79-5) [Eintrag bearbeiten 106](#page-107-0) [Eintrag hinzufügen 82](#page-83-0) [lokales 82](#page-83-1) [Menü 78,](#page-79-6) [105](#page-106-2) [Neuer Eintrag 80,](#page-81-1) [105](#page-106-3) [Telefoneinstellungen \(Menü\) 94](#page-95-6) [Telefonoptionen 97](#page-98-4) [Telefonschloss 41,](#page-42-3) [101](#page-102-9) [Termine 92](#page-93-3) [Terminruf 70](#page-71-3) [Textzeilen 30](#page-31-2) [Tonwahl 44,](#page-45-6) [46](#page-47-6) [Trennen 63,](#page-64-8) [67](#page-68-7) [Gespräch 58,](#page-59-9) [59,](#page-60-6) [60](#page-61-3) [Konferenzteilnehmer 69](#page-70-6) [Türfreisprecheinrichtung 75](#page-76-0) [Türgespräche 75](#page-76-1) [Türklingel 75,](#page-76-2) [76](#page-77-1) [Türöffner 52,](#page-53-9) [59,](#page-60-7) [60,](#page-61-4) [63,](#page-64-9) [64,](#page-65-4) [67,](#page-68-8) [70,](#page-71-4) [75,](#page-76-3)  [103](#page-104-3) [Türruf umleiten 76](#page-77-2) [Türsprechstelle rufen 75](#page-76-4)

#### **U**

[Übergabe 67,](#page-68-9) [70](#page-71-5) [Übertragung von Rufnummern 45](#page-46-4) Uhrzeit [Anzeige im Ruhezustand 43](#page-44-4) [einstellen 94,](#page-95-7) [108](#page-109-2) [USB-Anschluss 111](#page-112-1)

#### **V**

Verbindungen [Berechtigung umschalten 104](#page-105-3) [Listen 105](#page-106-4) [PIN-Wahl 104](#page-105-4) [Verbindungen \(Menü\) 102](#page-103-7) [Verbindungsaufbau 54](#page-55-1) [Vermitteln 64](#page-65-5) [Versionsnummer 96](#page-97-5) [Vibrations-Signalgeber 95](#page-96-6) [VIP-Ruf 62,](#page-63-4) [103](#page-104-4) [einleiten 52,](#page-53-10) [60](#page-61-5) [Virtuelle Rufnummer 61](#page-62-5) [Voice-Mail-System 49](#page-50-1)

#### **W**

[Wahl 103](#page-104-5) [Wahlvorbereitung 54](#page-55-2) [Wahlwiederholung 54](#page-55-3) [Warteschlange 47](#page-48-2) Weitergabe [an externen Teilnehmer 66](#page-67-3) [an internen Teilnehmer 65](#page-66-1) [Wiederanruf 65](#page-66-2)

#### **Z**

[Zeitformat 100](#page-101-7) [Zeitsteuerung 108](#page-109-3) [Zentrale Einstellungen \(Menü\) 107](#page-108-4) [Zifferntasten 34](#page-35-5) [Zugangscode 26](#page-27-2) [Zurücksetzen \(Einstellungen\) 100](#page-101-8)

# **Notizen**

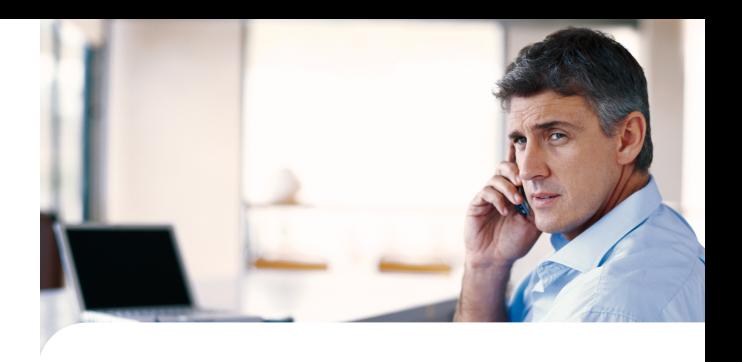

Copyright 2011 www.aastra.com Alle Rechte vorbehalten Ausgabe: 29.09.2011 Technische Änderungen vorbehalten

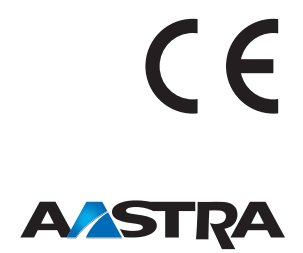